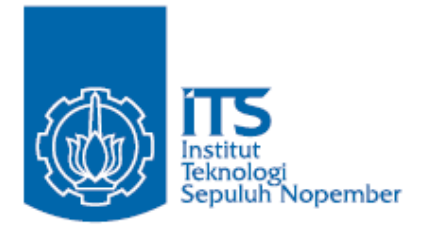

## **TUGAS AKHIR – TE145561**

# **DATA LOGGER PEMADAMAN GARDU TRAFO TIANG**

Regina Yustisia Arifin<br>
Wahyu Hidayanto<br>
NRP 2212 038 021 Wahyu Hidayanto

Dosen Pembimbing Ir. Arif Musthofa, MT. Rudi Dikairono, ST., MT.

PROGRAM STUDI D3 TEKNIK ELEKTRO Fakultas Teknologi Industri Institut Teknologi Sepuluh Nopember Surabaya 2015

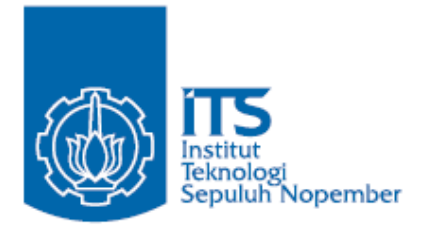

## *FINAL PROJECT* **– TE145561**

# *A LOGGER DATA OF A TRANSFORMER SUBSTATION POLE BLACKOUT*

Regina Yustisia Arifin<br>
Wahyu Hidayanto<br>
ID 2212 038 021 Wahyu Hidayanto

*Supervisor* Ir. Arif Musthofa, MT. Rudi Dikairono, ST., MT.

ELECTRICAL ENGINEERING D3 STUDY PROGRAM Industrial Technology Faculty Institut Teknologi Sepuluh Nopember Surabaya 2015

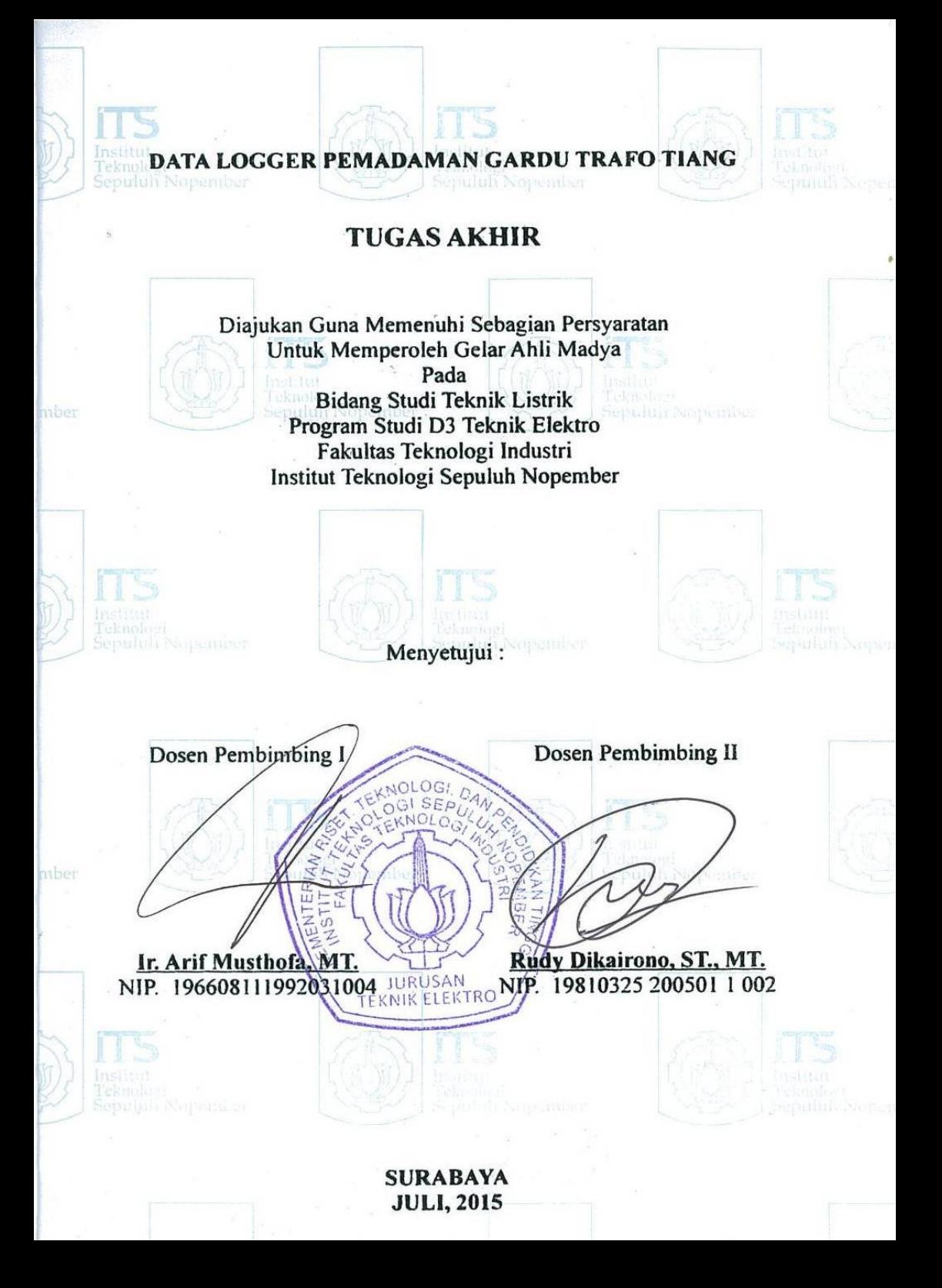

#### **DATA LOGGER PEMADAMAN GARDU TRAFO TIANG**

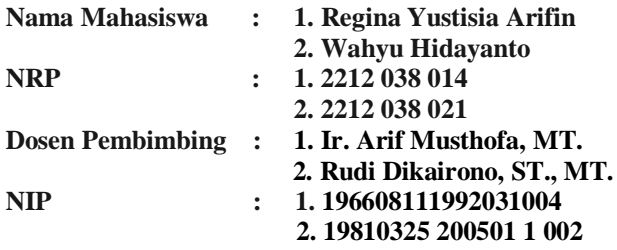

## **ABSTRAK**

PLN (Perusahaan Listrik Negara) yang bertanggung jawab atas listrik di Indonesia, dituntut untuk selalu memberikan pelayanan terbaik untuk konsumen. Salah satu indikasi kualitas pelayanan PLN dapat dilihat dari kontinuitas listrik yang dialirkan ke konsumen.

Kondisi sekarang, laporan padam listrik JTR (jaringan tegangan rendah) didapat bila konsumen menelepon *call centre* 123. Apabila operator telepon pada pelayanan teknik (yantek) telah mendapatkan laporan padam, petugas akan menuju lokasi terjadinya padam listrik. Tentu saja pemadaman yang tidak direncanakan (karena gangguan) ini tidak tercatat secara *real time* karena petugas membutuhkan waktu untuk menelusuri.

Untuk mengatasi hal itu, dibuatlah data logger pemadaman gardu trafo tiang untuk mengetahui status terakhir serta mencatat waktu dan frekuensi padam gardu trafo tiang secara *real time.* Sehingga petugas dapat segera memperbaiki tanpa menunggu adanya laporan padam dari konsumen dan juga dapat mengetahui tingkat keandalan gardu tersebut dalam menyuplai daya ke konsumen.

Alat yang dibuat akan mengukur tegangan *output* trafo distribusi dengan kesalahan pembacaan 2% dan mencatat durasi padam dengan kesalahan sebesar 0.42%. Data padam akan tercatat bila tegangan sama dengan 0 Volt, kemudian dikirim melalui Wi-Fi *(Wireless Fidelity)* ke server. Data yang dikirim berupa waktu, durasi dan frekuensi padam gardu trafo tiang, yang akan digunakan sebagai indikator keandalan gardu dan keandalan PLN dalam menangani gangguan.

**Kata Kunci** : Data Logger, Gardu Trafo Tiang, Mikrokontroler, Tegangan

*Halaman ini sengaja dikosongkan* 

## *A LOGGER DATA OF A TRANSFORMER SUBSTATION POLE BLACKOUT*

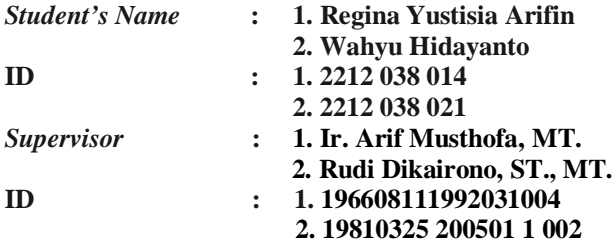

#### *ABSTRACT*

*PLN (Perusahaan Listrik Negara) that was responsible to electricity in indonesia , are demanded to always give the best services for consumers . One indication PLN's quality of services can be seen from electrical continuity that distributed to consumers .* 

*The present state, the report of put out electricity in JTR ( a low-voltage network ) gained if the consumers call the 123. If a telephone operator on the technique ( yantek ) have received a report put out , the officers will get to the location of the electricity went out. Of course the blackout an unplanned ( because of strains ) it is not recorded in real time because they took some time to track it.* 

*To overcome this, a logger data of a transformer substation pole blackout is made to know the lastest status of transformer substation pole and record blackout time and frecuency in a real time. so that officers could immediately without waiting for reports from the consumers and can also determine the level of reliability of supply power to consumers .* 

*The device will measure the output voltage distribution transformers with 2% reading error and noting the duration of outages with errors of 0.42%. Data outages will be listed when a voltage equal to 0 Volts, then sent over Wi-Fi (Wireless Fidelity) to the server. The data is sent in the form of time, duration and frequency of the pole transformer substation outages, which will be used as an indicator of the reliability of the substation and the reliability of the PLN in dealing with the disorder.* 

*Key word : logger data, transformer substation pole, microcontroller, voltage* 

*Halaman ini sengaja dikosongkan* 

# **KATA PENGANTAR**

Puji syukur penulis panjatkan ke hadirat Allah SWT karena berkat rahmat-Nya, penulis dapat menyelesaikan Tugas Akhir berjudul :

#### *Data Logger Pemadaman Gardu Trafo Tiang*

Tugas akhir ini merupakan sebagian syarat untuk menyelesaikan mata kuliah dan memperoleh nilai pada tugas akhir.

Dalam proses pembuatan Tugas Akhir ini, penulis mendapat banyak banyak bimbingan serta bantuan dari banyak pihak. Oleh karena itu, dengan tulus ikhlas kami menyampaikan banyak terima kasih kepada:

- a. Kedua orang tua atas limpahan doa, kasih sayang dan perhatian yang telah diberikan kepada penulis
- b. Ir. Arif Musthofa, MT. dan Rudy Dikairono, ST.,MT. selaku dosen pembimbing Tugas Akhir kami, atas segala kesabaran dan kesediaannya meluangkan waktu untuk membimbing serta memberi dukungan sehingga Tugas Akhir ini dapat terselesaikan dengan baik.
- c. Semua teman-teman satu angkatan 2012 D3 Teknik Elektro yang membantu dalam pengerjaan Tugas Akhir ini.
- d. Semua pihak yang telah banyak membantu untuk menyelesaikan Tugas Akhir ini yang tidak dapat penulis sebutkan satu persatu.

Penulis menyadari bahwa masih banyak kekurangan dalam perancangan dan pembuatan Tugas Akhir ini. Oleh karena itu besar harapan penulis untuk menerima saran dan kritik dari para pembaca. Dan semoga buku Tugas Akhir ini dapat memberikan manfaaat bagi para pembaca, khususnya bagi penulis sendiri. Sekian dan terima kasih.

Surabaya, Juni 2015

Penulis

*Halaman ini sengaja dikosongkan* 

# **DAFTAR ISI**

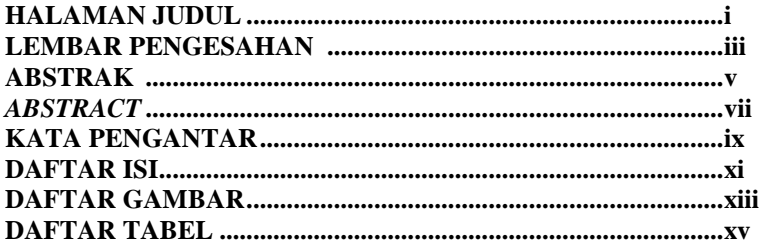

## **BAB I PENDAHULUAN**

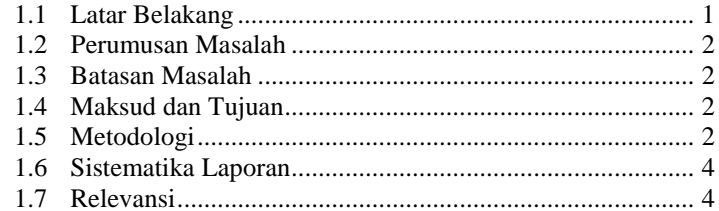

## **BAB II TEORI PENUNJANG**

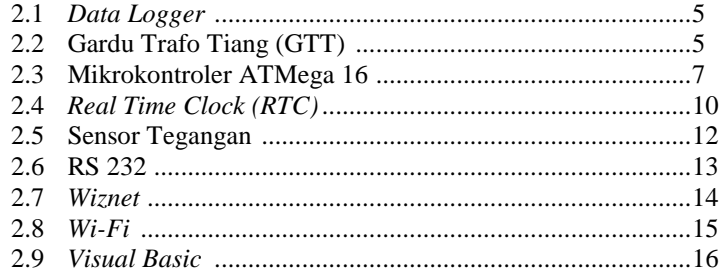

# **BAB III PERENCANAAN DAN PEMBUATAN**

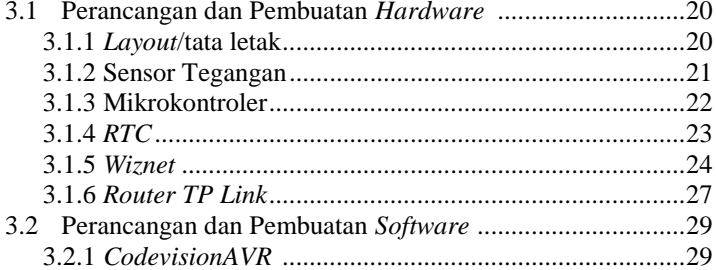

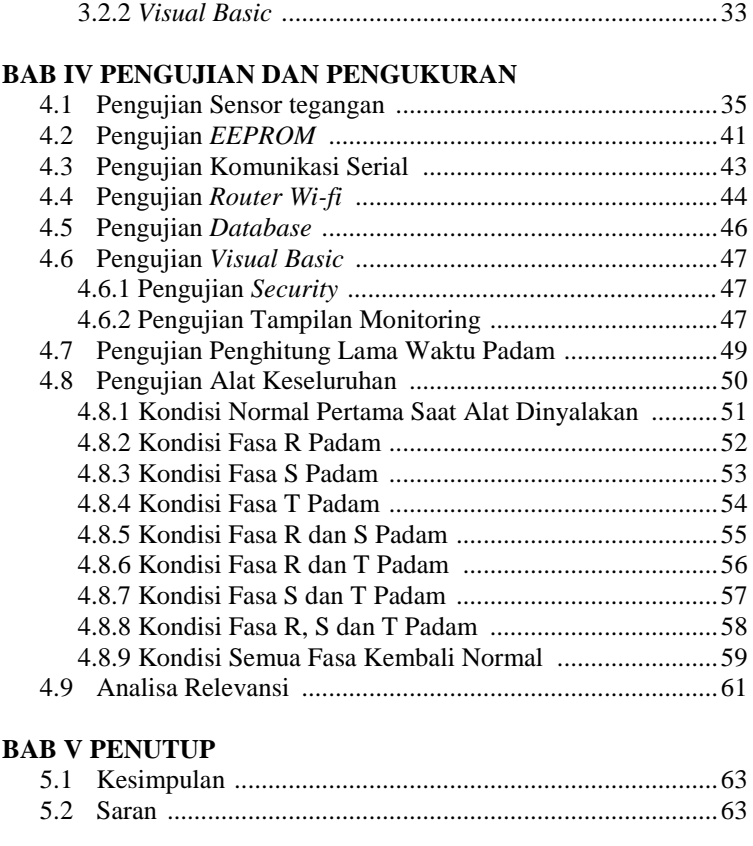

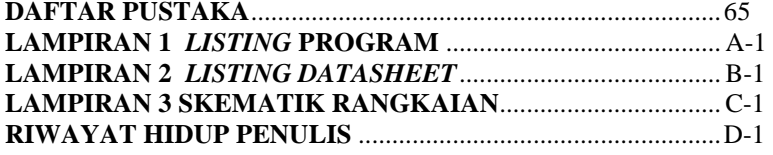

# **DAFTAR TABEL**

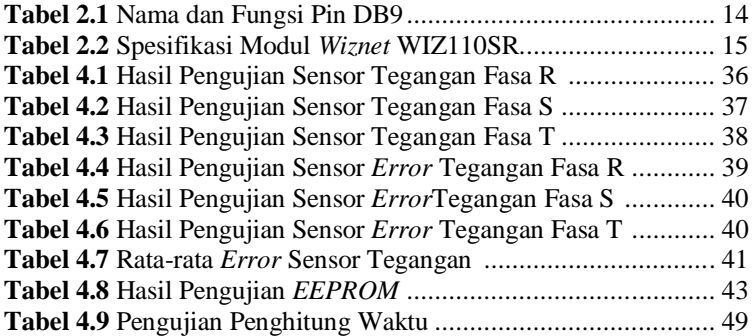

*Halaman ini sengaja dikosongkan* 

# **DAFTAR GAMBAR**

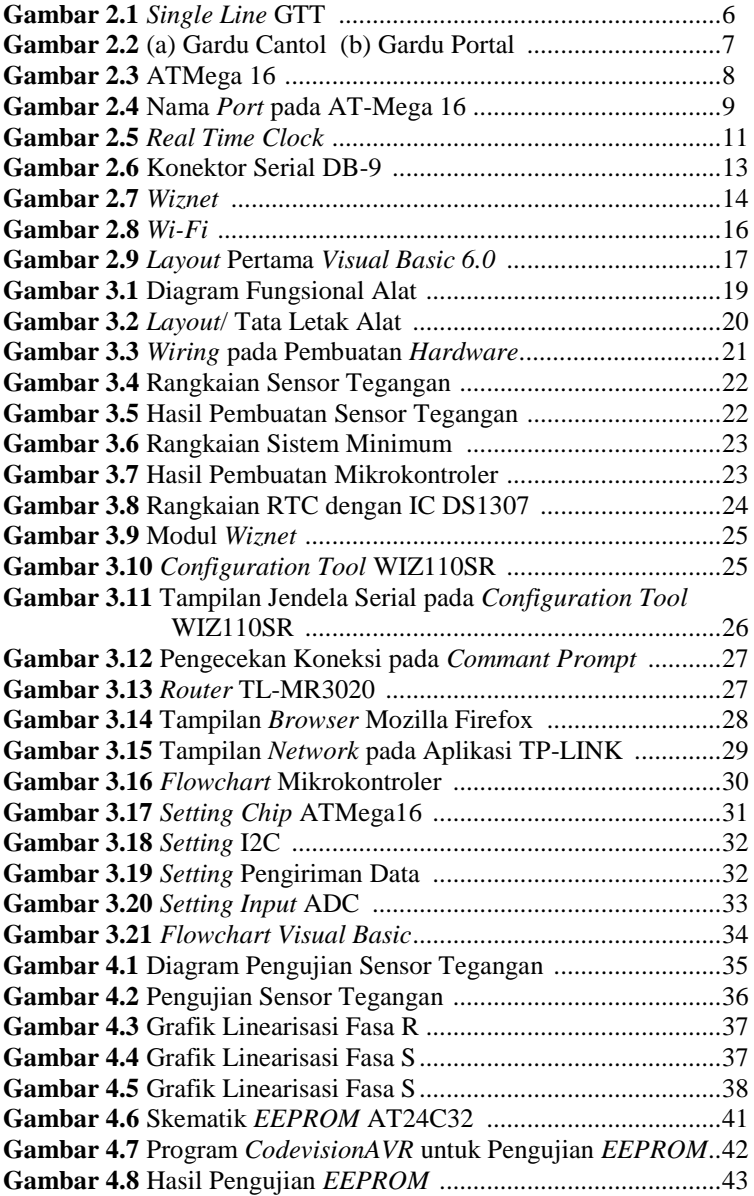

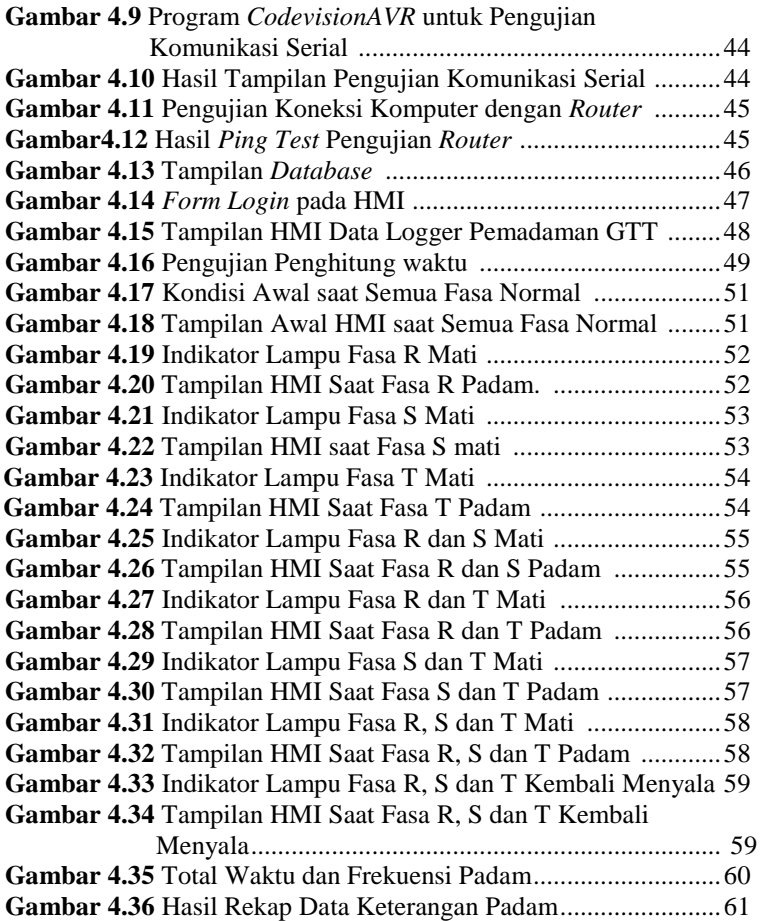

# **BAB I PENDAHULUAN**

### **1.1 Latar Belakang**

 Sebagai salah satu aset negara yang bertanggung jawab atas listrik di Indonesia, PLN (Perusahaan Listrik Negara) dituntut untuk selalu memberikan pelayanan terbaik untuk konsumen. Kualitas pelayanan dapat dilihat dari berbagai macam aspek antara lain kualitas daya, kontinuitas pelayanan, dan hal-hal lainnya.

 Salah satu indikasi kualitas pelayanan PLN dapat dilihat dari kemampuan PLN mencukupi daya untuk setiap konsumennya. Semakin rendah kontinuitas listrik yang dialirkan, keandalan PLN pun dipertanyakan. Terdapat beberapa jenis ukuran pelayanan untuk PLN dimana diantaranya mengenai SAIDI (*System Average Interruption Duration Index)* dan SAIFI (*System Average Interruption Frequency Index).*

 Pendataan mengenai frekuensi padam yang terjadi pada konsumen JTR (Jaringan Tegangan Rendah) selama ini masih dilakukan dengan cara manual yaitu dengan pencatatan waktu padam oleh petugas. Laporan padam listrik di dapat bila konsumen menelepon *call centre* 123. Bila tidak ada laporan, maka PLN tidak akan tau bila terjadi padam. Apabila operator telepon pada pelayanan teknik (yantek) telah mendapatkan laporan padam, petugas yantek akan menuju lokasi penelepon lalu mengecek apakah listrik padam yang terjadi hanya di rumah penelepon saja atau rumah lainnya juga. Apabila rumah lain juga padam, maka petugas akan beralih ke gardu trafo tiang untuk mengecek. Tentu saja pemadaman gardu trafo tiang yang tidak direncanakan (karena gangguan) ini tidak tercatat secara real time karena petugas membutuhkan waktu untuk menelusuri. Selain itu semakin lama respon penanganan padam, maka citra pelayanan PLN akan menurun.

 Oleh karenanya, dibutuhkan *data logger* sehingga dapat memonitor sekaligus *merecord* data mengenai waktu terjadi pemadaman secara otomatis. Dengan data yang terekam maka petugas dapat mengetahui status terakhir gardu trafo tiang dan mencatat waktu dan frekuensi padam gardu trafo tiang secara *real time* sehingga petugas dapat segera memperbaiki tanpa menunggu adanya laporan padam dari konsumen dan juga dapat mengetahui tingkat keandalan gardu tersebut dalam menyuplai daya ke konsumen. Pemadaman yang dicatat berupa pemadaman yang disengaja oleh PLN (karena pemeliharaan) serta pemadaman yang tidak disengaja (karena gangguan). Selain itu dengan data durasi dan frekuensi padam yang tersimpan, kita juga dapat mengitung nilai SAIDI (*System Average Interruption Duration Index)*  dan SAIFI (*System Average Interruption Frequency Index).* Namun pada tugas akhir ini kita hanya menyediakan data durasi dan frekuensi padam tanpa menghitung nilai SAIDI (*System Average Interruption Duration Index)* dan SAIFI (*System Average Interruption Frequency Index).*

## **1.2 Perumusan Masalah**

Dalam tugas akhir ini perumusan masalahnya adalah:

- 1. Pencatatan waktu padam dan nyala gardu trafo tiang yang masih dilakukan secara manual dengan mengandalkan laporan dari masyarakat dan petugas
- 2. Tidak adanya *data logger* yang dapat menyimpan data waktu dan frekuensi padam gardu trafo tiang
- 3. Respon penanganan yang lambat terhadap gangguan yang terjadi di gardu trafo tiang disebabkan informasi waktu padam gardu trafo tiang tidak dalam kondisi waktu nyata

## **1.3 Batasan Masalah**

- 1. Alat "Data Logger Pemadaman Gardu Trafo Tiang" serta komputer server dianggap terus beroperasi (tidak pernah mati)
- 2. Penyebab terjadinya padam tidak dibahas
- 3. Alat masih dalam jangkauan *wi-fi* dan jarak *wi-fi* tidak diperhitungkan

## **1.4 Maksud dan Tujuan**

Tujuan penulis menuliskan Tugas Akhir ini adalah:

- 1. Merancang dan membuat *data logger* yang berfungsi mencatat data waktu dan frekuensi pemadaman listrik pada gardu trafo tiang.
- 2. Merancang dan membuat sistem metode pengiriman data waktu dan frekuensi pemadaman listrik pada gardu trafo tiang ke server kantor distribusi melalui *Wi-fi (Wireless Fidelity).*
- 3. Membuat *interface* berupa tampilan atau monitoring yang dibuat dengan bahasa pemograman *visual basic* dan program yang mendukung berupa rekapan data-data.

## **1.5 Metodologi**

Dalam pelaksanaan Tugas Akhir yang berupa Data Logger Pemadaman Gardu Trafo Tiang, ada beberapa kegiatan yang dapat diuraikan sebagai berikut:

1. Studi Pustaka dan Survei Data Awal:

Studi Pustaka dan Pembelajaran Kasus : Studi pustaka dilakukan untuk mendapatkan landasan teoritis akan prototipe yang akan dibuat, merumuskan topik dan tujuan konsep kerja, serta mengembangkan gagasan umum yang berhubungan dengan prototipe. Sumber pustaka antara lain dari buku, jurnal, internet, *datasheet,* dan hasil penelitian. Studi pustaka tidak cukup jika digunakan dalam pengembangan dan penerapan ide karena hanya berupa teori saja yang menjadi patokan. Oleh sebab itu, digunakan referensi lain tentang cara pengukuran tegangan pada transformator. Informasi tersebut kami gunakan juga sebagai acuan sekunder dalam pencarian solusi agar proses pencatatan pemadaman gardu trafo tiang dapat dilakukan secara praktis namun tetap menghasilkan data yang valid.

2. Perencanaan dan Pembuatan Alat :

Membuat sistem pencatatan pemadaman dari gardu trafo tiang yang terkoneksi dengan komputer. Dengan memanfaatkan sensor tegangan/arus, dapat diketahui kondisi yang terjadi pada Gardu Trafo Tiang, bahwa Gardu Trafo Tiang tersebut dalam kondisi aktif atau padam. Data yang diperoleh dari sensor tersebut diolah oleh mikrokontroler untuk disesuaikan dengan kondisi *real* di lapangan. Setelah data tersebut diproses oleh mikrokontroler, maka data yang sudah siap dikirim, akan dikirim menggunakan komunikasi *wireless*  untuk dihubungkan dengan komputer, computer menerima data yang dikirim oleh mikrokontroler kemudian data - data pemadaman akan muncul dan diolah melalui komputer oleh operator.

3. Perencanaan dan Pembuatan *Software*:

Dengan merencanakan sebuah perealisasian sistem dengan membuat *hardware* dan *software* dari sistem dengan pemograman.

4. Pengujian alat dan Analisis data

Melakukan pengujian atau pengetesan untuk mengetahui apakah rangkaian yang telah dibuat bisa beroperasi dengan baik dan sesuai dengan bahasa pemrogram atau *software* yang dibuat yang kemudian dilakukan penganalisaan data untuk pengecekan.

5. Penyusunan laporan sebagai hasil kesimpulan :

Ketika alat sudah selesai dikerjakan dan sedang dilakukan pengujian maka mulai menyusun laporan akhirnya. Dimana setelah alat sudah siap seratus persen dan telah selesai diuji barulah penyempurnaan laporan akhir dilakukan. Hal ini bertujuan sebagai bentuk pertanggung jawaban dan agar nantinya laporan akhir tersebut dapat menjadi refrensi jika ada yang mau mengembangkan alat ini menjadi lebih baik lagi.

### **1.6 Sistematika Laporan**

Sistematika pembahasan Tugas Akhir ini terdiri dari lima bab, yaitu pendahuluan, teori penunjang, perencanaan dan pembuatan alat, pengujian dan analisa alat, serta penutup.

BAB I · PENDAHULUAN

Membahas tentang latar belakang, permasalahan, batasan masalah, maksud dan tujuan, sistematika laporan, serta relevansi.

BAB II : TEORI PENUNJANG

Berisi teori ataupun studi literatur yang dijadikan sebagai acuan dalam perancangan dan pembuatan alat.

 BAB II : PERENCANAAN DAN PEMBUATAN Membahas tentang perencanaan dan pembuatan perangkat keras yang meliputi rangkaian-rangkaian, desain bangun, dan perangkat lunak yang meliputi program yang akan digunakan untuk mengaktifkan alat tersebut.

### BAB IV : PENGUJIAN DAN ANALISA ALAT

Membahas tentang pengukuran, pengujian, dan penganalisaan terhadap kepresisian sensor dan alat yang telah kami buat.

BAB V : PENUTUP

Menjelaskan tentang kesimpulan dari Tugas Akhir ini dan saran-saran untuk pengembangan alat ini lebih lanjut.

### **1.7 Relevansi**

Manfaat Tugas Akhir ini dapat dilihat dari berbagai sisi, antara lain:

1. Sisi PLN

membantu PLN meningkatkan kualitas pelayanan, meminimalisir pengaduan pelanggan akibat padam, serta mempersingkat *response time* karena tidak perlu memeriksa rumah pelanggan yang padam

2. Sisi pelanggan PLN Mengurangi waktu padam lisrtik, sehingga masyarakat dapat memanfaatkan energi listrik dengan semestinya.

# **BAB II TEORI PENUNJANG**

## **2.1** *Data Logger***[1]**

Logging data (*data logging*) adalah proses otomatis pengumpulan dan perekaman data dari sensor untuk tujuan pengarsipan atau tujuan analisis.

*Data logger* (perekam data) adalah sebuah alat elektronik yang mencatat data dari waktu ke waktu baik yang terintegrasi dengan sensor dan instrumen didalamnya maupun ekternal sensor dan instrumen. Atau secara singkat *data logger* adalah alat untuk melakukan *data logging*.

Biasanya ukuran fisiknya kecil, bertenaga baterai, portabel, dan dilengkapi dengan mikroprosesor, memori internal untuk menyimpan data dan sensor. Beberapa *data logger* diantarmukakan dengan komputer dan menggunakan *software* untuk mengaktifkan *data logger* dan melihat dan menganalisa data yang terkumpul, sementara yang lain memiliki peralatan antarmuka sendiri (*keypad* dan *LCD*) dan dapat digunakan sebagai perangkat yang berdiri sendiri (*stand-alone device*).

Salah satu keuntungan menggunakan *data logger* adalah kemampuannya secara otomatis mengumpulkan data setiap 24 jam. Setelah diaktifkan, *data logger* digunakan dan ditinggalkan untuk mengukur dan merekam informasi selama periode pemantauan.

### **2.2 Gardu Trafo Tiang (GTT) [2]**

Gardu Trafo Tiang (GTT) adalah merupakan salah satu komponen instalasi tenaga listrik yang terpasang di jaringan distribusi. Berfungsi sebagai trafo daya penurun tegangan dari tegangan menengah ke tegangan rendah, dan selanjutnya tegangan tersebut disalurkan ke konsumen.

Gardu trafo tiang merupakan jenis gardu yang sering digunakan dalam melayani beban, karena biaya instalasinya yang lebih murah dan lebih mudah perawatannya, namun lebih rawan terkena gangguan khususnya gangguan petir.

Mengingat fungsi dan harga trafo tersebut cukup mahal bila dibandingkan dengan peralatan distribusi lainnya, maka pemeliharaan preventif yang dilakukan secara intensif, dengan kriteria pemeliharaan yang jelas untuk setiap komponen GTT dan ditangani oleh tenaga yang terampil dengan peralatan yang memadai agar pemeliharaan tersebut berjalan dengan efektif. Pada gambar 2.1 dapat dilihat *single line* GTT.

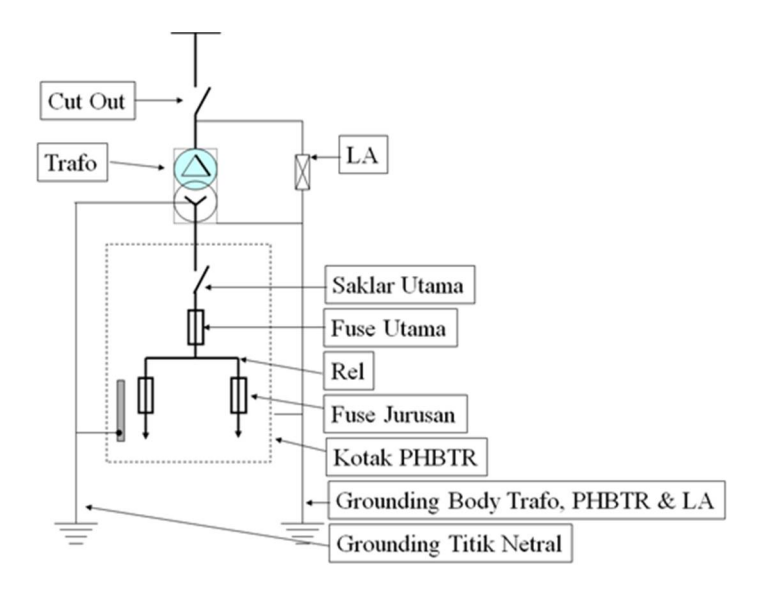

**Gambar 2.1** *Single Line* GTT

Untuk mengamankan transformator dan sistemnya, gardu dilengkapi dengan unit-unit pengaman. Karena tegangan yang masih tinggi belum dapat digunakan untuk mencatu beban secara langsung, kecuali pada beban yang didesain khusus, maka digunakan transformator penurun tegangan ( *step down*) yang berfungsi untuk menurunkan tegangan menengah 20 KV ke tegangan rendah 400/230 Volt. Gardu trafo distribusi ini terdiri dari dua sisi, yaitu : sisi primer dan sisi sekunder. Sisi primer merupakan saluran yang akan melakukan *supply* ke bagian sisi sekunder. Unit peralatan yang termasuk sisi primer adalah:

a. Saluran sambungan dari SUTM ke unit transformator.

b. *Fuse cut out.* 

c. *Ligthning arrester* 

GTT merupakan tipe gardu distribusi pasangan luar karena seluruh komponen peralatannya terpasang diluar. Trafo yang terpasang pada GTT berfungsi menurunkan tegangan 20 kV menjadi 380/220 V. Terdapat 2 macam jenis GTT yaitu tipe cantol dan tipe portal. Yang membedakan keduanya adalah jumlah tiang serta kapasitas trafo yang terpasang.

Pada tipe cantol, digunakan 1 buah tiang dan biasanya kapasitas yang terpasang adalah 100 kV. Sedangkan tipe portal menggunakan 2 buah tiang dan biasanya kapasitas trafo terpasang sebesar 160 kV atau lebih. Contoh GTT tipe cantol dapat dilihat pada gambar 2.2 (a) sedangkan tipe portal pada gambar 2.2 (b).

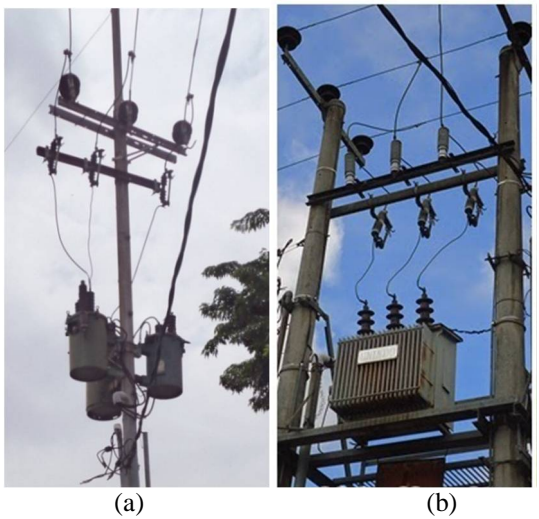

**Gambar 2.2** (a) Gardu Cantol (b) Gardu Portal

### **2.3 Mikrokontroler ATMega 16 [3]**

Mikrokontroler adalah mikroprosesor yang dikhususkan untuk instrumentasi dan kendali. Contoh aplikasi pada kendali motor, berperan sebagai PLC (*Programmable Logic Control)* pengaturan pengapian dan injeksi bahan bakar pada kendaraan bermotor, atau alat mengukur suatu besaran, seperi suhu, tekanan, kelembaban dan lain-lain.

Mikrokontroler merupakan suatu alat elektronika digital yang mempunyai masukan dan keluaran serta kendali dengan program yang bisa ditulis dan dihapus dengan cara khusus, cara kerja mikrokontroler sebenarnya membaca dan menulis data.

Mikrokontroler mengerjakan instruksi-instruksi yang diberikan oleh seorang *programmer*. Artinya, bagian terpenting dan utama dari suatu sistem terkomputerisasi adalah program itu sendiri yang dibuat oleh seorang *programmer*. Program ini menginstruksikan komputer untuk melakukan aksi-aksi yang sederhana sampai tugas kompleks yang diinginkan *programmer*.

Mikrokontroler merupakan komputer di dalam *chip* yang digunakan untuk mengontrol peralatan elektronik , yang menekankan efisiensi dan efektifitas biaya. Secara harfiahnya bisa disebut "pengendali kecil" dimana sebuah sistem elektronik yang sebelumnya banyak memerlukan komponen-komponen pendukung seperti IC TTL dan CMOS dapat direduksi/diperkecil dan akhirnya terpusat serta dikendalikan oleh mikrokontroler ini.

Mikrokontroler digunakan untuk mengolah data – data *biner* (digital) yang merupakan gabungan dalam bentuk suatu *chip* (*IC*) serta umunya terdiri dari alamat (*address*), data, pengendali, memori *(RAM* atau *ROM)*, dan bagian *input-output*.

AVR merupakan salah satu jenis mikrokontroler yang dibuat oleh Atmel Corp. AVR ini berupa *chip* atau ic yang dapat diprogram karena didalamnya berisi mikroprosesor, memori, dan modul-modul I/O layaknya sebuah komputer. AVR termasuk mikrokontroler Atmel generasi terbaru setelah MCS-51. Teknologi dan fasilitas yang dmiliki AVR menjadikannya lebih terkenal daripada mikrokontroler MCS-51.

Mikrokontroler ATmega16 merupakan salah satu mikrokontroler keluarga AVR. Mikrokontroler ATmega16 memiliki fitur yang cukup lengkap. Mulai dari kapasitas memori program dan memori data yang cukup besar, interupsi, timer/counter, PWM, USART, TWI, analog *comparator*, *EEPROM* internal, dan ADC internal juga terdapat dalam mikrokontroler ATmega16. Sehingga dengan fitur yang lengkap ini memudahkan untuk belajar mikrokontroler keluarga AVR dengan lebih mudah dan efisien. Bentuk fisik Atmega 16 dapat dilihat pada gambar 2.3.

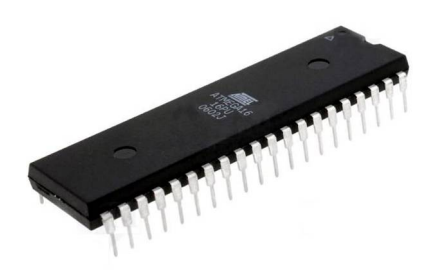

**Gambar 2.3***ATMega 16* 

Mikrokontroler ATmega16 memiliki keistimewaan tersendiri dibanding mikrokontroler yang lainnya. Berikut ini adalah fitur-fitur yang dimiliki oleh mikrokontroler ATmega16 :

- a. Mikrokontroler AVR 8 bit yang memiliki kemampuan tinggi, dengan daya rendah.
- b. Memiliki kapasitas *Flash memory* 16 KByte, *EEPROM* 512 Byte dan SRAM 1 KByte.
- c. Saluran I/O ada 32 buah, yaitu *Port* A, *Port* B, *Port* C, dan *Port*  D.
- d. CPU yang terdiri atas 32 buah register.
- e. Unit interupsi internal dan eksternal.
- f. Port USART untuk komunikasi serial.
- g. Fitur peripheral :
- Tiga buah *timer* / *counter* dengan kemampuan perbandingan
- *Real Time Counter* dengan *Oscillator* tersendiri
- *4 channel* PWM
- 8 *channel*, 10-bit ADC
- *Programmable Serial* USART
- Antarmuka SPI
- h. *[EEPROM](http://id.wikipedia.org/wiki/EEPROM)* sebesar 512 [byte](http://id.wikipedia.org/wiki/Byte) yang dapat diprogram saat operasi
- i. Kecepatan nilai (*[speed grades](http://id.wikipedia.org/w/index.php?title=Speed_grades&action=edit&redlink=1)*) 0 8 MHz untuk ATMega16L dan 0 - 16 MHz untuk ATMega16

Pada gambar 2.4 ditunjukkan nama-nama tiap *port* pada ATMega16.

| (XCK/T0) PB0 [      | 1  | 40 | PA0 (ADC0)  |  |
|---------------------|----|----|-------------|--|
| $(T1)$ PB1 $\Box$   | 2  | 39 | PA1 (ADC1)  |  |
| (INT2/AIN0) PB2 [   | 3  | 38 | PA2 (ADC2)  |  |
| (OC0/AIN1) PB3      | 4  | 37 | PA3 (ADC3)  |  |
| $(SS)$ PB4 $\Box$   | 5  | 36 | PA4 (ADC4)  |  |
| (MOSI) PB5 L        | 6  | 35 | PA5 (ADC5)  |  |
| (MISO) PB6 $\Box$   | 7  | 34 | PA6 (ADC6)  |  |
| (SCK) PB7           | 8  | 33 | PA7 (ADC7)  |  |
| <b>RESET</b>        | 9  | 32 | <b>AREF</b> |  |
| <b>VCC</b>          | 10 | 31 | <b>GND</b>  |  |
| <b>GND</b>          | 11 | 30 | <b>AVCC</b> |  |
| XTAL <sub>2</sub> [ | 12 | 29 | PC7 (TOSC2) |  |
| XTAL1               | 13 | 28 | PC6 (TOSC1) |  |
| (RXD) PD0           | 14 | 27 | PC5 (TDI)   |  |
| $(TXD)$ PD1         | 15 | 26 | PC4 (TDO)   |  |
| $(INT0)$ PD2 $($    | 16 | 25 | PC3 (TMS)   |  |
| $(INT1)$ PD3 [      | 17 | 24 | PC2 (TCK)   |  |
| $(OC1B)$ PD4        | 18 | 23 | PC1 (SDA)   |  |
| (OC1A) PD5          | 19 | 22 | PC0 (SCL)   |  |
| $(ICP1)$ PD6        | 20 | 21 | PD7 (OC2)   |  |

**Gambar 2.4** Nama *Port* pada *AT-Mega 16*

Berikut adalah keterangan gambar 2.4 :

- *a. VCC*: Tegangan *supply*
- b. *GND*: *Ground*
- c. *PortA* **(PA7…PA0):***Port* yang berfungsi sebagai *input analog* pada *converter A/D*. Selain itu, sebagai *port I/O 8-bit* dua arah, jika *A/D converter* tidak digunakan. Pin-pin *port* dapat menyediakan resistor *internal pull-up* (untuk masing-masing *bit*).
- d. *PortB* **(PB7..PB0)**: *Port I/O 8 –bit* dengan resistor *Pull Up internal* tiap pin, *Buffer PortB* mempunyai kapasitas menyerap (*sink*) dan Mencatu (*source*).
- e. *PortC* **(PC7..PC0)**: *Port I/O 8-bit* ([PC6], PC5...PC0) dengan *resistor pull-up internal* tiap pin. *Buffer portC* mempunyai kapasitas menyerap (*sink*) dan mencatu *(source*).
- f. *PortD* **(PD7..PD0)**: *Port I/O 8-bit* dengan resistor *Pull-up internal* tiap pin*. Buffer port* C mempunyai kapasitas menyerap (*sink*) dan mencatu (*source*).
- g. *AVcc*: *AVcc* adalah pin tegangan catu untuk *A/D converter*. *AVcc* harus dihubungkan ke *Vcc*, walaupun *ADC* tidak digunakan. Jika *ADC* digunakan , maka *AVcc* harus dihubungkan ke *VCC* melalui "*low pass filter*".
- h. *AREF*: untuk pin tegangan referensi analog untuk *ADC*.
- i. *Reset*: Sebuah *low level* pulsa yang lebih lama daripada lebar pulsa minimum pada pin ini akan menghasilkan *reset* meskipun *clock* tidak berjalan.
- j. *XTAL1: Input inverting* penguat *oscilato*r dan *input intenal clock*  operasi rangkaian.
- k. *XTAL2*: *Outpu*t dari *inverting* penguat *oscilator*.

### **2.4** *Real Time Clock (RTC)***[4]**

*Real time clock* (RTC) adalah jam elektronik berupa *chip* yang dapat menghitung waktu (mulai detik hingga tahun) dengan akurat dan menjaga/menyimpan data waktu tersebut secara *real time*. Karena jam tersebut bekerja *real time*, maka setelah proses hitung waktu dilakukan output datanya langsung disimpan atau dikirim ke device lain melalui sistem antarmuka.

RTC dilengkapi dengan baterai sebagai pensuplai daya pada *chip,* sehingga jam akan tetap *up-to-date* walaupun komputer dimatikan. RTC dinilai cukup akurat sebagai pewaktu *(timer)* karena menggunakan osilator kristal.

RTC kebanyakan menggunakan osilator kristal, tetapi beberapa menggunakan frekuensi saluran listrik. Dalam banyak kasus frekuensi

osilator yang digunakan adalah 32,768 kHz. Frekuensi ini sama dengan yang digunakan dalam jam kuarsa dan jam tangan, selain itu frekuensi yang dihasilkan adalah persis 215 siklus per detik, yang merupakan tingkat nyaman untuk digunakan dengan sirkuit biner sederhana.

 Pada Tugas Akhir ini, RTC yang dipakai adalah DS1307. DS1307 merupakan *Real-time clock* (RTC) yang dapat meyimpan datadata detik, menit, jam, tanggal, bulan, hari dalam seminggu, dan tahun valid hingga 2100. 56-byte, *battery-backed*, RAM *nonvolatile* (NV) RAM untuk penyimpanan. DS1307 merupakan *Real-time clock* (RTC) dengan jalur data paralel yang memiliki antarmuka serial *Two-wire* (I2C), Sinyal luaran gelombang-kotak terprogram *(Programmable squarewave),* Deteksi otomatis kegagalan-daya *(power-fail)* dan rangkaian *switch*, Konsumsi daya kurang dari 500nA menggunakan mode baterai cadangan dengan operasional osilator. Tersedia fitur industri dengan ketahana suhu: -40°C hingga +85°C. Tersedia dalam kemasa 8-pin DIP atau SOIC. Gambar RTC dapat dilihat pada gambar 2.5.

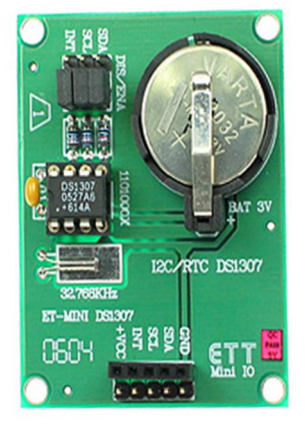

**Gambar 2.5** *Real Time Clock*

Berikut penjelasan pin-pin pada IC DS1307:

### **1. X1**

Merupakan pin yang digunakan untuk dihubungkan dengan kristal sebagai pembangkit clock.

### **2. X2**

Berfungsi sebagai keluaran / output dari crystal yang digunakan. Terhubung juga dengan X1.

### **3. VBAT**

Merupakan *backup supply* untuk RTC dalam menjalankan fungsi waktu dan tanggal. Besarnya adalah 3V dengan menggunakan jenis *Lithium Cell* atau sumber energi lain. Jika pin ini tidak di gunakan maka harus terhubung dengan *ground.* Sumber teganggan dengan 48mAH atau lebih besar dapat digunakan sebagai cadangan energi sampai lebih dari 10 tahun, namun dengan persyaratan untuk pengoperasian dalam suhu 25°C.

### **4. GND**

Berfungsi sebagai *ground*.

### **5. SDA**

Berfungsi sebagai masukan / keluaran (I/O) untuk I2C serial *interface*. Pin ini bersifat *open drain*, oleh sebab itu membutuhkan eksternal *pull up* resistor.

### **6. SCL**

Berfungsi sebagai *clock* untuk *input* ke I2C dan digunakan untuk mensinkronisasi pergerakan data dalam serial *interface*. bersifat *open drain*, oleh sebab itu membutuhkan eksternal *pull up* resistor.

### **7. SWQ/OUT**

Sebagai *square wafe / Output Driver* . Jika di aktifkan, maka akan menjadi 4 frekuensi gelombang kotak yaitu 1 Hz, 4kHz, 8kHz, 32kHz sifat dari pin ini sama dengan sifat pin SDA dan SCL sehingga membutuhkan eksternal *pull up* resistor. Dapat dioperasikan dengan VCC maupun dengan VBAT.

## **8. VCC**

Merupakan sumber tegangan utama. Jika sumber tegangan terhubung dengan baik, maka pengaksesan data dan pembacaan data dapat dilakukan dengan baik. Namun jika *backup supply* terhubung juga dengan VCC, namun besar VCC di bawah VTP, maka pengaksesan data tidak dapat dilakukan.

### **2.5 Sensor Tegangan**

Untuk mengetahui kondisi tegangan yang terukur pada fasa R, S, dan T, maka digunakan sensor tegangan. Sensor ini terbuat dari beberapa komponen. Antara lain transformator PT, resistor, kapasitor dan dioda. Cara kerja dari sensor tegangan ini adalah dengan cara menurunkan tegangan AC menggunakan transformator PT. Keluaran tegangan AC pada kumparan sekunder dari transformator kemudian diubah menjadi tegangan DC menggunakan dioda. Hasil *output* tegangan DC inilah yang kemudian akan dimasukkan ke dalam mikrokontroler melalui metode pembacaan ADC.

#### **2.6 RS 232 [5]**

Komunikasi serial adalah salah satu fitur dari mikrokontroler AVR. Komunikasi serial biasa disebut dengan USART (*Universal Synchronous Asynchronous Receive Transmit*). Komunikasi serial ditujukan untuk mengkomunikasikan dua buah *device*, ditujukan agar mikrokontroler dapat berhubungan dengan dunia luar. Seperti mikrokontroler dengan komputer, mikrokontroler dengan GPS, mikrokontroler dengan modem, dan masih banyak device lainnya. Kedua *device* tersebut biasanya disebut DTE (*Data Terminal Equipment*) dan DCE (*Data Communications Equipment*).

Pada saat ini dikenal dua cara berkomunkasi serial yaitu komunikasi data serial secara *asinkron* dan komunikasi data serial secara *sinkron*. Pada komunikasi data serial *sinkron*, *clock* dikirim bersama-sama dengan data *serial*. Sedangkan komunikasi data *seria*l *asinkron*, *clock* tidak dikirimkan bersama-sama data *serial*, tetapi dibangkitkan sendiri-sendiri.

 Standar sinyal komunikasi serial yang banyak digunakan ialah standar RS 232. Standar ini hanya menyangkut komunikasi data antara komputer (*Data Terminal Equipment* – DTE) dengan alat – alat pelengkap komputer (*Data Circuit-Terminating Equipment* – DCE). Standar ini menggunakan beberapa piranti dalam implementasinya. Paling umum yang dipakai adalah konektor DB9. DB9 dapat dilihat pada gambar 2.6. Sedangkan pada tabel 2.1 dijelaskan nama dan fungsi pin DB9.

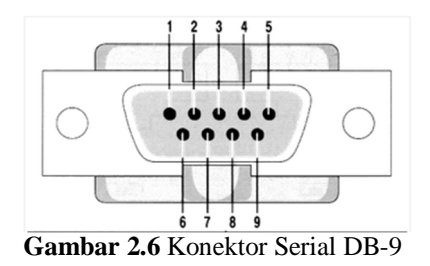

13

| Nomor Pin      | Nama Sinyal | Fungsi | Keterangan                                           |  |
|----------------|-------------|--------|------------------------------------------------------|--|
|                | <b>DCD</b>  | In     | Data Carrier Detect I<br>Received Line Signal Detect |  |
| $\overline{2}$ | <b>RxD</b>  | In     | Receive Data                                         |  |
| 3              | <b>TxD</b>  | Out    | Transmit Data                                        |  |
| $\overline{4}$ | <b>DTR</b>  | Out    | Data Terminal Ready                                  |  |
| 5              | <b>GND</b>  |        | Ground                                               |  |
| 6              | <b>DSR</b>  | In     | Data Set Ready                                       |  |
|                | <b>RST</b>  | Out    | Request to Send                                      |  |
| 8              | <b>CTS</b>  | In     | Clear to Send                                        |  |
| 9              | R1          | In     | Ring Indicator                                       |  |

**Tabel 2.1** Nama dan Fungsi Pin DB9

# **2.7** *Wiznet* **[6]**

.

Penggunaan modul *Wiznet* yaitu dari modul mikrokontroler ke laptop (PC) dengan *wireless*. Modul *Wiznet* tidak dirancang sendiri dalam Tugas Akhir ini. Berikut modul *Wiznet* WIZ110SR yang digunakan dalam Tugas Akhir ini dapat dilihat pada gambar 2.7.

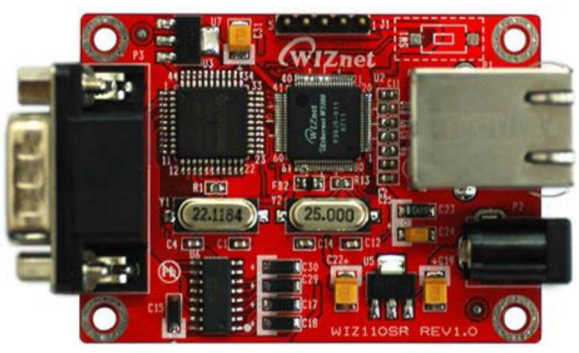

**Gambar 2.7** *Wiznet*

Spesifikasi dari Modul TCP/IP *Wiznet* tipe WIZ110SR dapat dilihat pada tabel 2.2.

| <b>Items</b>                       | <b>Description</b>                                                 |  |  |  |
|------------------------------------|--------------------------------------------------------------------|--|--|--|
| <b>MCU</b>                         | 8051<br>(having internal 62K Flash, 16K SRAM, 2K)<br>EEPROM)       |  |  |  |
| <b>TCP/IP</b>                      | W5100 (Ethernet PHY Embedded)                                      |  |  |  |
| <b>Network</b><br><b>Interface</b> | 10/100 Mbps auto-sensing RJ-45 Connector                           |  |  |  |
| <b>Serial Interface</b>            | <b>RS232</b>                                                       |  |  |  |
| <b>Serial Signal</b>               | TXD, RXD, RTS, CTS, GUD                                            |  |  |  |
|                                    | Parity: None, Even, Odd                                            |  |  |  |
| <b>Serial</b>                      | Data Bits: 7,8                                                     |  |  |  |
| <b>Parameters</b>                  | Flow Control: None, RTS/CTS, XON/XOFF                              |  |  |  |
|                                    | Speed: up to 230Kbps                                               |  |  |  |
| <b>Input Voltage</b>               | DC <sub>5V</sub>                                                   |  |  |  |
| Power<br><b>Consumption</b>        | Under 180mA                                                        |  |  |  |
| <b>Temperature</b>                 | $0^{\circ}$ C ~ $80^{\circ}$ C (Operation), -40°C ~ 85°C (Storage) |  |  |  |
| Humidity                           | $10 \sim 90\%$                                                     |  |  |  |

**Tabel 2.2** Spesifikasi Modul *Wiznet* WIZ110SR

### **2.8** *Wi-Fi* **[7]**

*Wi-fi* merupakan singkatan dari *Wireless Fidelity*. *Wifi* adalah teknologi jaringan tanpa kabel yang menggunakan frekuensi tinggi. Frekuensi yang digunakan oleh teknologi *WiFi* berada pada spektrum 2,4 Ghz.

*Wi-fi* merupakan kependekan dari *Wireless Fidelity* yaitu sebuah media penghantar komunikasi data tanpa kabel yang bisa digunakan untuk komunikasi atau mentransfer program dan data dengan kemampuan yang sangat cepat. Istilah *wifi* banyak dikenal oleh masyarakat sebagai media untuk internet saja, namun sebenarnya bisa juga difungsikan sebagai jaringan tanpa kabel (nirkabel) seperti di perusahaan-perusahaan besar dan juga di warnet. Jaringan nirkabel tersebut biasa diistilahkan dengan LAN *(local area network)*. Sehingga antara komputer dilokasi satu bisa saling berhubungan dengan komputer lain yang letaknya berbeda.

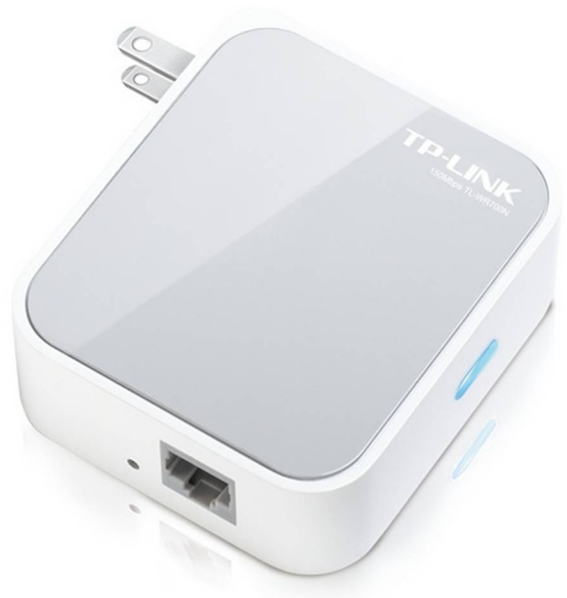

**Gambar 2.8** *Wi-Fi* 

Sedangkan untuk penggunaan internet, *wifi* memerlukan sebuah titik akses yang biasa disebut dengan *hotspot* untuk menghubungkan dan mengontrol antara pengguna *wifi* dengan jaringan internet pusat.

### **2.9** *Visual Basic* **[8]**

*Microsoft Visual Basic* menyediakan prasarana yang dapat dipergunakan secara cepat dan mudah untuk menciptakan aplikasi komputer dengan antar muka berbasis visual di lingkungan *windows*.

*Visual Basic* merupakan bahasa pemrograman yang sangat mudah dipelajari, dengan teknik pemrograman *Visual* yang memungkinkan penggunanya untuk berkreasi lebih baik dalam menghasilkan suatu program aplikasi. Ini terlihat dari dasar pembuatan dalam *Visual Basic 6.0* adalah *form,* dimana pengguna dapat mengatur tampilan *form* kemudian dijalankan dalam *script* yang sangat mudah.

Bagian kata VISUAL menunjukkan program tersebut membuat aplikasi antar muka yang berbasis grafis dan bukannya dengan menuliskan baris-baris kode seperti cara pemrograman lama. Kita dapat dengan mudah menambahkan objek-objek yang telah siap ke tempat tertentu di layar.

Bagian kata BASIC mengacu pada istilah bahasa pemrograman BASIC (*Beginner All-Purpose Symbolic Instruction Code),* bahasa pemrograman gratis di lingkungan DOS (sistem operasi komputer PC sebelum era *Windows*), yang terbukti dengan kesederhanaan dan kemudahannya sejak lama.

Bahasa *Basic* pada dasarnya adalah bahasa yang mudah dimengerti sehingga pemrograman di dalam bahasa *Basic* dapat dengan mudah dilakukan meskipun oleh orang yang baru belajar membuat program.

*Visual Basic* dikembangkan untuk meyamai kemudahan bahasa BASIC yang lama, tetapi telah dilengkapi dengan ratusan perintah, fungsi, dan fasilitas baru , dan banyak diantaranya dapat berhubungan langsung dengan *Windows* GUI, antar muka *Windows* yang berbasis visual.

Oleh karena dibuat oleh *Microsoft,* VB 6 memiliki keunggulan dalam hal pengaksesan terhadap beberapa pustaka yang dimiliki oleh sistem operasi windows. Para progammer dapat memanfaatkan *Windows* API (*Application Programming Interface*) untuk membuat program aplikasi yang lebih kompleks dan *powerfull.* Gambar 2.9 menunjukkan *layout* pertama pada *visual basic 6.0.* 

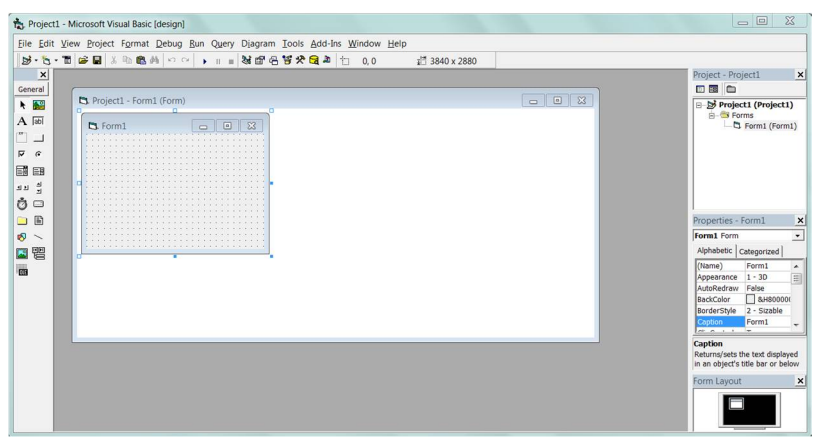

**Gambar 2.9** *Layout* Pertama *Visual Basic 6.0* 

*Halaman ini sengaja dikosongkan* 

# **BAB III PERENCANAAN DAN PEMBUATAN**

Pada bab ini akan di bahas mengenai perancangan dan pembuatan alat Data Logger Pemadaman Gardu Trafo Tiang. Perangcangan dan pembuatan alat diawali dengan pemaparan diagram fungsional alat dan cara kerja lalu dilanjutkan dengan perancangan dan pembuatan *hardware* dan *software* untuk alat ini. Diagram fungsional alat dapat dilihat pada gambar 3.1.

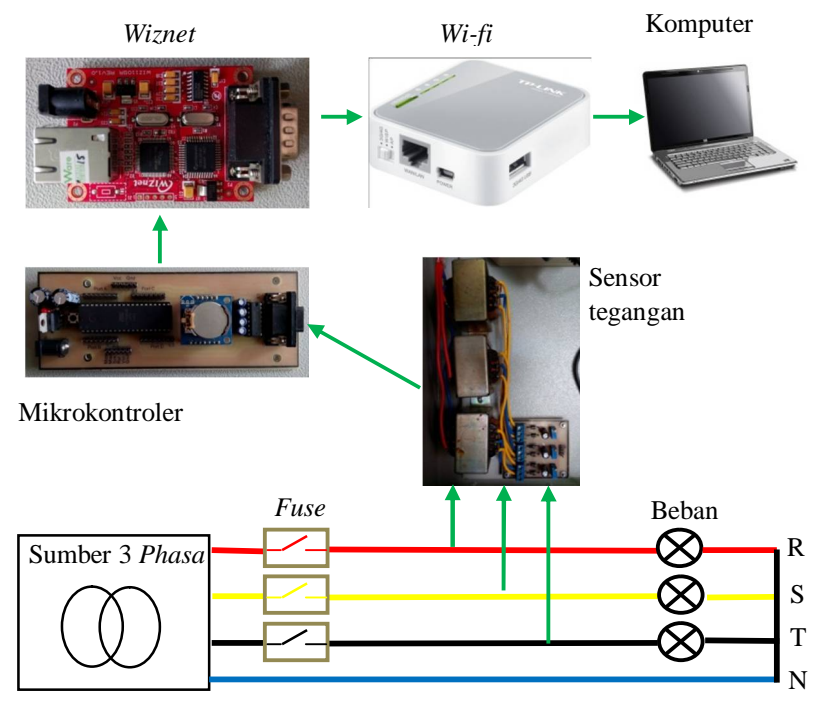

**Gambar 3.1** Diagram Fungsional Alat

Dari diagram fungsional alat seperti gambar 3.1 dapat dilihat bahwa cara kerja alat ini adalah sensor tegangan membaca nilai tegangan yang ada pada tiap fasanya yang kemudian hasilnya akan diolah oleh mikrokontroler. Setelah mikrokontroler selesai data akan dikomunikasikan dengan rangkaian serial RS232 ke *wifi*. *Wifi* akan mengirimkan data tersebut melalui protokol sesuai dengan alamat *wifi*  tersebut.

Untuk tampilan *Human Machine Interface* menggunakan *Visual Basic*. Disini *Visual Basic* akan membaca data yang dipancarkan oleh *wifi* melalui *ip address* setelah HMI dapat membaca data tersebut maka akan dapat menentukan kondisi tiap fasa pada GTT secara *real time*  karena pada mikrokontroler juga terdapat RTC (*Real Time Clock*).

#### **3.1 Perancangan dan Pembuatan** *Hardware* **/ Perangkat Keras**

Adapun perangkat keras yang dipakai dalam Tugas Akhir ini adalah rangkaian sensor tegangan, mikrokontroler, RTC, *wiznet*, serta *router TP Link*.

#### **3.1.1** *Layout* **/ Tata Letak**

Perancangan tata letak dimaksudkan agar penempatan peralatan menjadi rapi dan mudah dimengerti sehingga dari segi estetika dan fungsinya menjadi lebih baik terlihat pada gambar 3.2.

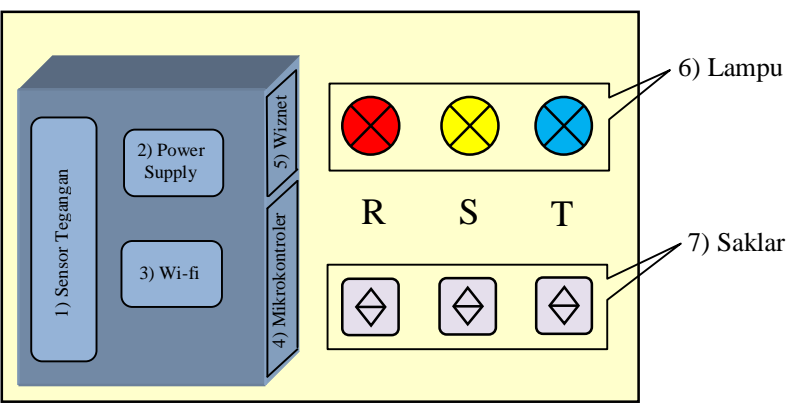

**Gambar 3.2** *Layout /* Tata Letak Alat

Keterangan gambar 3.2 :

- 1. Sensor tegangan
- *2. Power supply*
- *3. Wi-fi*
- 4. Mikrokontroler
- *5. Wiznet*
- 6. Lampu sebagai indikator padam
- 7. Saklar diibaratkan sebagai NH *fuse* dimana dapat memutuskan beban

Untuk *wiring* yang akan dilakukan pada pembuatan *hardware*  dapat dilihat pada gambar 3.3.

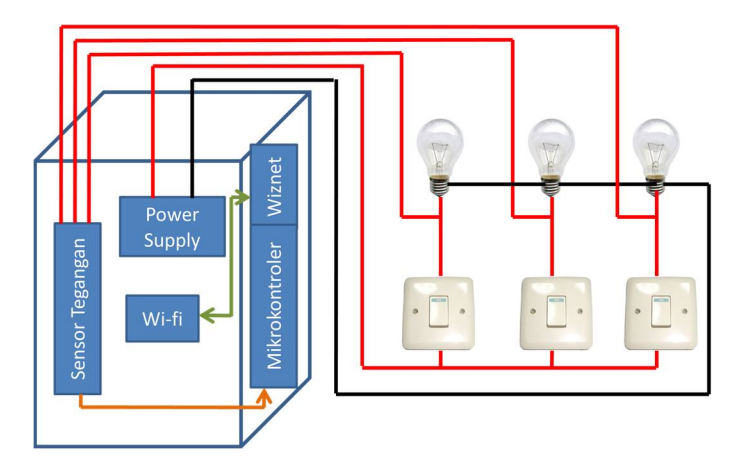

**Gambar 3.3** *Wiring* pada Pembuatan *Hardware*

### **3.1.2 Sensor Tegangan**

 Sensor tegangan merupakan alat yang digunakan untuk mendeteksi besar tegangan yang melalui suatu peralatan listrik. Sensor tegangan menggunakan *transformator stepdown* untuk menurunkan nilai tegangan kerja yang digunakan.

Karena tegangan rendah yang terdapat pada *transformator stepdown* senilai 12 V dan nilai ini terlalu besar untuk dibaca pada mikrokontroler maka setelah tegangan diturunkan dengan diberi rangkaian pembagi tegangan yang terdiri dari resistor variabel dengan besar resistansi yang sama yaitu 10kΩ sehingga tegangan maksimal yang tadinya 12 Volt dapat diatur menjadi 4 Volt. Tujuannya agar bisa menghasilkan tegangan dibawah 5V sesuai tegangan maksimal yang bisa di proses oleh mikrokontroler.

Untuk menyearahkan tegangan yang akan dikirim pada *PIN* ADC mikrokontroler digunakan dioda sisir 1 Ampere agar hasil penyearahan tegangan lebih sempurna. Sebelum data tegangan dikirim ke ADC *output* dari *transformator* diberi kapasitor untuk mengurangi *ripple* yang terjadi. Nilai kapasitor yang digunakan adalah 470μF. Skema rangkaian sensor tegangan ditunjukkan oleh gambar 3.4. Sedangkan gambar 3.5 menunjukkan hasil pembuatan sensor tegangan.
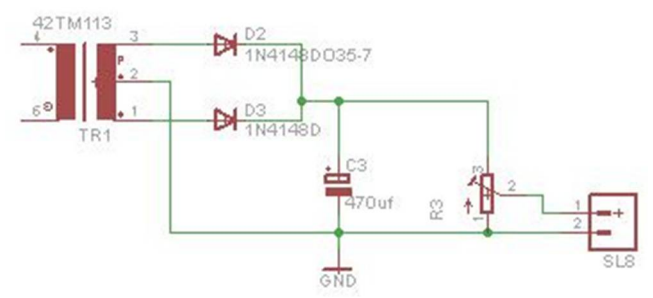

**Gambar 3.4** Rangkaian Sensor Tegangan

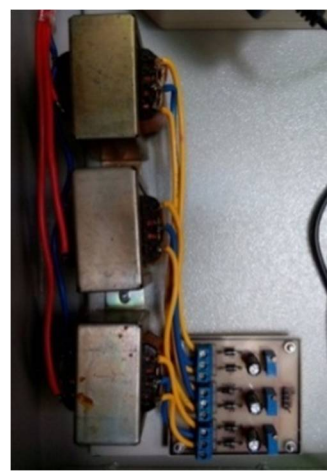

**Gambar 3.5** Hasil Pembuatan Sensor Tegangan

# **3.1.3 Mikrokontroler**

 Dalam perancangan perangkat keras (*hardware*) ini terdapat rangkaian sistem minimum ATMega16. Rangkaian sistem minimum ATMega16 berfungsi untuk menerima data yang dikirimkan oleh sensor tegangan data yang diterima akan diproses untuk dikirimkan ke laptop melalui komunikasi serial 232. Rangkaian sistem minimum ATMega16 dapat dilihat pada gambar 3.6. Dan hasil pembuatan mikrokontroler ditunjukkan pada gambar 3.7.

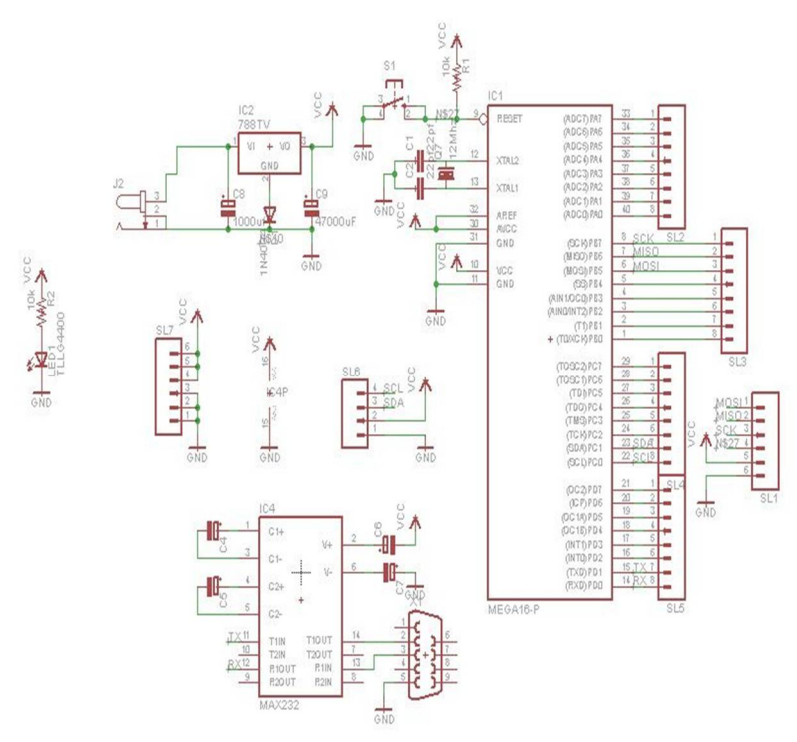

**Gambar 3.6** Rangkaian Sistem Minimum

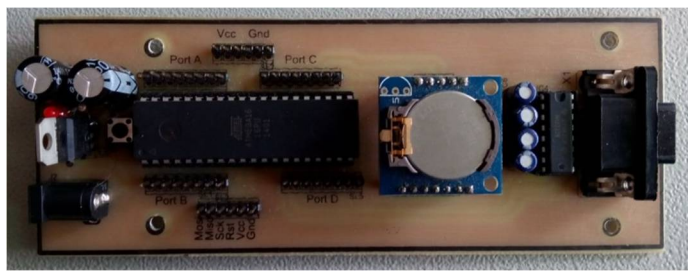

**Gambar 3.7** Hasil Pembuatan Mikrokontroler

# **3.1.4 RTC**

 RTC yang digunakan dalam projek ini adalah RTC DS1307 dengan antar muka I2C. RTC DS1307 menyediakan pewaktu dalam detik, menit, jam, hari, tanggal, bulan dan tahun. Selain itu, RTC ini menyediakan pin *battery-backup* untuk dihubungkan pada baterai

*lithium* 3Volt atau sumber energi lain sehingga ketika *supply* energi utama (VCC dan GND) mati, *battery-backup* mengambil alih *supply*  energi pada RTC dan *timer* tetap berjalan sebagaimana mestinya.

Penggunaan 3 Volt lithium 48mAh *battery-backup*, RTC hanya mengkonsumsi arus kurang dari 500nA sehingga dengan baterai tersebut mampu bertahan hingga 11 tahun. Pada rangkaian RTC dengan IC DS1307, Pin SCL dihubungkan dengan *Port* C.0 mikrokontroler dan Pin SDA dihubungkan dengan *Port* C.1 mikrokontroler. Rangkaian RTC dapat dilihat pada gambar 3.8.

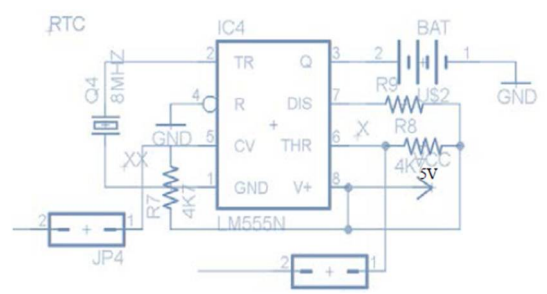

**Gambar 3.8** Rangkaian RTC dengan IC DS1307

#### **3.1.5** *Wiznet*

 Modul *Wiznet* ini dapat di-*setting* menggunakan aplikasi WIZ110SR *Configuration tool.* Dengan menghubungkan modul *Wiznet*  dengan kabel Ethernet kemudian dihubungkan ke laptop maka kita dapat melakukan *setting* IP untuk Wiznet yang akan dihubungkan dengan *router*.

*Setting* IP *wiznet* dengan *router* harus sesuai apabila tidak sesuai maka *wiznet* tidak akan bisa terhubung. Modul *wiznet* ini membutuhkan *supply* 5 V agar dapat bekerja. Bekerjanya *wiznet* ini ditandai dengan adanya lampu hijau dan *orange* pada tempat kabel ethernet. Apabila sudah ada lampu tersebut maka *wiznet* sudah dapat digunakan. Modul *wiznet* tidak dirancang sendiri. Berikut modul *wiznet* dilihat pada gambar 3.9.

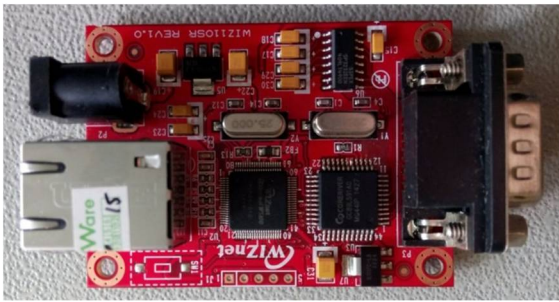

**Gambar 3.9** Modul *Wiznet* 

 WIZ110SR adalah *converter* protokol yang mentransmisikan data yang dikirim oleh computer melalui *port* serial sebagai data TCP / IP dan mengkonversi kembali data TCP / IP yang diterima melalui jaringan menjadi data serial kepada komputer kemudian mengirimkan kembali ke mikrokontroler. Dalam penggunaan modul TCP/IP, diperlukan suatu perangkat lunak (*software)* untuk dapat mengkonfigurasi melalui media. Berikut adalah tampilan *Configuration Tool* WIZ110SR pada gambar 3.10.

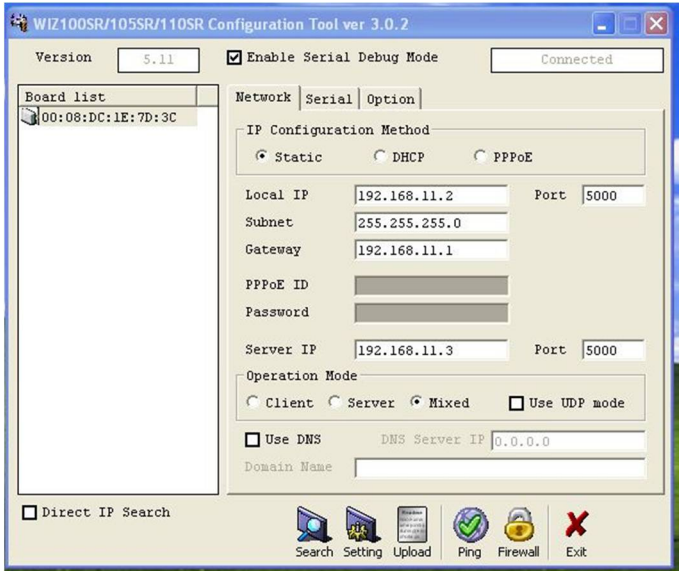

**Gambar 3.10** *Configuration Tool* WIZ110SR

Dalam menggunakan modul TCP/IP terdapat beberapa langkah yang harus dilakukan, diantaranya.

- a. Mempersiapkan modul TCP/IP, rangkaian RS232, kabel LAN dan kabel penghubung RS232 ke mikrokontroler. Setelah semua alat terhubung, selanjutnya mengaktifkan *firmware* untuk modul yang berupa *software* WIZ110SR *configuration tool* pada komputer kemudian *setting* modul.
- b. Setelah memberikan alamat pada modul, selanjutnya mengatur alamatIP pada komputer. Alamat ini harus sama dengan alamat modul, terutama pada penggunaan mode *Static.*

*Local IP* : 192.168.11.2 *Subnet* : 255.255.255.0 *Gateway* : 192.168.11.1 *Server IP* : 192.168.11.3

Sedangkan *port* pada *Local IP* dan *Server IP* diisi : 5000

Sedangkan pada tab Serial setting yang diisikan ditunjukkan oleh gambar 3.11 berikut :

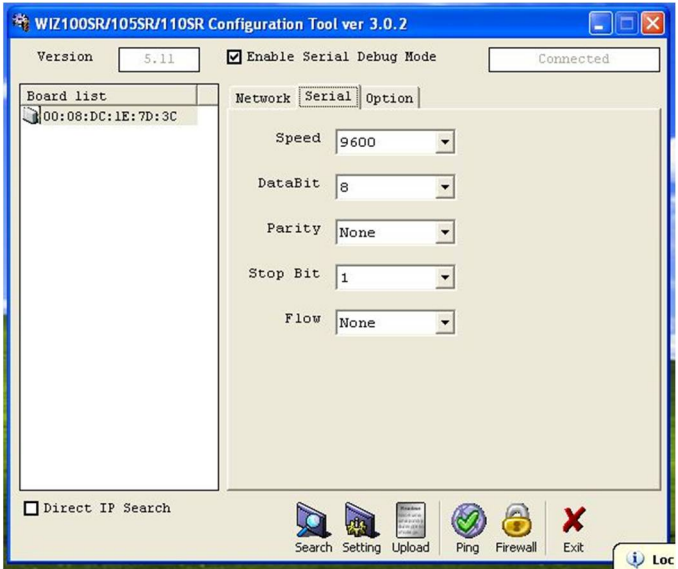

**Gambar 3.11** Tampilan Jendela Serial pada *Configuration Tool*  WIZ110SR

- c. Setelah proses *setting* modul dan komputer selesai, selanjutnya dilakukan tes koneksi. Jika semua *setting* sudah benar, maka modul dapat digunakan.
- d. Untuk mengecek apakah komputer sudah terkoneksi dengan Wiznet yaitu dengan cara *ping* IP Wiznet pada C*ommant Prompt*. gambar 3.12 dibawah ini menunjukkan bahwa komputer telah terkoneksi dengan *wiznet*.
	- $\overline{\mathbb{Z}}$ **REV** C:\Windows\system32\cmd.exe rosoft Windows [Version 6.1.7601]<br>pright (c) 2009 Microsoft Corporation. All wights reserved E ers\Duta Musica>ping 192.168.11.2 192.168.11.2 with 32 bytes of data: bytes=32 time<br>hytes=32 time<1m<br>hytes=32 time<1m<br>hytes=32 time=2m<br>hytes=32 time<1m 2.168.11.2:<br>Received = 4, Lost = 0 (0% loss),<br>tinnes in milli-seconds:<br>inun = 2ms, Average = 0ms rackets. sent - 4, kec<br>oximate round trip tim<br>Minimum = 0ms, Maximum :\Users\Duta Musica>

**Gambar 3.12**Pengecekan Koneksi pada *Commant Prompt* 

# **3.1.6** *Router TP Link*

e.

 *Router* berfungsi sebagai penghubung antar dua atau lebih jaringan untuk meneruskan data dari satu jaringan ke jaringan yang lainnya. Dalam koneksi tugas akhir ini mempergunakan *router* TP-LINK TL-MR3020 sebagaimana ditunjukkan pada gambar 3.13.

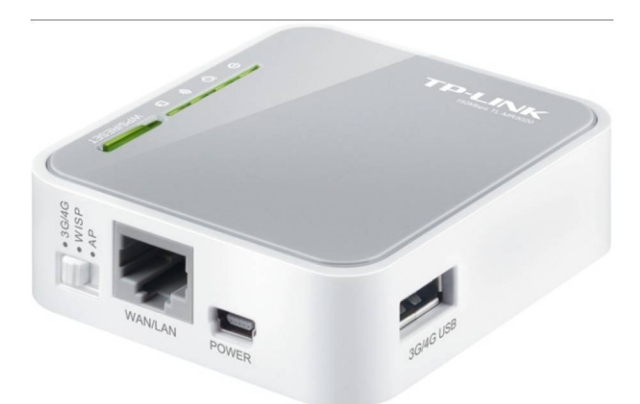

 **Gambar 3.13** *Router* TL-MR3020

Untuk memulai koneksi pada *router*, hal yang dilakukan adalah men*set* IP pada *Route*r .Adapun langkah-langkahnya sebagai berikut :

- 1. Aktifkan *Router* pada mode WISP. Mode ini adalah salah satu mode yang tersedia pada *Router* TP-LINK TL-MR3020.
- 2. Sambungkan *Router* dengan kabel RJ-45 ke komputer.
- 3. Buka *browser* internet , misalkan Mozilla Firefox.
- 4. Masukkan alamat http://192.168.0.254/ , masukkan *User name* : Admin *Password* : Admin Maka akan tampil seperti gambar 3.14 berikut :

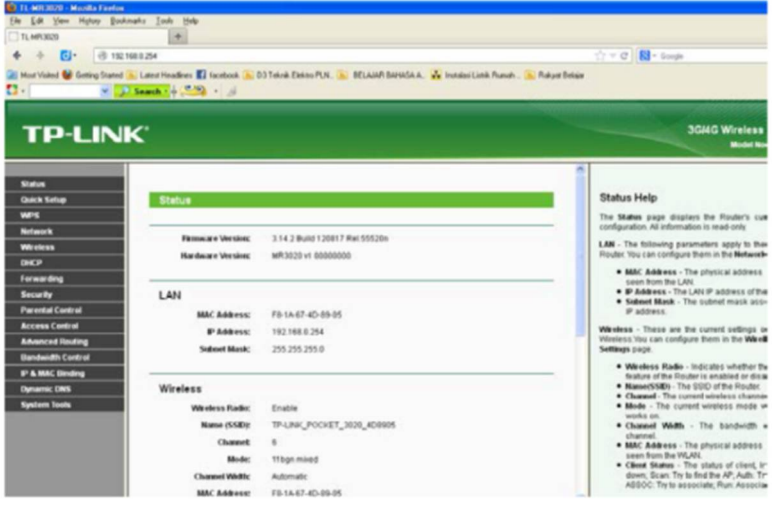

**Gambar 3.14** Tampilan *Browser* Mozilla Firefox

5. Klik *Network*, pilih WAN kemudian *set static* IP , seperti pada gambar 3.15 berikut :

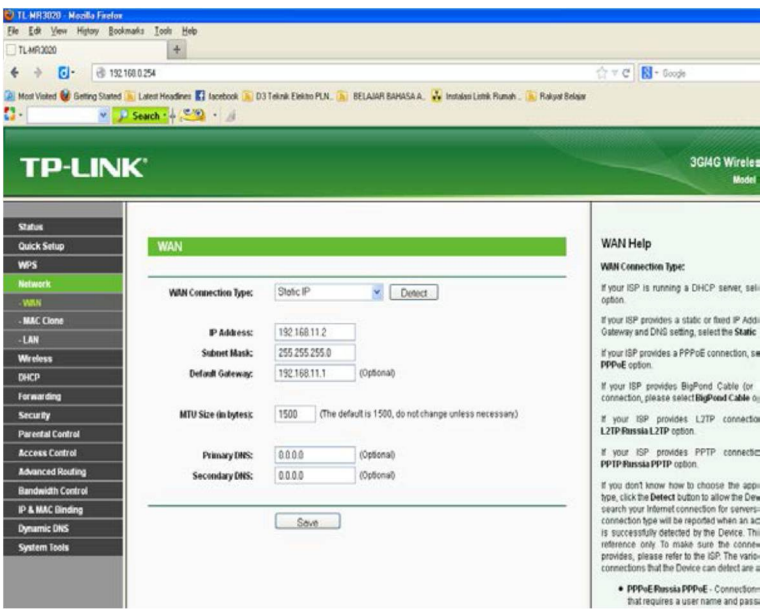

**Gambar 3.15** Tampilan *Network* pada Aplikasi TP-LINK

6. Setelah proses *setting* modul dan komputer selesai, selanjutnya dilakukan tes koneksi. Jika semua *setting* sudah benar, maka modul dapat digunakan.

# **3.2 Perancangan dan Pembuatan** *Software***/ Perangkat Lunak**

Perangkat lunak yang digunakan pada Tugas Akhir ini berupa pemrograman mikrokontroler Atmega16 menggunakan *Codevision AVR* dan tampilan di sisi *server* menggunakan *Visual Basic 6.0*.

# **3.2.1** *Codevision*

*CodevisionAVR* merupakan *software* pemrograman berbasis Bahasa C. *CodevisionAVR* ini di khususkan untuk para *programmer* di bidang elektronika, seperti program mikrokontroler untuk membuat *hardware – hardware* seperti jam digital atau sejenisnya. Dalam tugas akhir ini digunakan pemograman *CodevisionAVR* untuk membaca nilai tegangan yang dikeluarkan oleh sensor tegangan. Pemrograman dilakukan dengan memanfaatkan *port* ADC yang ada pada mikrokontroler.

*Input* yang berasal dari sensor tegangan masuk pada mikrokontroler kemudian mikrokontroler mengolah data ADC yang

berupa nilai tegangan *input* dan dimasukan dalam rumus sesuai dengan data yang telah diambil sebelumnya, jika nilai dari perhitungan memenuhi syarat tertentu maka nilai tegangan, tanggal dan jam disimpan dalam *eeprom* dan simpanan tersebut dikirim ke komputer via *wireless*, dan jika nilai tidak memenuhi syarat tertentu maka mikrokontroler tidak akan menyimpan ke *eeprom* maupun mengirim via *wireless*. Pemrograman ini akan berlangsung terus menerus jadi ADC akan selalu membaca tegangan secara *real time* dengan syarat *supply*  untuk mikrokontroler dalam kondisi aktif. Berikut ini adalah *flowchart*  pemrograman pada mikrokontroler dapat dilihat pada gambar 3.16.

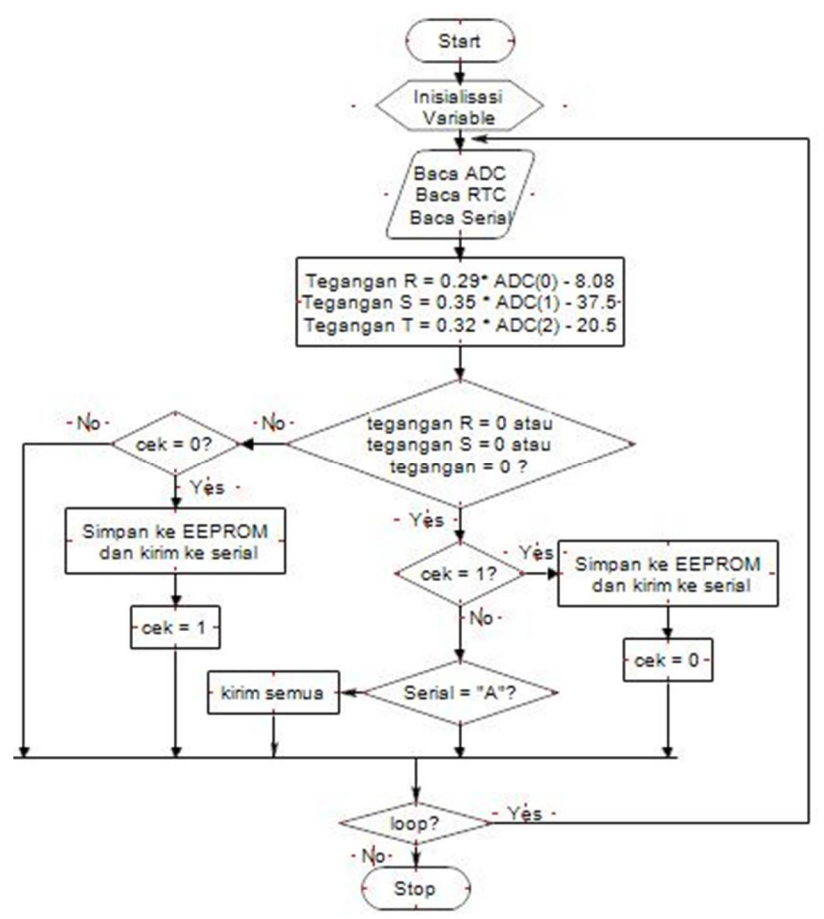

**Gambar 3.16** *Flowchart* Mikrokontroler

#### a. *Setting Chip* ATmega16

Dalam pemrograman *CodevisionAVR* harus di-*setting* terlebih dahulu sistem minimun menggunakan chip mikrokontroler dan *clock*  yang digunakan. Disini menggunakan chip ATMega16 dan *clock* 16 MHz sesuai *clock* yang dimiliki sistem minimum AVR. *Setting Chip*  ATMega16 dapat dilihat pada gambar 3.17.

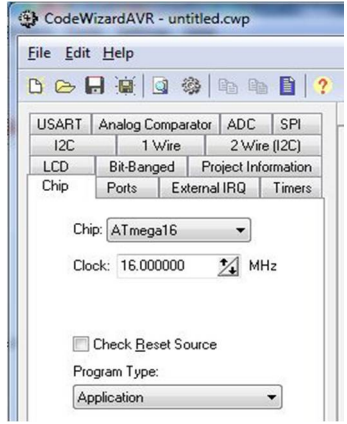

**Gambar 3.17** *Setting Chip* ATMega16

b. *Setting* I2C

Dalam port I2C digunakan untuk mengakses *Real Time Clock*  (RTC) dan untuk mengakses *eeprom* eksternal 24C32. DS1307 merupakan IC *Real Time Clock* (RTC) yang dapat diakses dengan mikrokontroler menggunakan komunikasi serial I2C. Dengan adanya RTC ini maka dapat menampilkan waktu yang berupa jam, menit, dan detik, serta tanggal, yaitu hari, bulan dan tahun. *Setting* RTC diletakan di *port* C dalam sistem minimum. AT24C32 merupakan IC *eeprom* eksternal yang dapat diakses melalui mikrokontroller menggunakan komunikasi serial I2C. Antara *eeprom* eksternal dan RTC terdapat masing-masing alamat, sehingga tidak akan terjadi benturan data antara RTC dan *eeprom* eksternal. gambar 3.18.

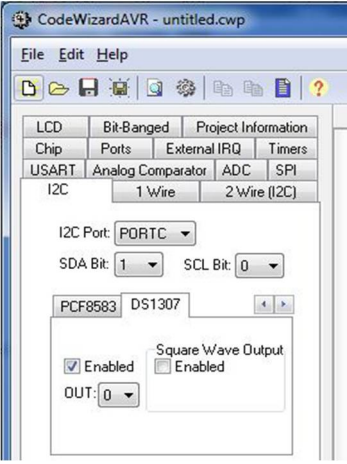

**Gambar 3.18** *Setting* I2C

c. *Setting* Pengiriman Data

Karena dalam Tugas Akhir menggunakan sistem pengiriman media *wifi*, jadi dalam *codevison* harus di*-setting* program pengiriman (*transmitter*) dan penerimaan (*receiver*) di dalam mikrokontroler agar dapat mengirim data yang terbaca oleh ADC dan menerima peritah dari komputer. *Setting* pengiriman data dapat dilihat pada gambar 3.19.

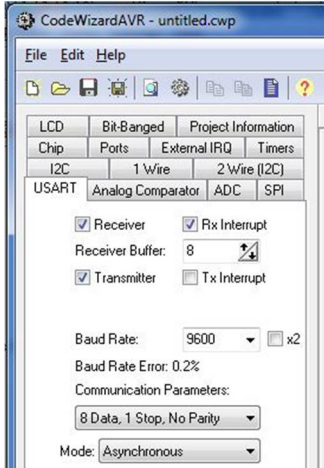

**Gambar 3.19** *Setting* Pengiriman Data

#### d. *Setting Input* ADC

ADC adalah suatu rangkaian yang mengubah data berupa tegangan analog ke data digital. ADC ini digunakan bila ada *input* tegangan analog. Hal – hal yang juga perlu diperhatikan dalam penggunaan ADC ini adalah tegangan maksimum yang dapat dikonversikan oleh ADC dari rangkaian pengkondisi sinyal tipe keluaran. *Setting* ADC menggunakan *port* A dengan data 10 bit, dan semua *port* A.0 sampai *port* A.7 dapat digunakan sebagai *port* ADC. *Setting Input* ADC dapat dilihat pada gambar 3.20.

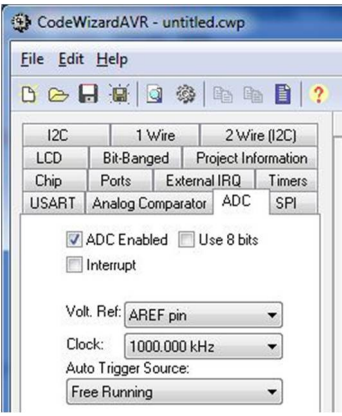

**Gambar 3.20** *Setting Input* ADC

#### **3.2.2** *Visual Basic*

Perancangan VB digunakan untuk monitoring oleh pihak operator telepon (optel) pelayanan teknik dari layar monitor komputer (PC). *Software* yang digunakan adalah *Visual Basic 6.0* . Bentuk tampilannya adalah berupa kolom fasa dan waktu padam.

Dari *Flowchart* tampilan algoritma dari perancangan perangkat lunak untuk *Visual Basic* ini adalah :

- 1. Saat aplikasi diakses, akan muncul *Form Login* karena aplikasi cuma bisa diakses orang tertentu saja
- 2. Setelah *Login* ditamplikan bentuk tabel *data logger*
- 3. Untuk mengakses data harus konek ke *Wifi* dulu sehingga akan muncul data pemadaman pada gardu trafo tiang.
- 4. Untuk meng-*download* data yang tersimpan di *eeprom* bisa mengklik tombol *download* dan untuk keluar dari tampilan monitoring harus mengklik tombol *exit*.

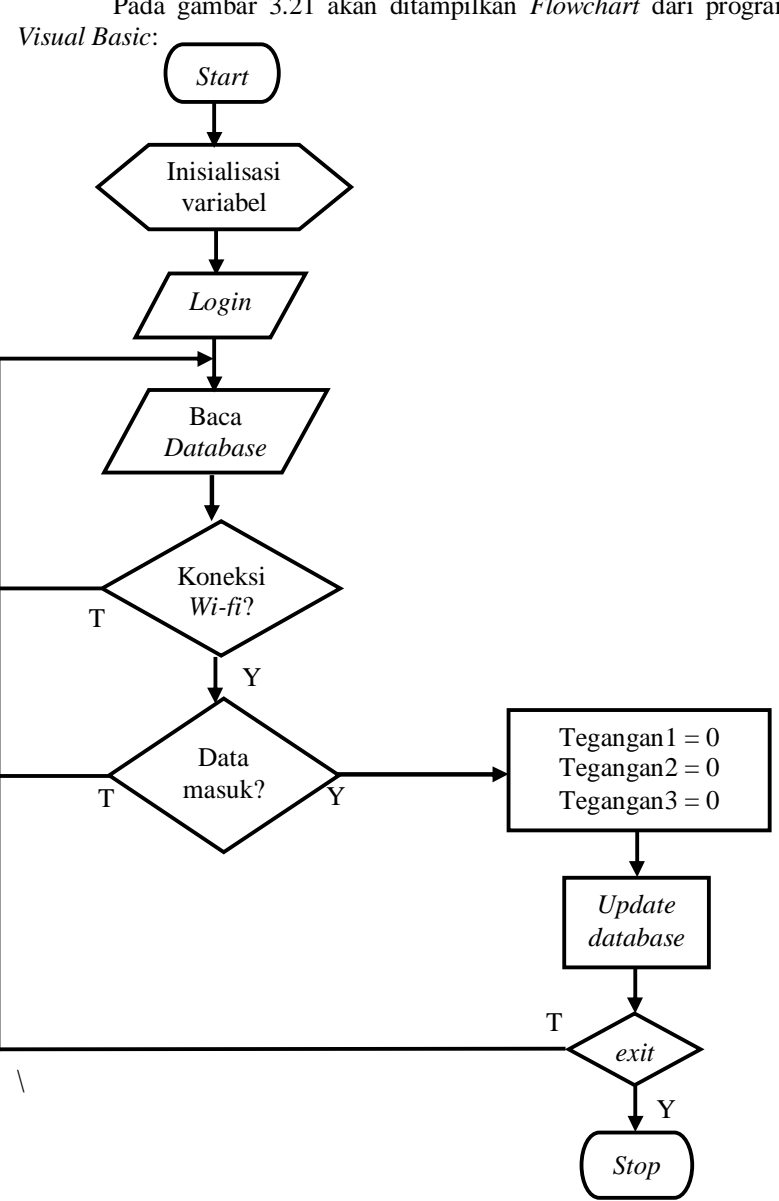

Pada gambar 3.21 akan ditampilkan *Flowchart* dari program

**Gambar 3.21** *Flowchart Visual Basic* 

# **BAB IV**  PENGUJIAN DAN PENGUKURAN

Dalam bab ini akan dibahas tentang pengujian berdasarkan perencanaan dari sistem yang dibuat. Pengujian ini dilaksanakan untuk mengetahui apakah sistem telah sesuai dengan yang diharapkan atau belum. Pengujian pertama dilakukan secara terpisah, dan kemudian dilakukan ke dalam sistem yang telah terintegrasi.

Pengujian yang dilakukan pada bab ini antara lain:

- 1. Pengujian Sensor Tegangan
- 2. Pengujian *EEPROM*
- 3. Pengujian Komunikasi Serial
- 4. Pengujian *Router Wi-fi*
- 5. Pengujian *Database*
- 6. Pengujian *Visual basic*
- 7. Pengujian Penghitung lama waktu padam
- 8. Pengujian alat secara keseluruhan

## **4.1 Pengujian Sensor Tegangan**

Pada tahap pengujian sensor tegangan menggunakan perubahan tegangan dari variac yang *input*an variac dari tegangan PLN dan *output*nya dapat diubah – ubah. Diagram pengujian sensor dapat dilihat pada gambar 4.1.

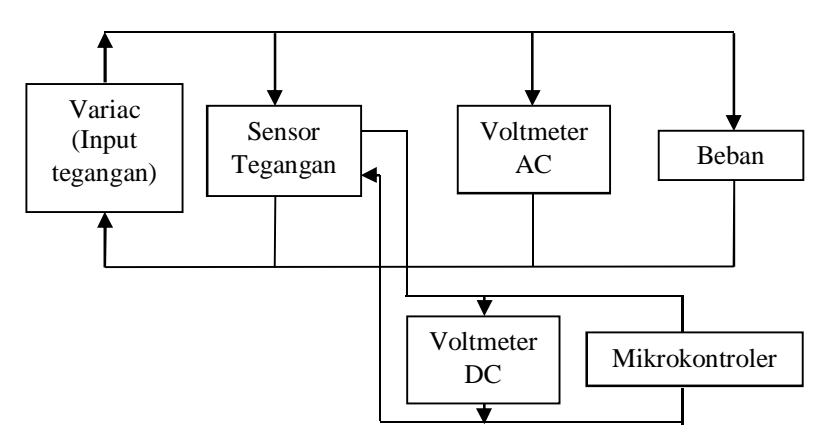

**Gambar 4.1** Diagram Pengujian Sensor Tegangan

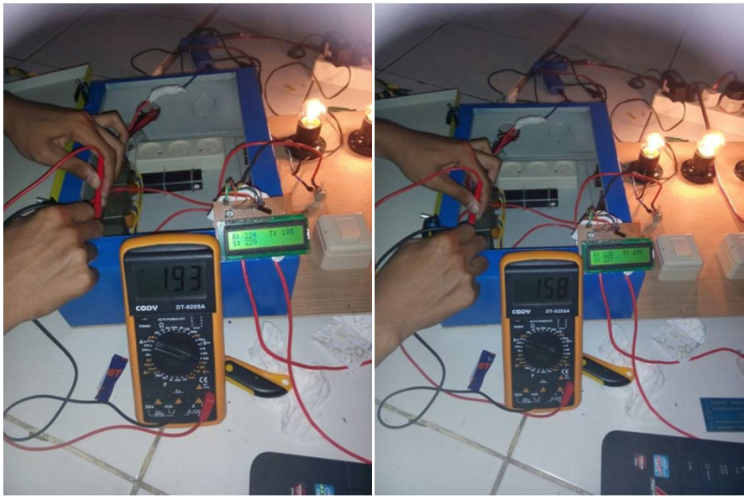

**Gambar 4.2** Pengujian Sensor Tegangan

Dalam pengujian sensor, diambil 5 data dengan berbagai perubahan tegangan *output* variac. Hasil pengujian sensor dapat dilihat pada tabel 4.1, 4.2, dan 4.3. sedangkan gambar grafik linearisasi dapat dilihat pada gambar 4.3, 4.4, dan 4.5.

| Beban  | Tuber 41 Thuan I engujian bendor Tegangan Tuba IV<br>V Input AC | V Output DC | <b>ADC</b> |
|--------|-----------------------------------------------------------------|-------------|------------|
| (Watt) | (Volt)                                                          | (Volt)      |            |
| 100    | 0                                                               |             | 0          |
| 100    | 95                                                              | 1.96        | 296        |
| 100    | 106                                                             | 2.16        | 343        |
| 100    | 119                                                             | 2.4         | 395        |
| 100    | 131                                                             | 2.61        | 446        |
| 100    | 150                                                             | 2.86        | 551        |
| 100    | 162                                                             | 3.08        | 560        |
| 100    | 174                                                             | 3.3         | 610        |
| 100    | 194                                                             | 3.67        | 677        |
| 100    | 213                                                             | 3.92        | 720        |
| 100    | 222                                                             | 4.1         | 753        |

**Tabel 4.1** Hasil Pengujian Sensor Tegangan Fasa R

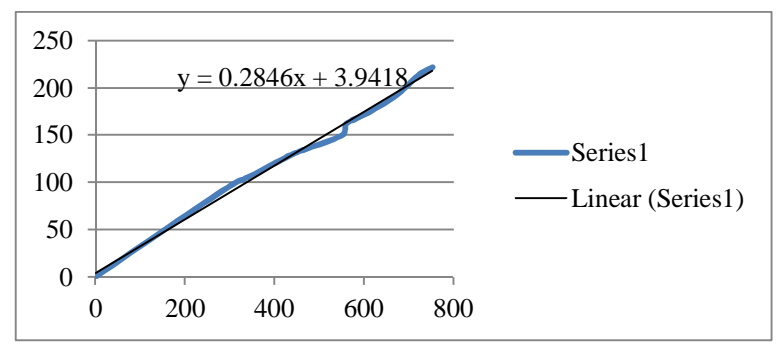

**Gambar 4.3** Grafik Linearisasi Fasa R

**Tabel 4.2** Hasil Pengujian Sensor Tegangan Fasa S

|        | ັັ         | ັ<br>ັ      |          |
|--------|------------|-------------|----------|
| Beban  | V Input AC | V Output DC | ADC      |
| (watt) | (Volt)     | (Volt)      |          |
| 100    |            |             | $\Omega$ |
| 100    | 85         | 1.8         | 290      |
| 100    | 100        | 2.1         | 348      |
| 100    | 111        | 2.28        | 392      |
| 100    | 127        | 2.43        | 446      |
| 100    | 148        | 2.81        | 504      |
| 100    | 159        | 2.99        | 551      |
| 100    | 174        | 3.27        | 603      |
| 100    | 194        | 3.63        | 660      |
| 100    | 205        | 3.8         | 704      |
| 100    | 225        | 4.1         | 758      |

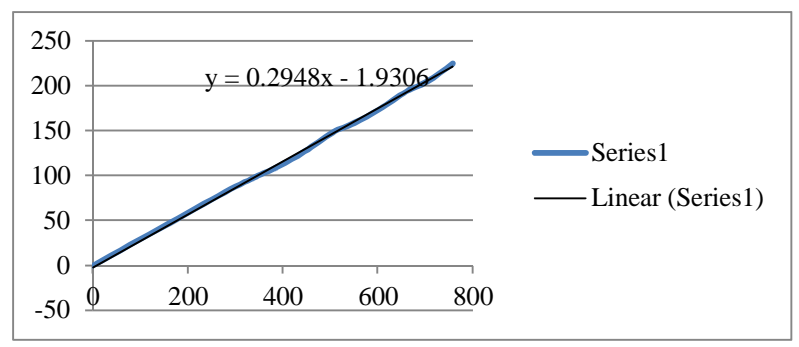

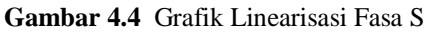

37

| Beban  | V Input AC | V Output DC | ADC      |
|--------|------------|-------------|----------|
| (watt) | (Volt)     | (Volt)      |          |
| 100    |            |             | $\Omega$ |
| 100    | 78         | 1.64        | 312      |
| 100    | 89         | 1.84        | 348      |
| 100    | 107        | 2.11        | 395      |
| 100    | 127        | 2.54        | 457      |
| 100    | 146        | 2.84        | 519      |
| 100    | 158        | 3           | 555      |
| 100    | 174        | 3.24        | 603      |
| 100    | 194        | 3.65        | 665      |
| 100    | 205        | 3.8         | 700      |
| 100    | 223        | 4.08        | 748      |

**Tabel 4.3** Hasil Pengujian Sensor Tegangan Fasa T

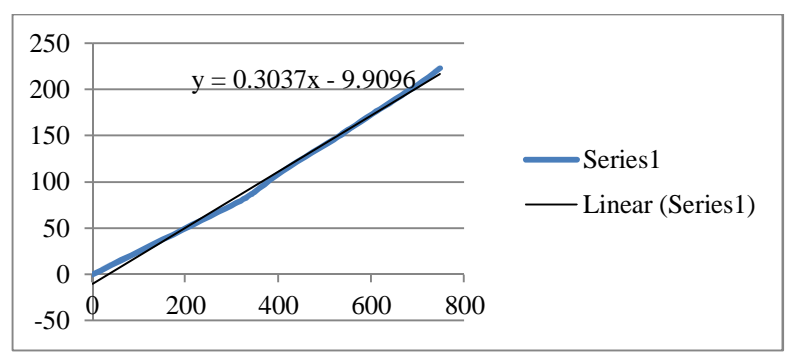

**Gambar 4.5** Grafik Linearisasi Fasa S

 Dari data pengujian dan grafik pengukuran, dapat dihasilkan suatu persamaan karakteristik sensor tegangan yang akan digunakan dalam pembacaaan mikrokontroler agar didapatkan tegangan yang sesuai dengan tegangan pengukuran pada voltmeter. Berikut persamaan linier yang digunakan untuk mendapatkan pembacaan mikrokontroler.

 $x - x_1$  $\frac{x-x_1}{x_2-x_1} = \frac{y-y_1}{y_2-y_1}$ ௬మି ௬భ .................................................................. (4.1)

Keterangan:

- $y = Nilai ADC$
- $x =$  Nilai tegangan input (VAC)

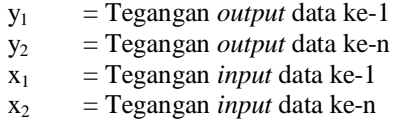

 Dari tabel pengujian diambil sebelas data yaitu dari tegangan 0V sampai dengan 225V yang digunakan untuk pembuatan persamaan karakteristik sensor tegangan, sehingga didapat persamaan : fasa R :

*y = 0.2846x + 3.9418* ................................................. (4.2) fasa S : *y = 0.2948x - 1.9306*........... ........................................ (4.3) fasa T: *y = 0.3037x - 9.9096*................................................. (4.4)

 Dari persamaan yang didapatkan, dilakukan pengujian untuk mendapatkan *error* pengukuran. Pengukuran dilakukan dengan cara memberikan tegangan yang berbeda – beda dari variac, kemudian dengan menggunakan avometer, dilakukan pengukuran tegangan. Sehingga didapatkan nilai tegangan dari avometer dan dari mikrokontroler. Pada saat pengujian ini beban tidak diubah-ubah. Perhitungan *error* diperoleh dari persamaan berikut :

$$
\% Error = \frac{Hasil \: multimeter-Hasil \: mikrokontroller}{Hasil \: multimeter} \times 100\%
$$

Sehingga didapatkan *error* tiap fasanya seperti tabel 4.4, 4.5, dan 4.6:

|               | <b>Tabel 4.4 Hash Pengujian <i>Error</i> Sensor Tegangan Fasa K</b> |              |
|---------------|---------------------------------------------------------------------|--------------|
| V input dari  | Hasil pengukuran                                                    | $Error\,$ %) |
| variac (Volt) | mikrokontroller di LCD (Volt)                                       |              |
| 78            | 79                                                                  | 1.3          |
| 86            | 87                                                                  | 1.2          |
| 100           | 102                                                                 | 2.0          |
| 115           | 115                                                                 | 0.0          |
| 127           | 127                                                                 | 0.0          |
| 139           | 138                                                                 | 0.7          |
| 145           | 143                                                                 | 14           |

**Tabel 4.4** Hasil Pengujian *Error* Sensor Tegangan Fasa R

Lanjutan Tabel 4.4

| V input dari<br>variac (Volt) | Hasil pengukuran<br>mikrokontroller di LCD | Error $(\% )$ |
|-------------------------------|--------------------------------------------|---------------|
| 165                           | 169                                        | 2.4           |
| 89                            | 187                                        |               |
|                               |                                            |               |

# **Tabel 4.5** Hasil Pengujian *Error* Sensor Tegangan Fasa S

| V input dari  | Hasil pengukuran              | $Error\,$ %) |
|---------------|-------------------------------|--------------|
| variac (Volt) | mikrokontroller di LCD (Volt) |              |
| 84            | 85                            | 1.2          |
| 103           | 105                           | 1.9          |
| 123           | 124                           | 0.8          |
| 143           | 145                           | 1.4          |
| 157           | 154                           | 1.9          |
| 169           | 169                           |              |
| 176           | 176                           |              |
| 192           | 193                           | 0.5          |
| 212           | 215                           | 1.4          |
| 225           | 224                           | 0.4          |

**Tabel 4.6** Hasil Pengujian *Error* Sensor Tegangan Fasa T

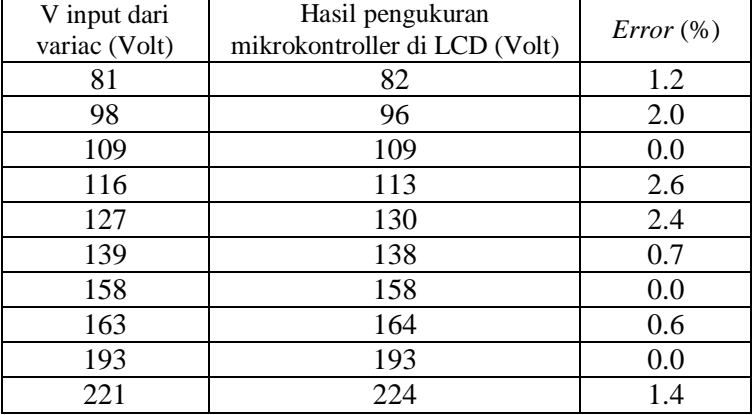

Dari hasil pengukuran tegangan menggunakan sensor tegangan di setiap fasa maka dapat diketahui *error* sensor tegangan. Untuk *error*

rata-rata pada data yang telah didapatkan maka dapat dihitung dengan rumus sebagai berikut :

jumlah error

 $e_r$ rata – rata =  $\frac{1}{\frac{b \ln x}{\ln x}}$ a data yang diambil

Dari rumus tersebut dapat diketahui *error* rata-rata sensor tegangan pada setiap fasanya seperti tabel 4.7:

|               | <i>Error</i> rata rata $(\%)$ |        |
|---------------|-------------------------------|--------|
| <b>Fasa R</b> | Fasa S                        | Fasa T |
| $1.15\%$      | 0.95%                         | 1.09%  |

**Tabel 4.7** Rata-rata *Error* Sensor Tegangan

Dari hasil pengujian sensor tegangan yang telah dilakukan, dapat disimpulkan pemakaian sensor ini memberikan *error* pengukuran sebesar 1,15% pada fasa R, 0.95% pada fasa S, 1.09% pada fasa T.

#### **4.2 Pengujian** *EEPROM*

Pada tugas akhir ini, menggunakan *EEPROM* (*Electrically Erasable Programmable Read-Only Memory*) dengan seri AT24C32 dengan kapasitas sebesar 32,768 bits atau sekitar 4 Kb (Kilo Byte) *EEPROM* AT24C32 merupakan *EEPROM* eksternal yang dapat diakses melalui I2C pada mikrokontroler. Berikut gambar 4.6 skematik *EEPROM* AT24C32 :

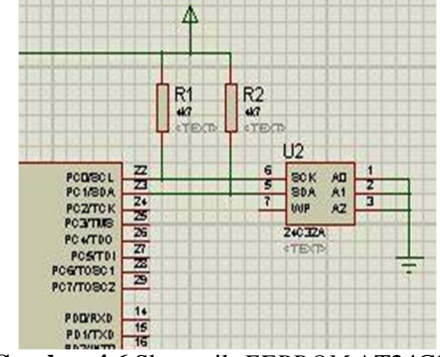

**Gambar 4.6** Skematik *EEPROM* AT24C32

Pengujian *EEPROM* dilakukan dengan menggunakan 3 *push button* untuk menyimpan data. Yang mana bila salah satu *push button*

ditekan, maka data akan tersimpan dan 1 detik kemudian data yang tersimpan tersebut dipanggil kembali dan dikirim lewat serial DB9. Komputer akan memonitor data yang dikirimkan mikrokontroler Atmega16 menggunakan program *Putty* dengan *baudrate* 9600. Agar mikrokontroler dapat digunakan untuk mengakses *EEPROM* AT24C32, maka mikrokontroler diprogram menggunakan *CodevisionAVR*. Program *CodevisionAVR* ditunjukkan pada gambar 4.7 :

```
while (1)\overline{1}// Place your code here
          if(PIND.0 == 0)\mathcal{L}printf("Write byte to EEPROM memory...");
           eeprom write (0, 0xAA);
           delay ms (1000);
           printf("Read byte from EEPROM memory...");
           putchar(13);
           printf("Read byte = 0x");printf("%i", eeprom read(0));
           delay ms(10);
          }else
          if(PIND.1==0)R
           printf("Write byte to EEPROM memory...");
            eeprom write(0, 125);
            delay ms(1000);
            printf("Read byte from EEPROM memory...");
            putchar(13);
           printf("Read byte = ");printf("%i", eeprom read(0));
            delay ms(10);
          \mathcal{F}if(PIND.2==0)\mathcal{L}printf("Write byte to EEPROM memory...");
           eeprom_write(0, 12);
           delay_ms(1000);
           printf("Read byte from EEPROM memory...");
           putchar(13);
            printf("Read byte = ");printf("%i", eeprom read(0));
            delay ms (10);
```
**Gambar 4.7** Program *CodevisionAVR* untuk Pengujian *EEPROM*

 Hasil pengujian untuk penyimpanan *EEPROM* dapat dilihat pada gambar 4.8 dan tabel 4.8:

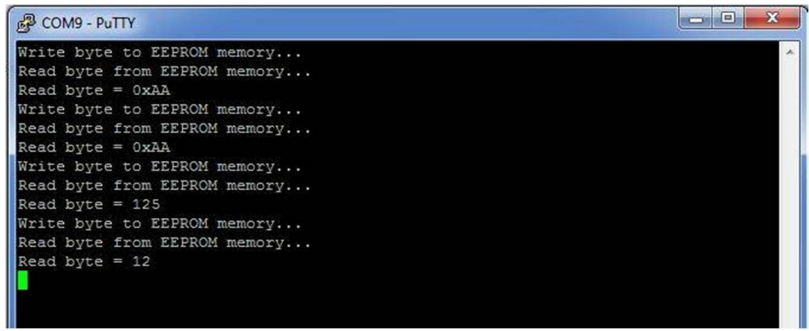

**Gambar 4.8** Hasil Pengujian *EEPROM*

|                    | <i>o</i> J          |
|--------------------|---------------------|
| Data yang disimpan | Data yang tersimpan |
| AΑ                 | AΑ                  |
| 125                | 125                 |
| 12                 | 12                  |
| 223                | 223                 |
| 1023               | 255                 |

**Tabel 4.8** Hasil Pengujian *EEPROM*

Dari hasil pengujian pada tabel 4.8 diatas, dapat disimpulkan bahwa *EEPROM* menyimpan data tiap-tiap 8 bit. Sehingga bila data yang disimpan lebih dari 8 bit, maka akan tersimpan pada alamat selanjutnya.

#### **4.3 Pengujian Komunikasi Serial**

Rangkaian ini digunakan untuk komunikasi serial antara mikrokontroler dan PC dengan media *Wifi*. Oleh karena itu, diperlukan sebuah modul TCP/IP (*Wiznet*) untuk menghubungkan antara mikrokontroler dengan *router W*ifi. Pengujian rangkaian dilakukan dengan menghubungkan mikrokontroler Atmega16 dengan modul *Wiznet* melalui konektor DB-9 kemudian dihubungkan ke PC menggunakan kabel UTP.

Selanjutnya membuat program pada *CodeVisionAVR* dan melihat tampilan datanya pada *Hyperterminal*. Program yang diberikan pada mikrokontroler seperti gambar 4.9 dan hasilnya dapat dilihat pada *Hyperterminal* seperti gambar 4.10.

```
while (1)// Place your code here
      printf("coba");
      delay ms(100);\};
J.
```
# **Gambar 4.9** Program *Code Vision AVR* untuk Pengujian Komunikasi Serial

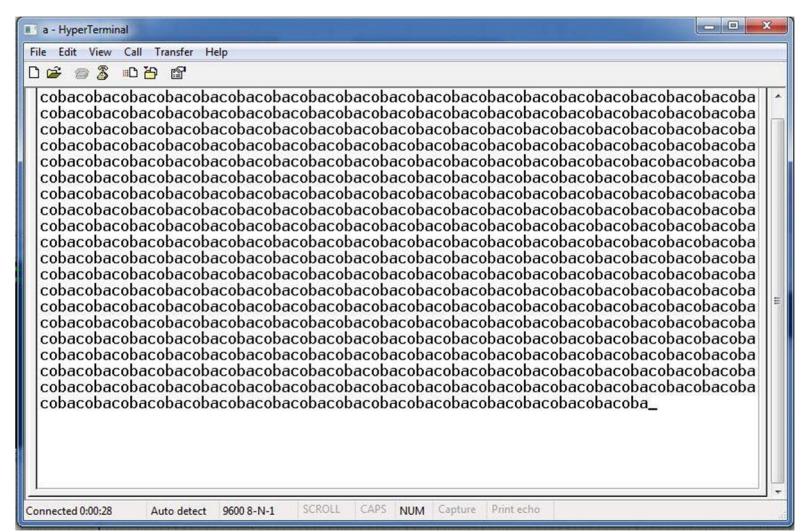

**Gambar 4.10** Hasil Tampilan Pengujian Komunikasi Serial

## *4.4* **Pengujian** *Router Wi-fi*

 Untuk mengetahui *Router* TP-LINK TL MR3020 dapat digunakan perlu dilakukan suatu pengujian koneksi. *Router* pada tugas akhir ini difungsikan sebagai AP (*Acsess Point*) *Mode*. Pada mode ini, *router* akan bertindak sebagai pusat pengubung klien LAN nirkabel, dan dapat memberikan perluasan jaringan nirkabel untuk jaringan kabel. Hasil pengujian koneksi antara komputer dengan *router* TP-LINK dapat dilihat pada gambar 4.11.

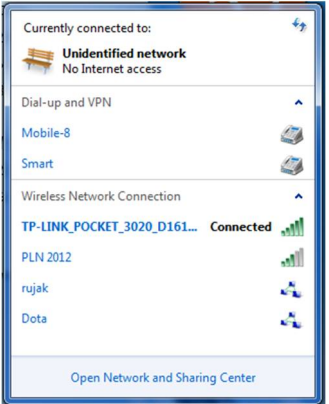

**Gambar 4.11** Pengujian Koneksi Komputer dengan Router

 Setelah terkoneksi dengan *WiFi* TP-LINK perlu diuji apakah *WiFi* sudah benar-benar terkoneksi atau belum. Uji koneksi dapat menggunakan pengujian komunikasi juga dapat dilakukan dengan menggunakan program bawaan *Microsoft* yaitu *command prompt*. Pengujian ini disebut juga sebagai *Ping Test. Ping Test* dilakukan dengan cara membuka kotak dialog *run* dan mengetikkan perintah *cmd.*  Setelah itu akan muncul kotak dialog dan kita ketikkan perintah *Ping*  192.168.11.2 (IP *WiFi* yang sudah di-*setting* sebelumnya. Apabila koneksi berhasil, *WiFi* akan memberikan respon *reply.* Hasil *Ping Test*  lewat *cmd* bisa dilihat pada gambar 4.12.

| <b>GET</b> C:\Windows\system32\cmd.exe                                                                                                    | $\equiv$ | X<br>$\Box$ |  |
|----------------------------------------------------------------------------------------------------|----------|-------------|--|
| Pinging 192.168.11.2 with 32 bytes of data:<br>Reply from 192.168.11.2: bytes=32 time=3ms TTL=128<br>Reply from 192.168.11.2: bytes=32 time=3ms TTL=128<br>Reply from 192.168.11.2: bytes=32 time=1ms TTL=128<br>Reply from 192.168.11.2: bytes=32 time=1ms TTL=128 |          |             |  |
| Ping statistics for 192.168.11.2:<br>Packets: Sent = 4. Received = 4. Lost = $\theta$ (0% loss).<br>Approximate round trip times in milli-seconds:<br>Minimum = $1ms$ , Maximum = $3ms$ , Average = $2ms$                                                           |          |             |  |
| C:\Users\Duta Musica>ping 192.168.11.2                                                                                                    |          |             |  |
| Pinging 192.168.11.2 with 32 butes of data:<br>Reply from 192.168.11.2: bytes=32 time=1ms TTL=128<br>Reply from 192.168.11.2: bytes=32 time=1ms TTL=128<br>Reply from 192.168.11.2: bytes=32 time=1ms TTL=128<br>Reply from 192.168.11.2: bytes=32 time=1ms TTL=128 |          |             |  |
| Ping statistics for $192.168.11.2$ :<br>Packets: Sent = 4. Received = 4. Lost = $\theta$ ( $\theta$ x loss).<br>Approximate round trip times in milli-seconds:<br>Minimum = $1ms$ , Maximum = $1ms$ , Average = $1ms$                                               |          |             |  |
| C:\Users\Duta Musica>                                                                                                    |          |             |  |

**Gambar 4.12** Hasil *Ping Test* Pengujian Router

## **4.5 Pengujian** *Database*

Seluruh proses akuisisi data akan masuk ke dalam sebuah *database*. *Database* ini disimpan menggunakan *Ms. Access.* Pengujian *database* dilakukan untuk memastikan bahwa penyimpanan data ke dalam *database* tersebut berjalan dengan baik. Untuk menyimpan seluruh proses tersebut, HMI sudah di setting otomatis menyimpan setiap data masuk sehingga *database* dapat tersimpan dalam *Ms. Access.*  Dalam *database* ini dapat dilihat rekaman hasil monitoring dengan melihat tanggal dan waktu pengambilan data padam dan durasi padam. Tampilan *database* dalam *Ms. Access* dapat dilihat pada gambar 4.13.

|     | <b>Logger</b>  |                             |                                       |               |                 |
|-----|----------------|-----------------------------|---------------------------------------|---------------|-----------------|
|     | Ν.             | Jam<br>$\blacktriangledown$ | Tanggal • Keterangan Par • Durasi R • | Durasi S<br>٠ | Durasi T<br>$-$ |
|     | 1 <sup>1</sup> | 12:17:07 AM                 | 4/6/2015 R Off, S On, T On            |               |                 |
|     | $\overline{2}$ | 12:17:37 AM                 | 4/6/2015 R On, S On, T On 00:00:30    |               |                 |
|     | $\overline{3}$ | 12:17:38 AM                 | 4/6/2015 R On, S Off, T On            |               |                 |
|     | $\overline{4}$ | 12:18:11 AM                 | 4/6/2015 R On, S On, T On             | 00:00:33      |                 |
|     | 5              | 12:18:13 AM                 | 4/6/2015 R On, S On, T Off            |               |                 |
|     | 6              | 12:18:44 AM                 | 4/6/2015 R On, S On, T On             |               | 00:00:31        |
|     | $\overline{7}$ | 12:18:55 AM                 | 4/6/2015 R Off, S Off, T On           |               |                 |
|     | 8              | 12:18:55 AM                 | 4/6/2015 R Off, S Off, T On           |               |                 |
|     | $\overline{9}$ | 12:19:55 AM                 | 4/6/2015 R On, S On, T On 00:01:00    | 00:01:00      |                 |
|     | 10             | 12:19:55 AM                 | 4/6/2015 R On, S On, T On             |               |                 |
|     | 11             | 12:20:04 AM                 | 4/6/2015 R Off, S On, T Off           |               |                 |
|     | 12             | 12:20:04 AM                 | 4/6/2015 R Off, S On, T Off           |               |                 |
|     | 13             | 12:21:21 AM                 | 4/6/2015 R On, S On, T On 00:01:17    |               | 00:01:17        |
|     | 14             | 12:21:21 AM                 | 4/6/2015 R On, S On, T On             |               |                 |
|     | 15             | 12:21:23 AM                 | 4/6/2015 R On, S Off, T Off           |               |                 |
|     | 16             | 12:21:23 AM                 | 4/6/2015 R On, S Off, T Off           |               |                 |
|     | 17             | 12:21:58 AM                 | 4/6/2015 R On, S On, T On             | 00:00:35      | 00:00:35        |
|     | 18             | 12:21:58 AM                 | 4/6/2015 R On, S On, T On             |               |                 |
|     | 19             | 12:22:03 AM                 | 4/6/2015 R Off, S Off, T Off          |               |                 |
|     | 20             | 12:22:03 AM                 | 4/6/2015 R Off, S Off, T Off          |               |                 |
|     | 21             | 12:22:05 AM                 | 4/6/2015 R Off, S Off, T Off          |               |                 |
|     | 22             | 12:22:56 AM                 | 4/6/2015 R Off, S On, T On            | 00:00:53      | 00:00:53        |
|     | 23             | 12:22:56 AM                 | 4/6/2015 R Off, S On, T On            |               |                 |
|     | 24             | 12:22:58 AM                 | 4/6/2015 R On, S On, T On 00:00:55    |               |                 |
| $*$ |                |                             |                                       |               |                 |

**Gambar 4.13** Tampilan *Database* 

#### **4.6 Pengujian** *Visual Basic*

Pada tahap ini, untuk mengetahui data logger pemadaman gardu trafo tiang menggunakan program *Visual Basic.* Pengujian untuk visual basic ini dibedakan menjadi dua yaitu pengujian *security*/keamanan serta tampilan *data logger*.

#### **4.6.1 Pengujian** *Security*

*Security* atau sistem keamanan merupakan salah satu hal penting. Hal ini diperlukan untuk mencegah jika ada seseorang yang tidak bertanggung jawab menyalah gunakan sistem data logger tersebut.

Untuk itulah dibutuhkan sebuah *security* seperti memberi halaman *login* pada HMI yang ditampilkan. Pemberian *username* dan *password* sebagai proteksi terhadap pengakses yang tidak memiliki ijin. Pada gambar 4.14 terlihat tampilan *form login* awal sebelum masuk ke HMI data logger pemadaman gardu trafo tiang. Untuk dapat masuk mengakses harus memasukkan Id Pengguna dan *password* yang sesuai. Jika pengakses tidak memiliki kewenangan untuk melakukan monitoring, maka pengakses tidak dapat melanjutkan langkah selanjutnya.

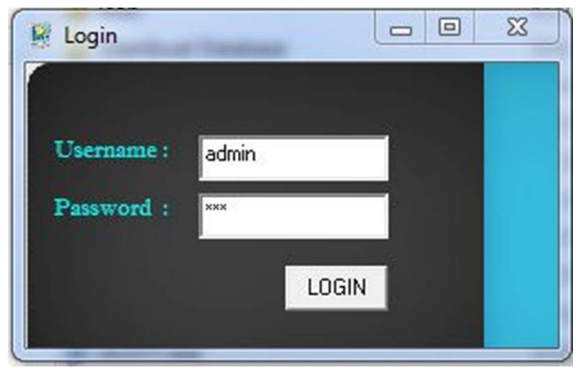

**Gambar 4.14** Form Login pada HMI

#### **4.6.2 Pengujian Tampilan Monitoring**

Setelah berhasil melakukan proses *login,* maka proses selanjutnya ialah masuk ke tampilan utama data logger pemadaman gardu trafo tiang. Tampilan utama ini berisi tanggal, jam, keterangan padam serta durasi padam.

Saat masuk ke tampilan ini data-data tersebut belum terisi karena HMI belum terhubung dengan alat monitoring. Pada HMI ini terdapat 2 jenis pilihan untuk mendapatkan data logger pemadaman gardu. Yaitu dengan cara *online* dan dengan cara *offline*. Apabila secara *online*, petugas dapat meng klik menu *connect* dan data akan masuk secara otomatis ke HMI. Pada mode *online* dapat digunakan sebagai monitoring kondisi gardu trafo tiang tersebut dalam kondisi padam atau nyala. Sedangkan pada kondisi *offline*, meng klik tombol download untuk mendapatkan data frekuensi padam gardu trafo tiang dan durasi padam pada gardu trafo tiang yang dapat digunakan sebagai bahan perhitungan SAIFI (*System Average Interruption Frequency Index*) dan SAIDI (*System Average Interruption Duration Index*) yang berguna untuk menganalisa keandalan gardu trafo tiang. Gambar 4.15 menunjukkan tampilan HMI Data Logger Pemadaman GTT.

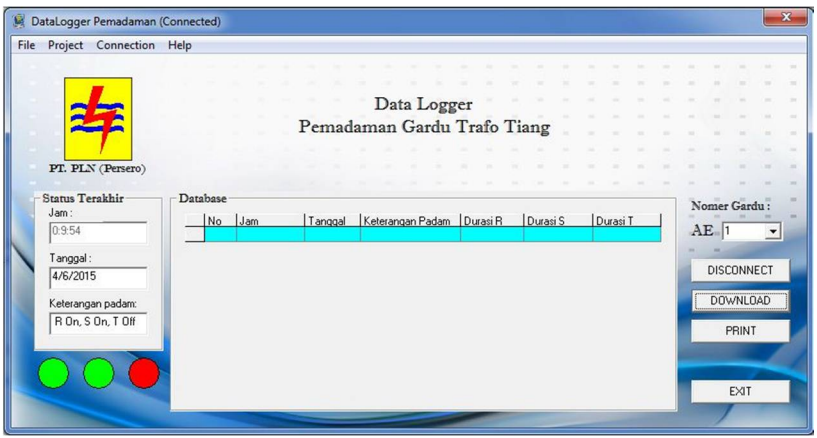

**Gambar 4.15** Tampilan HMI Data Logger Pemadaman GTT

 Seperti yang dapat dilihat pada gambar 4.12, pada HMI tertera waktu, tanggal, status padam, serta durasi padam yang terjadi. Selain dapat mengetahui durasi tiap kali fasa mati, pada HMI ini juga terdapat menu untuk mengetahui waktu serta frekuensi padam yang terjadi yang dapat diakses pada menu *project*.

#### **4.7 Pengujian Penghitung Lama Waktu Padam**

Karena pada tampilan *visual basic* di tampilkan durasi padam, maka dilakukan pengujian penghitung lama waktu padam menggunakan *stopwatch* untuk mengetahui ketepatan penghitung waktu pada program HMI. Gambar 4.16 Menunjukkan pengujian penghitung waktu

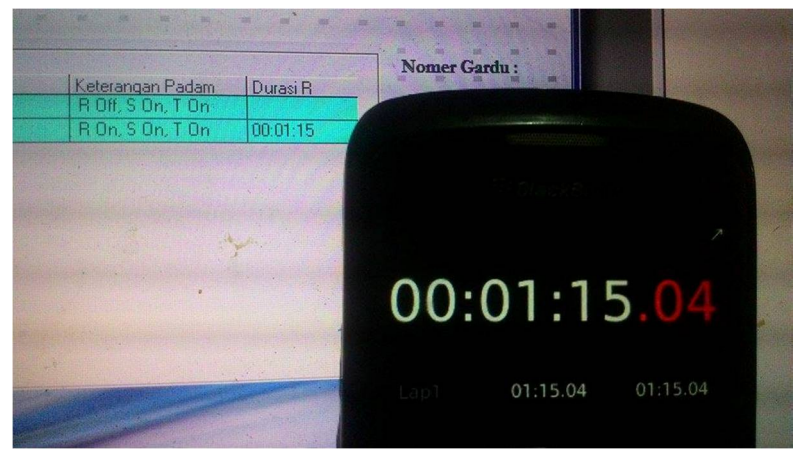

**Gambar 4.16** Pengujian Penghitung Waktu

Pengujian dilakukan dengan cara mematikan salah satu fasa bersamaan dengan menjalankan *stopwatch.* Setelah beberapa menit, fasa yang mati tersebut dinyalakan kembali diikuti dengan menghentikan hitungan *stopwatch.* Kemudian hasil yang tertera di *stopwatch*  dibandingkan dengan hasil yang tercatat pada HMI. Dari hasi pengujian didapatkan data seperti tabel 4.9 berikut :

| Hasil stopwatch | Hasil Visual basic | Error (%) |
|-----------------|--------------------|-----------|
| 00:00:14        | 00:00:14           | $0\%$     |
| 00:01:24        | 00:01:23           | 1.1%      |
| 00:02:27        | 00:02:27           | $0\%$     |
| 00:05:32        | 00:05:32           | $0\%$     |
| 00:12:53        | 00:12:52           | 1.1%      |

**Tabel 4.9** Pengujian Penghitung Waktu

Perhitungan *error* pada tabel 4.9 di atas diperoleh dari persamaan berikut:

 $% Error = \frac{Hasil\ perhitungan\ stopwatch-Hasil\ perhitungan\ HMI}{Hil\ critm\ year\ strankation\ car\ strankation\ herbit-1}$ *angan stopwatch—nasti permitingan mm*<br>Hasil perhitungan stopwatch

Dari hasil perekaman waktu menggunakan visual basic maka dapat diketahui *error* penghitung lama waktu padam. Untuk *error* ratarata pada data yang telah didapatkan maka dapat dihitung dengan rumus sebagai berikut :

> $e_r$  rata – rata =  $\frac{jumlah\ error}{kmmal}$ banyaknya data yang diambil

Dari hasil pengujian penghitung lama waktu padam yang telah dilakukan, dapat disimpulkan pemakaian fitur ini memberikan *error*  pengukuran sebesar 0.42%.

## **4.8 Pengujian Alat Keseluruhan**

Keseluruhan kerja alat ini adalah ketika *power* dinyalakan, maka sumber menyuplai tegangan untuk rangkaian mikrokontroler, *Wiznet* dan *Wi-Fi* yang membutuhkan tegangan sebesar 5 Volt.

Mikrokontroler terhubung dengan rangkaian sensor tegangan dan komunikasi serial RS-232. Rangkaian sensor tegangan dihubungkan dengan *port* A.0 untuk fasa R, *port* A.1 untuk fasa S, *port* A.2 untuk fasa T pada mikrokontroler. Rangkaian RS-232 yang terdapat pada *port* C mikrokontroler dihubungkan dengan *Wiznet* yang berfungsi sebagai *Gateway* antara serial dengan LAN (*Local Area Network*).

 Mikrokontroler diprogram untuk menerima data masukan dari sensor tegangan di *LV* panel. Kemudian mikrokontroler akan mengolah data dari sensor, sehingga dapat menentukan bahawa gardu dalam kondisi padam atau nyala dan mengirimkannya ke *PC server* dengan media *Wi-Fi* yang terdapat di LV panel ke jaringan *Wi-Fi* yang terdapat di PC *server*.

Pengujian dilakukan pada tujuh kodisi yaitu saat kondisi mulamula normal, fasa R padam, S padam, T padam, R dan S padam, R dan T padam, S dan T padam, R S dan T padam, dan yang terakhir saat kembali normal.

## **4.8.1 Kondisi Normal Pertama Saat Alat Dinyalakan**

Pengujian pertama dimulai pada kondisi saat semua fasa masih menyala. Gambar 4.17 menujukkan lampu saat semua fasa menyala. Sedangkan gambar 4.18 menunjukkan tampilan HMI dimana saat pertama dinyalakan *data logger* masih kosong.

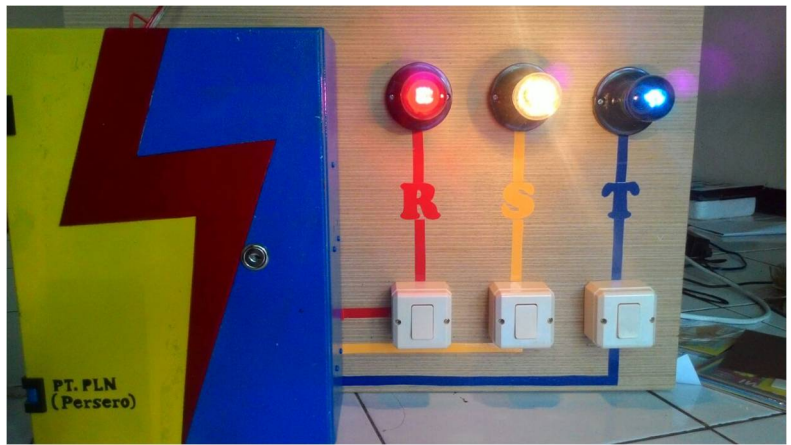

**Gambar 4.17** Kondisi Awal saat Semua Fasa Normal

| Project<br>Connection Help<br>File |          |         |                             |  |          |  |          |  |        |              |  |
|------------------------------------|----------|---------|-----------------------------|--|----------|--|----------|--|--------|--------------|--|
|                                    |          |         |                             |  |          |  |          |  |        |              |  |
|                                    |          |         |                             |  |          |  |          |  |        |              |  |
|                                    |          |         | Data Logger                 |  |          |  |          |  |        |              |  |
|                                    |          |         | Pemadaman Gardu Trafo Tiang |  |          |  |          |  |        |              |  |
|                                    |          |         |                             |  |          |  |          |  |        |              |  |
| PT. PLN (Persero)                  |          |         |                             |  |          |  |          |  |        |              |  |
|                                    |          |         |                             |  |          |  |          |  |        |              |  |
| Status Terakhir<br>Jam:            | Database |         |                             |  |          |  |          |  |        | Nomer Gardu: |  |
|                                    | No Jam   | Tanggal | Keterangan Padam Durasi R   |  | Durasi S |  | Durasi T |  | $AE$ 1 |              |  |
|                                    |          |         |                             |  |          |  |          |  |        |              |  |
|                                    |          |         |                             |  |          |  |          |  |        |              |  |
| Tanggal:                           |          |         |                             |  |          |  |          |  |        |              |  |
|                                    |          |         |                             |  |          |  |          |  |        | DISCONNECT   |  |
|                                    |          |         |                             |  |          |  |          |  |        | DOWNLOAD     |  |
| Keterangan padam:                  |          |         |                             |  |          |  |          |  |        |              |  |
|                                    |          |         |                             |  |          |  |          |  |        | PRINT        |  |
|                                    |          |         |                             |  |          |  |          |  |        |              |  |
|                                    |          |         |                             |  |          |  |          |  |        |              |  |
|                                    |          |         |                             |  |          |  |          |  |        | EXIT         |  |
|                                    |          |         |                             |  |          |  |          |  |        |              |  |

**Gambar 4.18** Tampilan Awal HMI saat Semua Fasa Normal

#### **4.8.2 Kondisi Fasa R Padam**

Pengujian kedua dilakukan dengan kondisi fasa R padam. Gambar 4.19 menunjukkan indikator lampu fasa R mati sedangkan gambar 4.20 menunjukkan tampilan HMI saat fasa R padam.

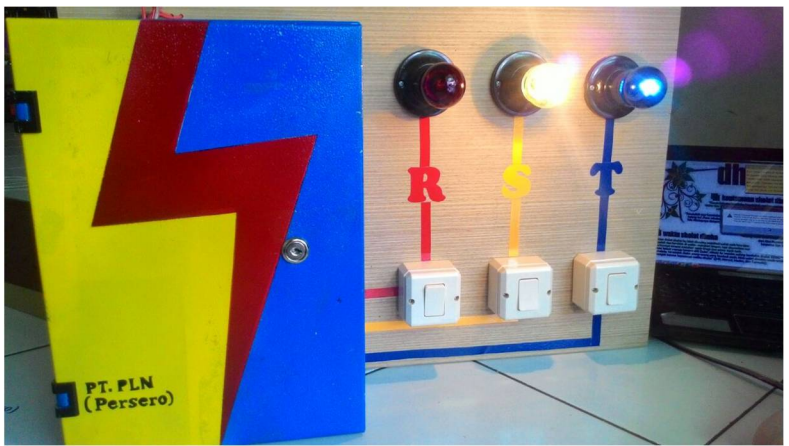

**Gambar 4.19** Indikator Lampu Fasa R Mati

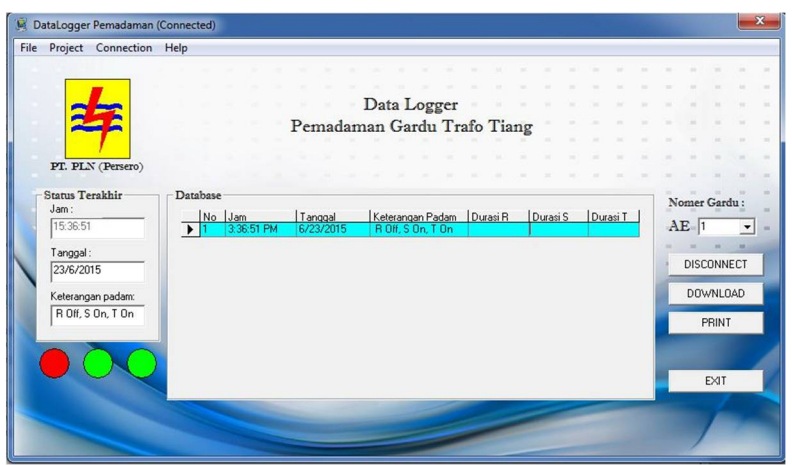

**Gambar 4.20** Tampilan HMI Saat Fasa R Padam.

# **4.8.3 Kondisi Fasa S Padam**

Pengujian ketiga dilakukan dengan kondisi fasa S padam. Gambar 4.21 menunjukkan indikator lampu fasa S mati sedangkan gambar 4.22 menunjukkan tampilan HMI saat fasa S padam.

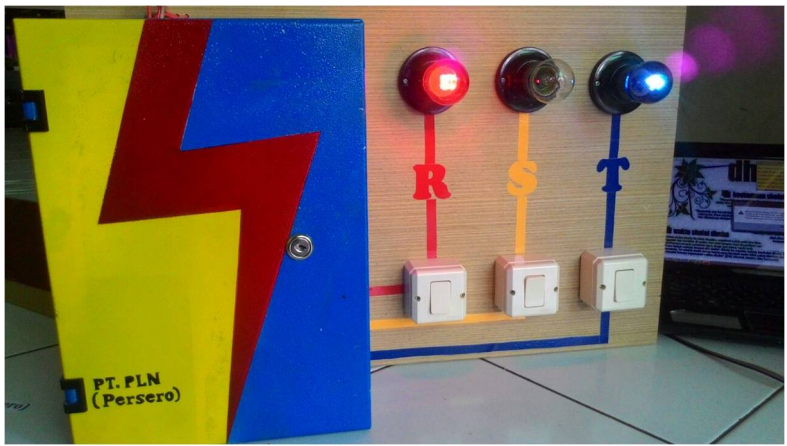

**Gambar 4.21** Indikator Lampu Fasa S Mati

| File |                 | DataLogger Pemadaman (Connected)<br>Project Connection Help |                       |            |           |                             |          |          |          |  |                   |              |            |  |
|------|-----------------|-------------------------------------------------------------|-----------------------|------------|-----------|-----------------------------|----------|----------|----------|--|-------------------|--------------|------------|--|
|      |                 |                                                             |                       |            |           |                             |          |          |          |  |                   |              |            |  |
|      |                 |                                                             |                       |            |           |                             |          |          |          |  |                   |              |            |  |
|      |                 |                                                             |                       |            |           | Data Logger                 |          |          |          |  |                   |              |            |  |
|      |                 |                                                             |                       |            |           | Pemadaman Gardu Trafo Tiang |          |          |          |  |                   |              |            |  |
|      |                 |                                                             |                       |            |           |                             |          |          |          |  |                   |              |            |  |
|      |                 | PT. PLN (Persero)                                           |                       |            |           |                             |          |          |          |  |                   |              |            |  |
|      |                 |                                                             |                       |            |           |                             |          |          |          |  |                   |              |            |  |
|      | Status Terakhir |                                                             | Database              |            |           |                             |          |          |          |  |                   |              |            |  |
|      | Jam:            |                                                             |                       | No Jam     | Tanggal   | Keterangan Padam            | Durasi R | Durasi S | Durasi T |  |                   | Nomer Gardu: |            |  |
|      | 15:37:40        |                                                             |                       | 3:36:51 PM | 6/23/2015 | R Off, S On, T On           |          |          |          |  | $AE$ <sup>1</sup> |              | $\check{}$ |  |
|      | Tanggal:        |                                                             |                       | 3:37:39 PM | 6/23/2015 | R On, S On, T On            | 00:00:48 |          |          |  |                   |              |            |  |
|      | 23/6/2015       |                                                             | $\blacktriangleright$ | 3:37:40 PM | 6/23/2015 | R On, S Off, T On           |          |          |          |  |                   |              | DISCONNECT |  |
|      |                 |                                                             |                       |            |           |                             |          |          |          |  |                   |              |            |  |
|      |                 | Keterangan padam:                                           |                       |            |           |                             |          |          |          |  |                   |              | DOWNLOAD   |  |
|      |                 | R On, S Off, T On                                           |                       |            |           |                             |          |          |          |  |                   | PRINT        |            |  |
|      |                 |                                                             |                       |            |           |                             |          |          |          |  |                   |              |            |  |
|      |                 |                                                             |                       |            |           |                             |          |          |          |  |                   |              |            |  |
|      |                 |                                                             |                       |            |           |                             |          |          |          |  |                   |              |            |  |
|      |                 |                                                             |                       |            |           |                             |          |          |          |  |                   | EXIT         |            |  |
|      |                 |                                                             |                       |            |           |                             |          |          |          |  |                   |              |            |  |
|      |                 |                                                             |                       |            |           |                             |          |          |          |  |                   |              |            |  |
|      |                 |                                                             |                       |            |           |                             |          |          |          |  |                   |              |            |  |

**Gambar 4.22** Tampilan HMI saat Fasa S mati

# **4.8.4 Kondisi Fasa T Padam**

Pengujian keempat dilakukan dengan kondisi fasa T padam. Gambar 4.23 menunjukkan indikator lampu fasa T mati sedangkan gambar 4.24 menunjukkan tampilan HMI saat fasa T padam.

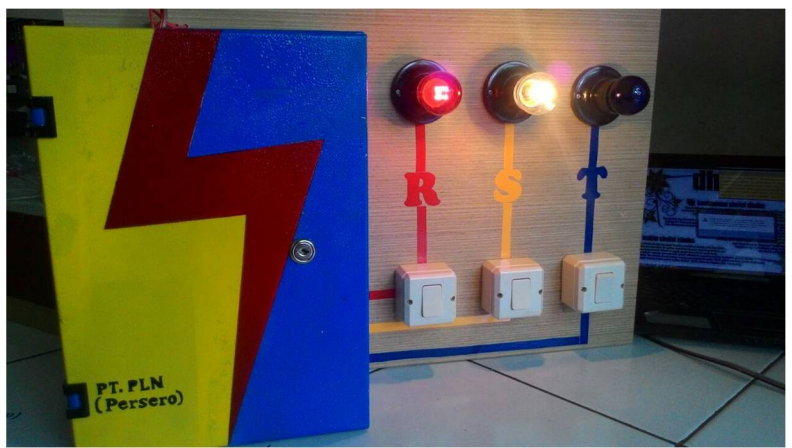

**Gambar 4.23** Indikator Lampu Fasa T Mati

|                         | File Project Connection Help |                          |            |           |                             |          |          |          |                   |                   |         |
|-------------------------|------------------------------|--------------------------|------------|-----------|-----------------------------|----------|----------|----------|-------------------|-------------------|---------|
|                         |                              |                          |            |           |                             |          |          |          |                   |                   |         |
|                         |                              |                          |            |           |                             |          |          |          |                   |                   |         |
|                         |                              |                          |            |           | Data Logger                 |          |          |          |                   |                   |         |
|                         |                              |                          |            |           | Pemadaman Gardu Trafo Tiang |          |          |          |                   |                   |         |
|                         |                              |                          |            |           |                             |          |          |          |                   |                   |         |
|                         |                              |                          |            |           |                             |          |          |          |                   |                   |         |
|                         | PT. PLN (Persero)            |                          |            |           |                             |          |          |          |                   |                   |         |
|                         |                              |                          |            |           |                             |          |          |          |                   |                   |         |
| Status Terakhir<br>Jam: |                              | Database                 |            |           |                             |          |          |          | Nomer Gardu:      |                   |         |
|                         |                              |                          | No Jam     | Tanggal   | Keterangan Padam            | Durasi R | Durasi S | Durasi T |                   |                   |         |
| 15:38:38                |                              |                          | 3:36:51 PM | 6/23/2015 | R 0ff. S On. T On           |          |          |          | $AE$ <sup>1</sup> |                   | $\cdot$ |
| Tanggal:                |                              |                          | 3:37:39 PM | 6/23/2015 | <b>B</b> On. S On. T On     | 00:00:48 |          |          |                   |                   |         |
| 23/6/2015               |                              |                          | 3:37:40 PM | 6/23/2015 | R On, S Off, T On           |          |          |          |                   | <b>DISCONNECT</b> |         |
|                         |                              |                          | 3:38:31 PM | 6/23/2015 | R On, S On, T On            |          | 00:00:51 |          |                   |                   |         |
|                         | Keterangan padam:            | $\overline{\phantom{0}}$ | 3:38:38 PM | 6/23/2015 | R On, S On, T Off           |          |          |          |                   | DOWNLOAD          |         |
|                         | R On, S On, T Off            |                          |            |           |                             |          |          |          |                   |                   |         |
|                         |                              |                          |            |           |                             |          |          |          |                   | PRINT             |         |
|                         |                              |                          |            |           |                             |          |          |          |                   |                   |         |
|                         |                              |                          |            |           |                             |          |          |          |                   |                   |         |
|                         |                              |                          |            |           |                             |          |          |          |                   | EXIT              |         |
|                         |                              |                          |            |           |                             |          |          |          |                   |                   |         |
|                         |                              |                          |            |           |                             |          |          |          |                   |                   |         |
|                         |                              |                          |            |           |                             |          |          |          |                   |                   |         |

**Gambar 4.24** Tampilan HMI Saat Fasa T Padam

# **4.8.5 Kondisi Fasa R dan S Padam**

Pengujian kelima dilakukan dengan kondisi fasa R dan Spadam. Gambar 4.25 menunjukkan indikator lampu fasa R dan S mati sedangkan gambar 4.26 menunjukkan tampilan HMI saat fasa R dan S padam.

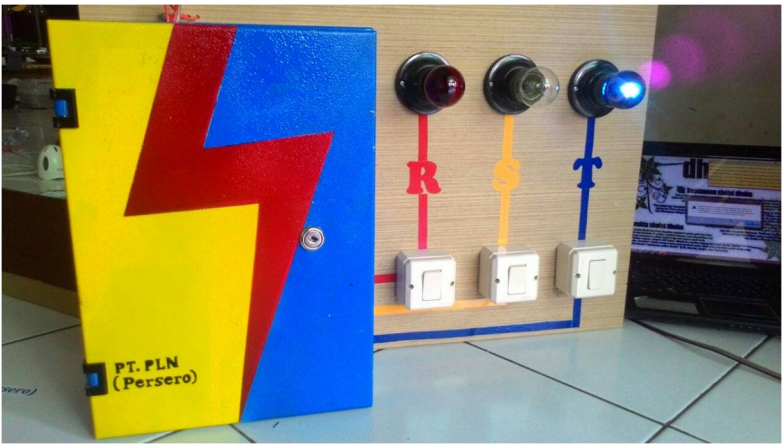

**Gambar 4.25** Indikator Lampu Fasa R dan S Mati

| Project Connection Help |              |            |           |                             |          |          |  |          |  |                   |              |                      |
|-------------------------|--------------|------------|-----------|-----------------------------|----------|----------|--|----------|--|-------------------|--------------|----------------------|
|                         |              |            |           |                             |          |          |  |          |  |                   |              |                      |
|                         |              |            |           |                             |          |          |  |          |  |                   |              |                      |
|                         |              |            |           | Data Logger                 |          |          |  |          |  |                   |              |                      |
|                         |              |            |           |                             |          |          |  |          |  |                   |              |                      |
|                         |              |            |           | Pemadaman Gardu Trafo Tiang |          |          |  |          |  |                   |              |                      |
|                         |              |            |           |                             |          |          |  |          |  |                   |              |                      |
| PT. PLN (Persero)       |              |            |           |                             |          |          |  |          |  |                   |              |                      |
|                         |              |            |           |                             |          |          |  |          |  |                   |              |                      |
| Status Terakhir         | Database     |            |           |                             |          |          |  |          |  |                   |              |                      |
| Jam:                    |              | No Jam     | Tanggal   | Keterangan Padam            | Durasi R | Durasi S |  | Durasi T |  |                   | Nomer Gardu: |                      |
| 15:39:43                |              | 3:36:51 PM | 6/23/2015 | R Off, S On, T On           |          |          |  |          |  | $AE$ <sup>1</sup> |              | $\blacktriangledown$ |
|                         |              | 3:37:39 PM | 6/23/2015 | R On, S On, T On            | 00:00:48 |          |  |          |  |                   |              |                      |
| Tanggal:                |              | 3:37:40 PM | 6/23/2015 | R On, S Off, T On           |          |          |  |          |  |                   |              |                      |
| 23/6/2015               |              | 3:38:31 PM | 6/23/2015 | R On, S On, T On            |          | 00:00:51 |  |          |  |                   | DISCONNECT   |                      |
|                         |              | 3:38:38 PM | 6/23/2015 | R On, S On, T Off           |          |          |  |          |  |                   |              |                      |
| Keterangan padam:       |              | 3:39:20 PM | 6/23/2015 | R On, S On, T On            |          |          |  | 00:00:42 |  |                   | DOWNLOAD     |                      |
| R Off, S Off, T On      |              | 3:39:43 PM | 6/23/2015 | R Off, S Off, T On          |          |          |  |          |  |                   | PRINT        |                      |
|                         | $\mathbf{r}$ | 3:39:43 PM | 6/23/2015 | R Off. S Off. T On          |          |          |  |          |  |                   |              |                      |

**Gambar 4.26** Tampilan HMI Saat Fasa R dan S Padam

## **4.8.6 Kondisi Fasa R dan T Padam**

Pengujian keenam dilakukan dengan kondisi fasa R dan T padam. Gambar 4.27 menunjukkan indikator lampu fasa R dan T mati sedangkan gambar 4.28 menunjukkan tampilan HMI saat fasa R dan T padam.

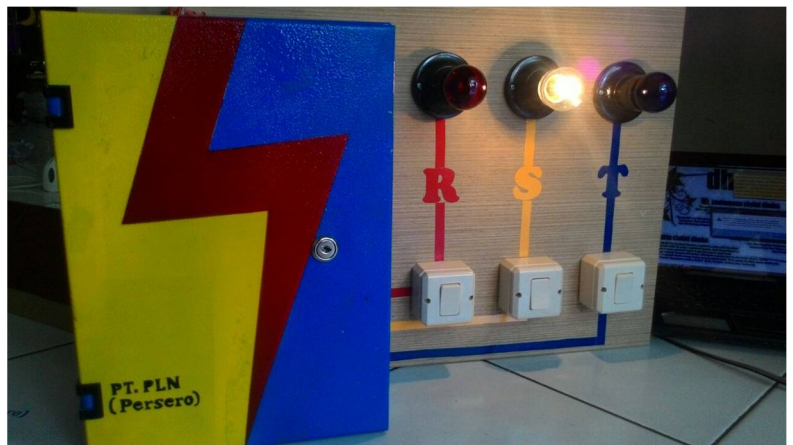

**Gambar 4.27** Indikator Lampu Fasa R dan T Mati

| Nomer Gardu:                                  |
|-----------------------------------------------|
|                                               |
|                                               |
|                                               |
|                                               |
|                                               |
|                                               |
|                                               |
|                                               |
|                                               |
|                                               |
| $AE$ <sup>1</sup><br>$\overline{\phantom{a}}$ |
|                                               |
|                                               |
| DISCONNECT                                    |
|                                               |
| DOWNLOAD                                      |
|                                               |
| PRINT                                         |
|                                               |
|                                               |
|                                               |
|                                               |
| EXIT                                          |
|                                               |

**Gambar 4.28** Tampilan HMI Saat Fasa R dan T Padam

# **4.8.7 Kondisi Fasa S dan T Padam**

 Pengujian kedua dilakukan dengan kondisi fasa S dan T padam. Gambar 4.29 menunjukkan indikator lampu fasa S dan T mati sedangkan gambar 4.30 menunjukkan tampilan HMI saat fasa S dan T padam.

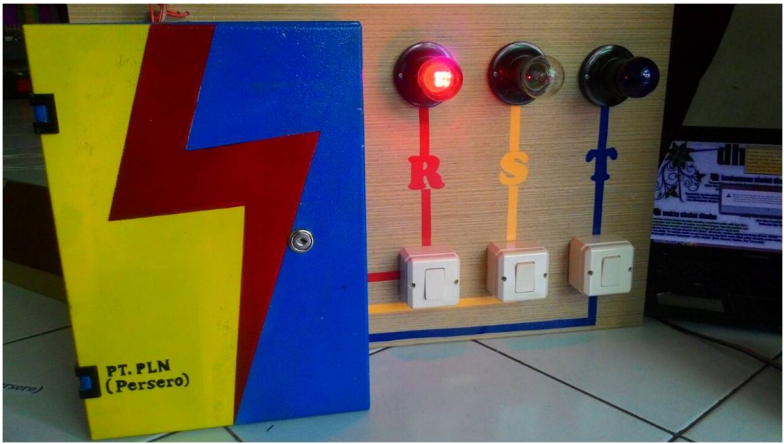

**Gambar 4.29** Indikator Lampu Fasa S dan T Mati

| Project Connection Help |                                |    |            |           |                             |          |  |          |                       |  |              |                   |                      |  |
|-------------------------|--------------------------------|----|------------|-----------|-----------------------------|----------|--|----------|-----------------------|--|--------------|-------------------|----------------------|--|
|                         |                                |    |            |           |                             |          |  |          |                       |  |              |                   |                      |  |
|                         |                                |    |            |           |                             |          |  |          |                       |  |              |                   |                      |  |
|                         |                                |    |            |           | Data Logger                 |          |  |          |                       |  |              |                   |                      |  |
|                         |                                |    |            |           | Pemadaman Gardu Trafo Tiang |          |  |          |                       |  |              |                   |                      |  |
|                         |                                |    |            |           |                             |          |  |          |                       |  |              |                   |                      |  |
|                         |                                |    |            |           |                             |          |  |          |                       |  |              |                   |                      |  |
| PT. PLN (Persero)       |                                |    |            |           |                             |          |  |          |                       |  |              |                   |                      |  |
|                         |                                |    |            |           |                             |          |  |          |                       |  |              |                   |                      |  |
| <b>Status Terakhir</b>  | Database                       |    |            |           |                             |          |  |          |                       |  | Nomer Gardu: |                   |                      |  |
| Jam:                    |                                |    | No Jam     | Tanggal   | Keterangan Padam Durasi R   |          |  | Durasi S | Durasi 1 -            |  |              |                   |                      |  |
| 15:42:1                 |                                |    | 3:39:43 PM | 6/23/2015 | ROIF SOF TOn                |          |  |          |                       |  | $AE$ 1       |                   | $\blacktriangledown$ |  |
|                         |                                |    | 3:40:36 PM | 6/23/2015 | R 0ff. S On. T On           |          |  | 00:00:53 |                       |  |              |                   | $\mathbf{m}$         |  |
| Tanggal:                |                                | 10 | 340:37 PM  | 6/23/2015 | R On, S On, T On            | 00:00:54 |  |          |                       |  |              | <b>DISCONNECT</b> |                      |  |
| 23/6/2015               |                                |    | 3:40:48 PM | 6/23/2015 | R Off. S On. T Off.         |          |  |          |                       |  |              |                   |                      |  |
|                         |                                | 12 | 3:40:48 PM | 6/23/2015 | R 0ff, S 0n, T 0ff          |          |  |          |                       |  |              | <b>DOWNLOAD</b>   |                      |  |
| Keterangan padam:       |                                | 13 | 3.41:56 PM | 6/23/2015 | <b>R</b> On, S On, T On     | 00:01:08 |  |          | 00:01:0               |  |              |                   |                      |  |
| R 0n, S 0ff, T 0ff      |                                | 14 | 3 41:56 PM | 6/23/2015 | R On, S On, T On            |          |  |          |                       |  |              | PRINT             |                      |  |
|                         |                                | 15 | 342:01 PM  | 6/23/2015 | R 0n. S 0ff. T 0ff          |          |  |          |                       |  |              |                   |                      |  |
|                         | $\overline{\phantom{a}}$<br>16 |    | 3:42:01 PM | 6/23/2015 | R On, S Off, T Off          |          |  |          |                       |  |              |                   |                      |  |
|                         | $\overline{1}$                 |    |            |           |                             |          |  |          | $\blacktriangleright$ |  |              |                   |                      |  |
|                         |                                |    |            |           |                             |          |  |          |                       |  |              | EXIT              |                      |  |
|                         |                                |    |            |           |                             |          |  |          |                       |  |              |                   |                      |  |
|                         |                                |    |            |           |                             |          |  |          |                       |  |              |                   |                      |  |
|                         |                                |    |            |           |                             |          |  |          |                       |  |              |                   |                      |  |

**Gambar 4.30** Tampilan HMI Saat Fasa S dan T Padam
#### **4.8.8 Kondisi Fasa R, S dan T Padam**

Pengujian keenam dilakukan dengan kondisi fasa R, S, dan T padam. Gambar 4.31 menunjukkan indikator lampu fasa R, S dan T mati sedangkan gambar 4.32 menunjukkan tampilan HMI saat fasa R,S dan T padam.

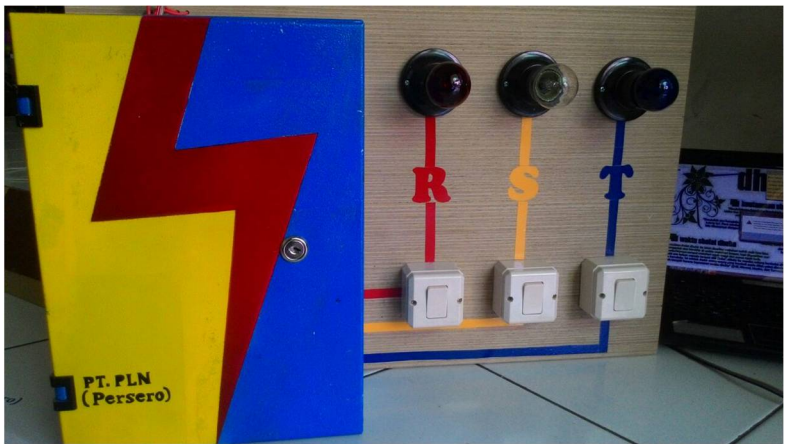

**Gambar 4.31** Indikator Lampu Fasa R, S dan T Mati

| File |                 | Project Connection Help |          |    |            |           |                             |          |          |            |              |  |                   |                 |   |  |
|------|-----------------|-------------------------|----------|----|------------|-----------|-----------------------------|----------|----------|------------|--------------|--|-------------------|-----------------|---|--|
|      |                 |                         |          |    |            |           |                             |          |          |            |              |  |                   |                 |   |  |
|      |                 |                         |          |    |            |           |                             |          |          |            |              |  |                   |                 |   |  |
|      |                 |                         |          |    |            |           | Data Logger                 |          |          |            |              |  |                   |                 |   |  |
|      |                 |                         |          |    |            |           | Pemadaman Gardu Trafo Tiang |          |          |            |              |  |                   |                 |   |  |
|      |                 |                         |          |    |            |           |                             |          |          |            |              |  |                   |                 |   |  |
|      |                 |                         |          |    |            |           |                             |          |          |            |              |  |                   |                 |   |  |
|      |                 | PT. PLN (Persero)       |          |    |            |           |                             |          |          |            |              |  |                   |                 |   |  |
|      |                 |                         |          |    |            |           |                             |          |          |            |              |  |                   |                 |   |  |
|      | Status Terakhir |                         | Database |    |            |           |                             |          |          |            |              |  | Nomer Gardu:      |                 |   |  |
|      | Jam:            |                         |          | No | Jam        | Tanggal   | Keterangan Padam            | Durasi R | Durasi S | Durasi 1 - |              |  |                   |                 |   |  |
|      | 15:43:16        |                         |          | 13 | 3:41:56 PM | 6/23/2015 | R 0n. S 0n. T 0n            | 00:01:08 |          | 00:01:0    |              |  | $AE$ <sup>1</sup> |                 | ۰ |  |
|      |                 |                         |          | 14 | 3:41:56 PM | 6/23/2015 | R On, S On, T On            |          |          |            |              |  |                   |                 |   |  |
|      | Tanggal:        |                         |          | 15 | 3:42:01 PM | 6/23/2015 | R On, S Off, T Off          |          |          |            |              |  |                   | DISCONNECT      |   |  |
|      | 23/6/2015       |                         |          | 16 | 3:42:01 PM | 6/23/2015 | R On, S Off, T Off          |          |          |            |              |  |                   |                 |   |  |
|      |                 |                         |          | 17 | 3:43:02 PM | 6/23/2015 | R On, S On, T On            |          | 00:01:01 | 00:01:01   |              |  |                   | <b>DOWNLOAD</b> |   |  |
|      |                 | Keterangan padam:       |          | 18 | 3:43:02 PM | 6/23/2015 | R On, S On, T On            |          |          |            |              |  |                   |                 |   |  |
|      |                 | R Off, S Off, T Off     |          | 19 | 3:43:15 PM | 6/23/2015 | R Off. S Off. T On          |          |          |            |              |  |                   | PRINT           |   |  |
|      |                 |                         |          | 20 | 3:43:15 PM | 6/23/2015 | R Off, S Off, T On          |          |          |            |              |  |                   |                 |   |  |
|      |                 |                         | ▼        | 21 | 3:43:16 PM | 6/23/2015 | R Off. S Off. T Off         |          |          |            |              |  |                   |                 |   |  |
|      |                 |                         | İ٠       |    |            |           |                             |          |          |            | $\mathbf{r}$ |  |                   |                 |   |  |
|      |                 |                         |          |    |            |           |                             |          |          |            |              |  |                   | EXIT            |   |  |
|      |                 |                         |          |    |            |           |                             |          |          |            |              |  |                   |                 |   |  |
|      |                 |                         |          |    |            |           |                             |          |          |            |              |  |                   |                 |   |  |
|      |                 |                         |          |    |            |           |                             |          |          |            |              |  |                   |                 |   |  |

**Gambar 4.32** Tampilan HMI Saat Fasa R, S dan T Padam

#### **4.8.9 Kondisi Semua Fasa Kembali Normal**

Pengujian terakhir dilakukan dengan kondisi semua fasa kembali menyala. Gambar 4.33 menunjukkan semua indikator lampu fasa menyala sedangkan gambar 4.34 menunjukkan tampilan HMI saat semua fasa kembali normal.

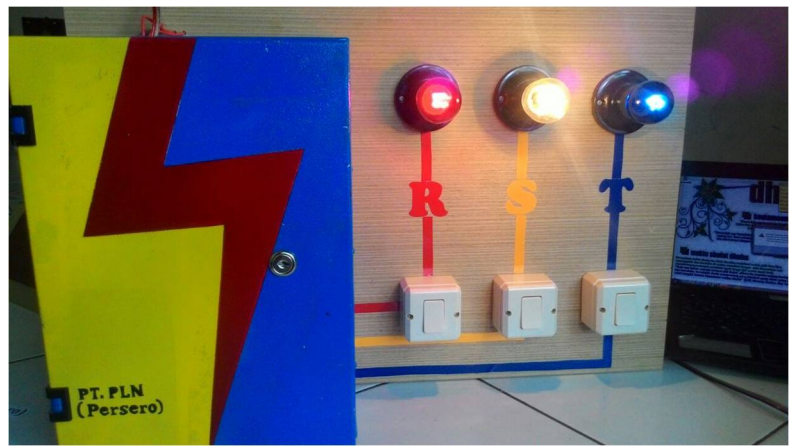

**Gambar 4.33** Indikator Lampu Fasa R, S dan T Kembali Menyala

| File |                 | Project Connection Help |                          |     |            |           |                             |          |          |              |                       |                   |              |         |
|------|-----------------|-------------------------|--------------------------|-----|------------|-----------|-----------------------------|----------|----------|--------------|-----------------------|-------------------|--------------|---------|
|      |                 |                         |                          |     |            |           |                             |          |          |              |                       |                   |              |         |
|      |                 |                         |                          |     |            |           |                             |          |          |              |                       |                   |              |         |
|      |                 |                         |                          |     |            |           | Data Logger                 |          |          |              |                       |                   |              |         |
|      |                 |                         |                          |     |            |           |                             |          |          |              |                       |                   |              |         |
|      |                 |                         |                          |     |            |           | Pemadaman Gardu Trafo Tiang |          |          |              |                       |                   |              |         |
|      |                 |                         |                          |     |            |           |                             |          |          |              |                       |                   |              |         |
|      |                 | PT. PLN (Persero)       |                          |     |            |           |                             |          |          |              |                       |                   |              |         |
|      |                 |                         |                          |     |            |           |                             |          |          |              |                       |                   |              |         |
|      | Status Terakhir |                         | Database                 |     |            |           |                             |          |          |              |                       |                   | Nomer Gardu: |         |
|      | Jam:            |                         |                          | No. | Jam        | Tanggal   | Keterangan Padam            | Durasi R | Durasi S | $Durasi 1 -$ |                       |                   |              |         |
|      | 15:44:3         |                         |                          | 16  | 3:42:01 PM | 6/23/2015 | R On, S Off, T Off          |          |          |              |                       | $AE$ <sup>1</sup> |              | $\cdot$ |
|      |                 |                         |                          |     | 3:43:02 PM | 6/23/2015 | R On, S On, T On            |          | 0001:01  | 00010        |                       |                   |              |         |
|      | Tanggal:        |                         |                          | 18  | 3:43:02 PM | 6/23/2015 | R On. S On. T On            |          |          |              |                       |                   |              |         |
|      | 23/6/2015       |                         |                          | 19  | 3:43:15 PM | 6/23/2015 | R Off, S Off, T On          |          |          |              |                       |                   | DISCONNECT   |         |
|      |                 |                         |                          | 20  | 3:43:15 PM | 6/23/2015 | R Off. S Off. T On          |          |          |              |                       |                   | DOWNLOAD     |         |
|      |                 | Keterangan padam:       |                          |     | 3:43:16 PM | 6/23/2015 | R Off, S Off, T Off         |          |          |              |                       |                   |              |         |
|      |                 | R On, S On, T On        |                          | 22  | 3:44:01 PM | 6/23/2015 | R On, S On, T Off           | 00:00:46 | 00:00:46 |              |                       |                   | PRINT        |         |
|      |                 |                         |                          | 23  | 3:44:01 PM | 6/23/2015 | R On, S On, T Off           |          |          |              |                       |                   |              |         |
|      |                 |                         | $\overline{\phantom{0}}$ | 24  | 3:44:03 PM | 6/23/2015 | R On, S On, T On            |          |          | 00.00:4      |                       |                   |              |         |
|      |                 |                         | $\overline{1}$           |     |            |           |                             |          |          |              | $\blacktriangleright$ |                   |              |         |
|      |                 |                         |                          |     |            |           |                             |          |          |              |                       |                   | EXIT         |         |
|      |                 |                         |                          |     |            |           |                             |          |          |              |                       |                   |              |         |
|      |                 |                         |                          |     |            |           |                             |          |          |              |                       |                   |              |         |
|      |                 |                         |                          |     |            |           |                             |          |          |              |                       |                   |              |         |

**Gambar 4.34** Tampilan HMI Saat Fasa R, S dan T Kembali Menyala

 Selain dapat mengetahui waktu, tanggal, serta durasi setiap kali padam, pada HMI juga disediakan menu untuk mengetahui total waktu serta frekuensi padam tiap fasa. Untuk mengetahui waktu dan frekuensi padam total tiap fasa, dapat dipilih pada menu *project* lalu klik *calculate.* Gambar 4.35 menunjukkan total waktu dan fekuensi padam tiap fasa pada pengujian alat keseluruhan di atas.

| Fasa         | Durasi   | Frekuensi padam (Kali) |
|--------------|----------|------------------------|
| $\mathbb{R}$ | 00:03:42 |                        |
| S            | 00:03:01 |                        |
| T            | 00:03:16 |                        |

**Gambar 4.35** Total Waktu dan Frekuensi Padam

Data keterangan padam yang tersimpan pada *microsoft access*  dapat ditampilkan melalui aplikasi *crystal report* dengan meng-klik tombol '*print*' pada HMI. Gambar 4.36 menujukkan hasil rekap data keterangan padam.

Setelah pengujian alat keseluruhan didapatkan hasil bahwa data yang dikirim mikrokontroler melalui *Wi-Fi* ke komputer, terkadang tidak semuanya dapat diterima dan sebagian ada data yang hilang. Hal ini disebabkan karena antar mikrokonter dan komputer tidak selaras dan juga kendala jarak antara *Wi-Fi* (*Wireless Fidelity*) dengan komputeryang terhalang oleh banyak penghalang. Namun kebanyakan percobaan yang kami lakukan sedikit mengalami kendala tersebut. Kendala lain yang kami temui adalah bila ada data yang hilang maka penyimpanan ke database komputer akan mengalami *error* sehingga aplikasi HMI akan terhenti dan terpaksa kita harus mulai ulang aplikasi HMI dan mereset mikrokontrolernya. Agar data tetap tersimpan, maka *data logger* dilengkapi *baterry backup* yang berguna untuk *supply* cadangan bila terjadi padam. Sehingga data yang tersimpan tidak hilang.

|                   |              |            | <b>LAPORAN PEMADAMAN</b><br>GARDU TRAFO TIANG |                     |          |                     |
|-------------------|--------------|------------|-----------------------------------------------|---------------------|----------|---------------------|
| PT. PLN           |              |            | No. Gardu AE 001                              |                     |          |                     |
| No                | Jam          | Tanggal    | Keterangan Padam                              | Durasi <sub>R</sub> | Durasi S | Durasi <sub>T</sub> |
| $\mathbf{I}$      | 3:36:51 pm   | 06/23/2015 | ROff. SOn. TOn                                |                     |          |                     |
| $\overline{2}$    | 3:37:39 pm   | 06/23/2015 | ROn, SOn, TOn                                 | 00:00:48            |          |                     |
| 3                 | 3:37:40 pm   | 06/23/2015 | ROn, SOff. TOn                                |                     |          |                     |
| $\overline{4}$    | 3:38:31 pm   | 06/23/2015 | ROn, SOn, TOn                                 |                     | 00:00:51 |                     |
| 5                 | 3:38:38 pm   | 06/23/2015 | ROn SOn TOff                                  |                     |          |                     |
| 6                 | 3:39:20 pm   | 06/23/2015 | ROn SOn TOn                                   |                     |          | 00:00:42            |
| $\overline{\tau}$ | 3:39:43 pm   | 06/23/2015 | ROff, SOff, TOn                               |                     |          |                     |
| s                 | 3:39:43 pm   | 06/23/2015 | ROff, SOff, TOn                               |                     |          |                     |
| 9                 | 3:40:36 pm   | 06/23/2015 | ROff. SOn. TOn                                |                     | 00:00:53 |                     |
| 10                | 3:40:37 pm   | 06/23/2015 | ROn. SOn. TOn                                 | 00:00:54            |          |                     |
| 11                | $3:40:48$ pm | 06/23/2015 | ROff, SOn, TOff                               |                     |          |                     |
| 12                | 3:40:48 pm   | 06/23/2015 | ROff, SOn, TOff                               |                     |          |                     |
| 13                | 3:41:56 pm   | 06/23/2015 | ROn SOn TOn                                   | 00:01:08            |          | 00:01:08            |
| 14                | 3:41:56 pm   | 06/23/2015 | ROn, SOn, TOn                                 |                     |          |                     |
| 15                | $3:42:01$ pm | 06/23/2015 | ROn, SOff, TOff                               |                     |          |                     |
| 16                | 3:42:01 pm   | 06/23/2015 | ROn, SOff. TOff                               |                     |          |                     |
| 17                | 3:43:02 pm   | 06/23/2015 | ROn SOn TOn                                   |                     | 00:01:01 | 00:01:01            |
| 18                | 3:43:02 pm   | 06/23/2015 | ROn, SOn, TOn                                 |                     |          |                     |
| 19                | 3:43:15 pm   | 06/23/2015 | ROff, SOff, TOn                               |                     |          |                     |
| 20                | $3:43:15$ pm | 06/23/2015 | ROff, SOff, TOn                               |                     |          |                     |
| 21                | $3:43:16$ pm | 06/23/2015 | ROff, SOff, TOff                              |                     |          |                     |
| 22                | $3:44:01$ pm | 06/23/2015 | ROn, SOn, TOff                                | 00:00:46            | 00:00:46 |                     |
| 23                | $3:44:01$ pm | 06/23/2015 | ROn, SOn, TOff                                |                     |          |                     |
| 24                | $3:44:03$ pm | 06/23/2015 | ROn, SOn, TOn                                 |                     |          | 00:00:47            |

**Gambar 4.36** Hasil Rekap Data Keterangan Padam

#### **4.9 Analisa Relevansi**

Data logger pemadaman gardu trafo tiang ini dapat diterapkan dalam kehidupan sehari-hari dengan catatan hal-hal yang belum sempurna dalam *prototype* telah disesuaikan dengan *LV panel* yang sebenarnya. Apabila *data logger* ini diterapkan, maka akan meningkatkan kualitas pelayanan dan meningkatkan kehandalan sistem penyaluran energi listrik PLN karena petugas pelayanan teknik dapat mengetahui kondisi padam gardu trafo tiang tanpa harus menunggu mendapat laporan padam dari konsumen.

Selain itu penerapan alat ini dapat mengurangi waktu padam listrik, sehingga masyarakat dapat memanfaatkan energi listrik dengan semestinya. Karena dengan adanya alat ini, PLN dapat mengurangi laporan keluhan pelanggan, serta memangkas waktu petugas terjun ke lapangan dan menyusuri lokasi gangguan dan mengidentifikasi letak penyebab ganguan tersebut.

# **BAB V PENUTUP**

### **5.1 Kesimpulan**

Dari Tugas Akhir yang telah dilakukan, dapat diambil beberapa kesimpulan sebagai berikut:

- 1. Data logger pemadaman gardu trafo tiang (GTT) ini dapat mencatat waktu padam, durasi padam, dan frekuensi padam serta menjadi alat monitoring untuk mengetahui kondisi gardu apakah padam atau tidak.
- 2. Nilai pengujian sensor tegangan mempunyai presentase *error* masing-masing fasa kurang dari 2%.
- 3. Nilai pengujian *EEPROM* mempunyai presentase *error* masing-masing fasa sebesar 0.42%.
- 4. Mikrokontroler dapat mengirimkan data pada *EEPROM* berupa waktu, tanggal, keterangan padam dengan selang 1 detik terhadap data yang akan dikirim selanjutnya.
- 5. Dari pengujian padam sebanyak 7 kali, data dapat terekam semuanya selama alat masih dalam jangkauan *wi-fi*.
- 6. Alat data logger pemadaman gardu trafo tiang bekerja pada *range* tegangan 170-240 VAC, membutuhkan arus sebesar 20 mA. Sensor tegangan dapat mengukur tegangan dari *range* 0 sampai dengan 230 VAC.

### **5.2 Saran**

Dengan memperhatikan beberapa kelemahan dan kekurangan dari proyek Tugas Akhir ini, maka diberikan beberapa saran yang sekiranya dapat dikembangkan pada masa yang akan datang demi kesempurnaan dari proyek Tugas Akhir ini. Adapun beberapa saran tersebut yaitu:

- 1. Untuk mengembangkan kapasitas penyimpanan pada *data logger* maka *EEPROM* yang berfungsi sebagai memori dapat diganti dengan menggunakan *SD card* yang berkapasitas lebih besar daripada *EEPROM.*
- 2. Bila datalogger digunakan sebagai alat monitoring gardu, maka *Wi-Fi* (*Wireless Fidelity*) yang terdapat pada alat tersebut dapat diganti dengan *Wi-Fi* yang mempunyai jangkauan lebih jauh.

*Halaman ini sengaja dikosongkan* 

## **DAFTAR PUSTAKA**

- 1. ......., Data Logger,[<http://sonoku.com/data-logger-bagian-1/>](http://sonoku.com/data-logger-bagian-1/), 25 Mei 2015
- 2. ......., *SPLN: Buku 4: Standar Konstruksi Gardu Distribusi & Gardu Hubung Tenaga,* PT.PLN (Persero), Jakarta. 2010.
- 3. Nurcahyo, Sidik.. *Aplikasi dan Teknik Pemrograman Mikrokontroler AVR ATMEL.* Andi : Yogyakarta. 2012.
- 4. ......., Real Time Clock, < https://learn.adafruit.com/ds1307 real-time-clock-breakout-board-kit/understanding-the-code>, 25 Mei 2015.
- 5. ......., RS 232, < http://www.arcelect.com/rs232.htm>, 25 Mei 2015.
- 6. .......,WIZ110SR User Manual, WIZnet, Korean, 1998.
- 7. .......,Wi-fi, [<https://id.wikipedia.org/wiki/Wi-F](https://id.wikipedia.org/wiki/Wi-Fi)i>, 25 Mei 2015.
- 8. Dewobrata, Wiryanto. *AplikasiSaindanTeknikdengan Visual Basic 6.0.* PT. elex Media Komputindo : Yogyakarta. 2002.

*Halaman ini sengaja dikosongkan* 

## **LAMPIRAN 1**

## **1. Listing Program Mikrokontroler**

#include <mega16.h>

#include <delay.h> #include <stdlib.h> #include <stdio.h> #define EEPROM\_BUS\_ADDRESS 0x50

int terima=0;

```
// I2C Bus functions 
#asm 
   .equ __i2c_port=0x15 ;PORTC 
   .equ __sda_bit=1 
  .equ \operatorname{scl} bit=0
#endasm 
#include \langle i2c.h \rangle
```

```
// DS1307 Real Time Clock functions 
\#include <ds1307.h>
```
// Alphanumeric LCD Module functions #asm .equ  $\lceil \text{led port} = 0 \times 18$  ; PORTB #endasm #include <lcd.h>

#ifndef RXB8 #define RXB8 1 #endif

#ifndef TXB8 #define TXB8 0 #endif

#ifndef UPE

#define UPE 2 #endif #ifndef DOR #define DOR 3 #endif #ifndef FE #define FE 4 #endif #ifndef UDRE #define UDRE 5 #endif #ifndef RXC #define RXC 7 #endif #define FRAMING\_ERROR (1<<FE) #define PARITY\_ERROR (1<<UPE) #define DATA\_OVERRUN (1<<DOR) #define DATA\_REGISTER\_EMPTY (1<<UDRE) #define RX\_COMPLETE (1<<RXC)

// USART Receiver buffer #define RX\_BUFFER\_SIZE 8 char rx\_buffer[RX\_BUFFER\_SIZE];

#if RX\_BUFFER\_SIZE<256 unsigned char rx\_wr\_index,rx\_rd\_index,rx\_counter; #else unsigned int rx\_wr\_index,rx\_rd\_index,rx\_counter; #endif

// This flag is set on USART Receiver buffer overflow bit rx\_buffer\_overflow;

// USART Receiver interrupt service routine

```
interrupt [USART_RXC] void usart_rx_isr(void)
{ 
char status,data; 
status=UCSRA; 
data=UDR; 
if ((status & (FRAMING_ERROR | PARITY_ERROR | 
DATA_OVERRUN)==0)
   { 
 rx_buffer[rx_wr_index]=data;
 if (++rx wr index == RX BUFFER SIZE) rx wr index=0;
 if (++rx \text{ counter} == RX BUFFER SIZE) { 
    rx_counter=0; 
   rx buffer overflow=1;
    }; 
   }; 
  lcd_clear(); 
  if(data=='A') 
   { 
   terima = 1;
   } 
} 
#ifndef _DEBUG_TERMINAL_IO_ 
// Get a character from the USART Receiver buffer 
#define _ALTERNATE_GETCHAR_ 
#pragma used+ 
char getchar(void) 
{ 
char data; 
while (rx counter==0);
data=rx_buffer[rx_rd_index];
if (+rx rd index == RX_BUFFER_SIZE) rx_rd_index=0;
#asm("cli") 
--rx_counter; 
#asm("sei") 
return data; 
} 
#pragma used-
```
#### #endif

```
A-4// Standard Input/Output functions 
\#include \ltstdio h>#define ADC_VREF_TYPE 0x00 
// Read the AD conversion result 
unsigned int read_adc(unsigned char adc_input) 
{ 
ADMUX=adc_input | (ADC_VREF_TYPE & 0xff);
// Delay needed for the stabilization of the ADC input voltage 
delay us(10);
// Start the AD conversion 
ADCSRA|=0x40; 
// Wait for the AD conversion to complete 
while ((ADCSRA & 0x10 == 0);
ADCSRA|=0x10; 
return ADCW; 
} 
// Declare your global variables here 
char temp[16]; 
int r,s,t; 
int addrs1=1; 
int looping=0; 
int addrs=1; 
int cek=1; 
char temp[16],buff[16],buffer[16];
unsigned char h, m, sc, d, mo, y; 
void tampilan_sensor() 
{ 
   sprintf(temp,"R:%i",r); 
  lcd gotoxy(0,0);
   lcd_puts(temp); 
   sprintf(buffer,"S:%i",s);
```

```
lcd \text{gotoxy}(0,1);
   lcd_puts(buffer); 
   sprintf(buff,"T:%i",t); 
  lcd gotoxy(9,0);
   lcd_puts(buff); 
} 
void baca_sensor() 
{ 
 r=((0.2846* \text{ read } \text{adc}(0)) + 3.9418);delay ms(5);
 s=(0.2948 * read adc(1))-1.9306);
 delay ms(5);
  t=((0.3037 * read_adc(2))-9.9096); 
 delay ms(5);
} 
void akses_rtc() 
{ 
   rtc_get_time(&h,&m,&sc); // mengakses jam 
   rtc_get_date(&d,&mo,&y); //mengakses tanggal 
} 
void tampilan_rtc() 
{ 
  lcd gotoxy(0,0);
   sprintf(temp,"Time %d:%d:%d",h,m,sc); 
   lcd_puts(temp); 
  lcd\_gotoxy(0,1); sprintf(temp,"Date %d-%d-%d",d,mo,y); 
   lcd_puts(temp); 
  delay ms(200);
   lcd_clear(); 
} 
unsigned char eeprom_read(unsigned char address) 
{ 
   unsigned char data;
```

```
i2cstart();
  i2c_write(EEPROM_BUS_ADDRESS & 0xFE);
   i2c_write(address); 
  i2c_start();
  i2c_write(EEPROM_BUS_ADDRESS | 1);
  data=i2c read(0);
  i2c_stop():
   return data; 
} 
void eeprom_write(unsigned char address, unsigned char data) 
{ 
  i2c_start():
  i2c_write(EEPROM_BUS_ADDRESS & 0xFE);
   i2c_write(address); 
   i2c_write(data); 
  i2c stop();
   delay_ms(10); 
} 
void write to eeprom()
{ 
   if(addrs < 2701) 
   { 
   lcd_clear(); 
  lcd gotoxy(0,0); lcd_puts("Write to EEPROM"); 
  eeprom_write(addrs,h);
   addrs++; 
  delay ms(25);
  eeprom_write(addrs,m);
   addrs++; 
  delay ms(25);
   eeprom_write(addrs,sc); 
   addrs++; 
  delay ms(25);
   eeprom_write(addrs,d); 
   addrs++; 
  delay_ms(25);
```

```
A-6
```

```
 eeprom_write(addrs,mo); 
   addrs++; 
  delay ms(25);
   eeprom_write(addrs,y); 
   addrs++; 
  delay ms(25);
  eeprom_write(addrs,r);
   addrs++; 
  delay ms(25);
   eeprom_write(addrs,s); 
   addrs++; 
   delay_ms(25); 
   eeprom_write(addrs,t); 
   addrs++; 
  delay ms(25);
   }else 
   { 
      lcd_clear(); 
     lcd gotoxy(0,0); lcd_puts(" EEPROM Penuh "); 
     delay_ms(500); 
   } 
} 
void read_from_eeprom() 
{ 
   lcd_clear(); 
  lcd\_gotoxy(0,0); lcd_puts(" Sending... "); 
   printf("#%i",eeprom_read(addrs1)); 
   addrs1++; 
  delay ms(25);
   printf(":%i",eeprom_read(addrs1)); 
   addrs1++; 
  delay ms(25);
   printf(":%i",eeprom_read(addrs1)); 
   addrs1++; 
  delay ms(25);
   printf("#%i",eeprom_read(addrs1));
```

```
address1++;
   delay_ms(25); 
   printf("/%i",eeprom_read(addrs1)); 
  address1++:
  delay ms(25);
   printf("/20%i",eeprom_read(addrs1)); 
  addrs1++;
  delay ms(25);
   printf("#%i",eeprom_read(addrs1)); 
  address1++:
  delay ms(25);
   printf("#%i",eeprom_read(addrs1)); 
  address1++:
  delay ms(25);
   printf("#%i",eeprom_read(addrs1)); 
  address1++;
  delay ms(25);
} 
void main(void) 
{ 
// Input/Output Ports initialization 
// Port A initialization 
// Func7=In Func6=In Func5=In Func4=In Func3=In Func2=In 
Func1=In Func0=In 
// State7=T State6=T State5=T State4=T State3=T State2=T State1=T 
State0=T 
PORTA=0x00; 
DDRA=0x00; 
// Port B initialization 
// Func7=In Func6=In Func5=In Func4=In Func3=In Func2=In 
Func1=In Func0=In 
// State7=T State6=T State5=T State4=T State3=T State2=T State1=T 
StateO = T
```

```
PORTB=0x00; 
DDRB=0x00;
```
// Port C initialization // Func7=In Func6=In Func5=In Func4=In Func3=In Func2=In  $F$ unc $1=$ In  $F$ unc $0=$ In // State7=T State6=T State5=T State4=T State3=T State2=T State1=T  $State0 = T$  $PORTC=0x00$ :  $DDC=0x00$ :

// Port D initialization // Func7=In Func6=In Func5=In Func4=In Func3=In Func2=In  $Func1=In$   $Func0=In$ // State7=T State6=T State5=T State4=T State3=T State2=T State1=T  $StateO = T$ PORTD=0x00; DDRD=0x00;

// Timer/Counter 0 initialization // Clock source: System Clock // Clock value: Timer 0 Stopped // Mode: Normal top=FFh // OC0 output: Disconnected  $TCCR0=0x00$ : TCNT0=0x00;  $OCR0=0x00$ :

// Timer/Counter 1 initialization // Clock source: System Clock // Clock value: Timer1 Stopped // Mode: Normal top=FFFFh // OC1A output: Discon. // OC1B output: Discon. // Noise Canceler: Off // Input Capture on Falling Edge // Timer1 Overflow Interrupt: Off // Input Capture Interrupt: Off // Compare A Match Interrupt: Off // Compare B Match Interrupt: Off TCCR1A=0x00;  $TCCR1B=0x00$ :

TCNT1H=0x00; TCNT1L=0x00; ICR1H=0x00;  $ICR1L=0x00;$ OCR1AH=0x00;  $OCR1AL=0x00$ : OCR1BH=0x00; OCR1BL=0x00;

// Timer/Counter 2 initialization // Clock source: System Clock // Clock value: Timer2 Stopped // Mode: Normal top=FFh // OC2 output: Disconnected ASSR=0x00; TCCR2=0x00; TCNT2=0x00; OCR2=0x00;

// External Interrupt(s) initialization // INT0: Off  $// INT1: Off$ // INT2: Off MCUCR=0x00: MCUCSR=0x00;

// Timer(s)/Counter(s) Interrupt(s) initialization TIMSK=0x00;

// USART initialization // Communication Parameters: 8 Data, 1 Stop, No Parity // USART Receiver: On // USART Transmitter: On // USART Mode: Asynchronous // USART Baud Rate: 9600  $UCSRA=0x00$ : UCSRB=0x98; UCSRC=0x86: UBRRH=0x00;

UBRRL=0x67;

// Analog Comparator initialization // Analog Comparator: Off // Analog Comparator Input Capture by Timer/Counter 1: Off  $ACSR = 0x80$ :  $SFIOR = 0x00$ :

// ADC initialization // ADC Clock frequency: 1000.000 kHz // ADC Voltage Reference: AREF pin // ADC Auto Trigger Source: Free Running ADMUX=ADC\_VREF\_TYPE & 0xff; ADCSRA=0xA4; SFIOR&=0x1F;

```
// I2C Bus initialization 
i2c\text{init});
```

```
// DS1307 Real Time Clock initialization 
// Square wave output on pin SQW/OUT: Off 
// SQW/OUT pin state: 0 
rtc init(0,0,0);
```

```
// LCD module initialization 
lcd init(16);
```
// Global enable interrupts #asm("sei")

```
lcd gotoxy(0,0);lcd_puts(" Data Logger "); 
lcd\_gotoxy(0,1);lcd_puts(" Pemadaman GTT "); 
delay ms(1000);
lcd_clear();
```

```
while (1) {
```

```
 baca_sensor(); 
    akses rtc();
    tampilan rtc();
       if (terima == 1)
        { 
        for (logoint = 0; looping < ((address-1)/9); looping++) { 
            read_from_eeprom(); 
            delay_ms(750); 
         } 
         terima=0; 
         lcd_clear(); 
        lcd\_gotoxy(0,0); lcd_puts(" Succesfully "); 
         delay_ms(250); 
        }; 
              if (r<150) 
        { 
        if(cek==1) { 
            write_to_eeprom(); 
           address1 = address - 9;read from eeprom();
            cek=0; 
         } 
        }else 
        { 
        if (cek == 0)
\left\{\begin{array}{ccc} \end{array}\right\}write to eeprom();
        address1 = address - 9; read_from_eeprom(); 
         cek=1; 
         } 
        } 
       if (s < 150) {
```

```
A-12
```

```
if(cek1==1) { 
        write_to_eeprom(); 
       address1 = address - 9; read_from_eeprom(); 
        cek=0; 
     } 
    }else 
    { 
    if (cek1 == 0)
     { 
     write_to_eeprom(); 
    address1 = address - 9; read_from_eeprom(); 
     cek=1; 
     } 
    } 
   if (t<150) 
    { 
    if(cek2==1) { 
        write_to_eeprom(); 
       address1 = address - 9; read_from_eeprom(); 
        cek=0; 
     } 
    }else 
    { 
    if (cek2 == 0) { 
     write_to_eeprom(); 
    address1 = address - 9; read_from_eeprom(); 
     cek=1; 
     } 
    } 
 };
```
}

### **2. Listing Program Visual Basic 6.0**

Dim strArus As String Dim pesan() As String Dim valteg1 As Double Dim valteg2 As Double Dim valteg3 As Double Dim detik As Integer Dim dtk As Integer Dim a Dim frek As Integer Dim frek1 As Integer Dim frek2 As Integer Option Explicit 'Bismillah, semoga lancar amiin!! Private Sub About\_Click() Form3.Show Form1.Enabled  $=$  False End Sub Private Sub Calculate\_Click() Form4.Show  $Form1.  
Enabled = False$ End Sub Private Sub cmdConnect\_Click() If cmdConnect.Caption = "CONNECT" Then If  $Val(Comb<sub>0</sub>1) = 1$  Then Winsock1 Close Winsock1.RemoteHost = "192.168.11.2" Winsock1.RemotePort = "5000" Winsock1.Connect Else MsgBox ("Nomer gardu salah") End If Else If MsgBox("Do you want to disconnect from server. . .?",  $v$ bQuestion +  $v$ bOKCancel, "Confirm") =  $v$ bOK Then

 Winsock1.Close Form1.Caption = "DataLogger Pemadaman (Disconnected)" cmdConnect.Caption = "CONNECT" Connect.Caption = "Connect"  $CmdDownload.  
Enabeled = False$ Download.Enabled  $=$  False  $Connect$ . Enabled  $= True$ End If End If End Sub Private Sub CmdDownload\_Click()  $Text17.Text = ""$ Text18.Text  $=$  ""  $Text19.Text = ""$ Text20.Text = "00:00:00" Text21.Text = "00:00:00"  $Text22.Text = "00:00:00"$  $frek = 0$  $frek1 = 0$  $frek2 = 0$ If Adodc1.Recordset.RecordCount > 0 Then '\*\*\* hapus record di db With Adodc1.Recordset .MoveFirst Do .Delete .MoveNext Loop Until .EOF End With End If Winsock1.SendData "A" End Sub Private Sub cmdPrint\_Click() With CReport1 .RetrieveDataFiles .PrintReport

 End With End Sub

```
Private Sub Command1_Click() 
If (MsgBox("Are you sure want to exit?", vbYesNo, "Exit") = vbYes)Then 
   Unload Me 
End If 
End Sub 
Private Sub Connect_Click() 
If cmdConnect.Caption = "CONNECT" Then 
  If Val(Comb<sub>0</sub>1) = 1 Then
    Winsock1.Close
     Winsock1.RemoteHost = "192.168.11.2" 
    Winsock1.RemotePort = "5000"
     Winsock1.Connect 
   Else 
     MsgBox ("Nomer gardu salah") 
   End If 
   Else 
     If MsgBox("Do you want to disconnect from server. . .?", 
vbOuestion + vbOKCancel, "Confirm") = vbOK Then
     Winsock1.Close 
     Form1.Caption = "DataLogger Pemadaman (Disconnected)" 
     cmdConnect.Caption = "CONNECT" 
     Connect.Caption = "Connect" 
    CmdDownload Enabled = False
    Download.Enabled = False
    Connect. Enabled = TrueEnd If 
End If 
End Sub 
Private Sub Download_Click() 
Text17.Text = ""Text18.Text = ""
```
Text19.Text  $=$  ""  $Text20.Text = "00:00:00"$  $Text21.Text = "00:00:00"$  $Text22.Text = "00:00:00"$  $\text{frek} = 0$  $frek1 = 0$ frek $2 = 0$ If Adodc1.Recordset.RecordCount > 0 Then '\*\*\* hapus record di db With Adodc1.Recordset .MoveFirst Do .Delete .MoveNext Loop Until .EOF End With End If Winsock1.SendData "A" End Sub Private Sub Exit\_Click() If  $(MsgBox("Are you sure want to exit?", vbYesNo, "Exit") = vbYes)$ Then Unload Me End If End Sub Private Sub Form\_Load() Form2.Show Form1.Hide  $CmdDownload.  
Enabeled = False$  $Download. Enabeled = False$  $Timer2.Enabeled = False$  $CReport1. ReportFileName = App.Path & "Databases.rpt"$ Adodc1.RecordSource = App.Path  $&$  "\Database.mdb" 'Skin1.LoadSkin App.Path + "\Le-Black.skn" 'Skin1.ApplySkin Me.hWnd

For  $a = 1$  To 40

A-17

 Combo1.AddItem (a) Next a

End Sub

Private Sub Form\_Resize()  $Image2.Width = Width$  $Image2.Height = Height$ End Sub

Private Sub Print\_Click() With CReport1 .RetrieveDataFiles .PrintReport End With End Sub

Private Sub Text1\_Change() On Error Resume Next Dim tot As Integer Dim Tanggal As String Dim pager() As String If Text1.Text  $\ll$  "" Then 'temp = Text1.Text

End If

```
If Trim(Text1.Text) \ll  "" Then
pesan = Split(Text1.Text, "#")tot = UBound(pesan)
```
If tot  $> 0$  Then  $\text{Tanggal} = \text{pesan}(1)$ 

 $Text2.Text = pesan(1)$  $Text3.Text = pesan(2)$  $Text4.Text = pesan(3)$  $Text5.Text = pesan(4)$ 

```
Text6.Text = pesan(5)'strTegangan = pesan(3) 
'strArus = pesan(2) 
Text{4.Text} = strArus'Tegangan.Text = strTegangan 
Timec2 Enabled = True
End If 
End If 
End Sub 
Private Sub Text12_Change() 
If Text12.Text \leq "00:00:00" Then
Text13.Text = totalWaktu(Text11, Text12)End If 
End Sub 
Private Sub Text15_Change() 
If Text15.Text \langle "00:00:00" Then
Text16. Text = totalWaktu (Text14, Text15)End If 
End Sub 
Private Sub Text9_Change()
If Text9.Text \langle "00:00:00" Then
Text10.Text = totalWaktu(Text8, Text9)End If 
End Sub 
Private Sub Timer2_Timer()
dt = dt + 1If dtk = 2 Then
Text7.Text = ""valteg1 = Val(Text4.Text)valteg2 = Val(Text5.Text)valteg3 = Val(Text6.Text)
```
If valteg1 < 190 Then

A-19

```
Text7.Text = Text7.Text & " R Off"
Shape1.FillColor = & HFFIf Text8.Text = "00:00:00" Then
Text8.Text = Text2.TextEnd If 
Text13.Text = "Terf10Terf = "Else 
Shape1.FillColor = vbGreenText7.Text = Text7.Text & " R On"
If Text8.Text \leq "00:00:00" And Text9.Text = "00:00:00" Then
Text9.Text = Text2.TextEnd If 
End If
```

```
If valteg2 < 190 Then
Text7.Text = Text7.Text & ", S Off"
Shape2.FillColor = & HFFIf Text11.Text = "00:00:00" Then
Text11.Text = Text2.TextEnd If 
Text10.Text = "Text13.Text = "Else 
Shape2.FillColor = vbGreenText7.Text = Text7.Text & ", S On"
If Text11.Text \sim "00:00:00" And Text12.Text = "00:00:00" Then
Text12.Text = Text2.TextEnd If 
End If
```

```
If valteg3 < 190 Then
Text7.Text = Text7.Text \& ", T Off"
Shape3.FillColor = & HFFIf Text14.Text = "00:00:00" Then
Text14.Text = Text2.TextEnd If 
Text8. Text = Text2. Text
```

```
Text10 Text = ""
Else 
Shape3.FillColor = vbGreenText7.Text = Text7.Text & ", T On"
If Text14.Text \leq "00:00:00" And Text15.Text = "00:00:00" Then
Text15.Text = Text2.TextEnd If 
End If 
'If valteg1 > 190 And valteg2 > 190 And valteg3 > 190 Then
'Text7.Text = "Normal" 
'Shape1.FillColor = vbGreen 
Text{9.Text} = Text2.Text'End If 
'If Text10.Text = "" Then'Text12.Text = "00:00:00" 
'Else 
'If Text10.Text \gg "" Then
Text13.Text = jumlahWaktu(Text13, Text10)'End If 
'End If 
'If Text12.Text \langle \rangle"" And Text13.Text \langle \rangle"" Then
Text14.Text = jumlahWaktu(Text12, Text13)Text12.Text = Text13.Text = "'End If 
'If Shape1.FillColor = &HFF Then 'menghitung frekuensi padam 
'frek = frek +1
```
 $Text11.Text = frek$ 'End If

Adodc1.Recordset.AddNew 'menulis ke database Me.Adodc1.Recordset.Fields(0) = Adodc1.Recordset.RecordCount Me.Adodc1.Recordset.Fields $(1)$  = Text2.Text 'kolom 1 berisi text 2 yaitu jam

A-22 Me.Adodc1.Recordset.Fields $(2)$  = Text3.Text 'kolom 2 berisi text 3 yaitu tanggal Me.Adodc1.Recordset.Fields(3) = Text7.Text 'kolom 3 berisi text7 yaitu keterangan padam Me.Adodc1.Recordset.Fields $(4)$  = Text10.Text 'kolom 4 berisi text 10 yaitu durasi  $Me. Add  $al. Records <sub>eff</sub>$  and <sub>field</sub> <sub>1</sub> = Text13. Text$  $Me. A dodc1. Recordset. Fields(6) = Text16. Text$ 'Me.Adodc1.Recordset.Fields(6) = Text10.Text Adodc1.Recordset.Update If Text10.Text  $\langle \rangle$  "" Then  $Text8. Text = "00:00:00"$  $Text9.Text = "00:00:00"$  $Text20.Text = jumlahWaktu(Text20, Text10)$  $Text10.Text = <sup>""</sup>$  $frek = frek + 1$  $Text17.Text = frek$ End If If Text13.Text  $\leq$  "" Then  $Text11.Text = "00:00:00"$ Text12.Text = "00:00:00"  $Text21.Text = jumlahWaktu(Text21, Text13)$ Text13.Text  $=$  ""  $frek1 = frek1 + 1$  $Text18.Text = frek1$ End If If Text16.Text  $\langle \rangle$  "" Then Text14.Text = "00:00:00"  $Text15. Text = "00:00:00"$  $Text22. Text = jumlahWaktu (Text22, Text16)$  $Text16.Text = ""$  $frek2 = frek2 + 1$  $Text19.Text = frek2$ End If Text1. Text  $=$  ""

 $dt$  = 0  $Time2. Enable d = False$ End If

If dtk  $=$  3 Then

End If End Sub

Private Sub Winsock1\_Close() Form1.Caption = "DataLogger Pemadaman (Disconnected)" cmdConnect.Caption = "CONNECT" Connect.Caption = "Connect"  $CmdDownload.  
Enabeled = False$  $Download$ . Enabled = False  $Connect$ . Enabled  $= True$ End Sub

Private Sub Winsock1\_Connect() If Winsock1.State = sckConnected Then Form1.Caption = "DataLogger Pemadaman (Connected)" MsgBox ("connected") cmdConnect.Caption = "DISCONNECT" Connect.Caption = "Disconnect"  $CmdDownload.  
Enabeled = True$  $Download$ . Enabled = True  $Connect$ . Enabled  $= True$ End If End Sub

Private Sub Winsock1\_DataArrival(ByVal bytesTotal As Long) Dim strData As String 'get the data from the socket Winsock1.GetData strData 'display it in the textbox Text1.Text = Text1.Text  $&$  strData 'scroll the box down  $Text1.SelStart = Len(Text1.Text)$ End Sub

Private Sub Winsock1\_Error(ByVal Number As Integer, Description As String, ByVal Scode As Long, ByVal Source As String, ByVal HelpFile As String, ByVal HelpContext As Long, CancelDisplay As Boolean) 'an error has occured somewhere,so let the user know MsgBox "Error:" & Description 'close the socket, ready to go again Winsock1.Close End Sub Private Function totalWaktu(jamAwal As Variant, jamAkhir As Variant) As String

Dim detikAkhir, detikAwal, jumlahDetik As Long

 $detikAwal = (Hour(iamAwal) * 3600) + (Minute(iamAwal) * 60) +$ (Second(jamAwal))

```
detikAkhir = (Hour(jamAkhir) * 3600) + (Minute(jamAkhir) * 60) +
(Second(jamAkhir))
```
If jamAkhir < jamAwal Then '----di hitung satu hari jumlahDetik  $= 86400$ Else  $jumlahDetik = 0$ End If

```
jumlahDetik = jumlahDetik + (detikAkhir - detikAwal)
```

```
totalWaktu = Format(Str(Int((Int((jumlahDetik / 3600)) Mod 24))),
"00") +
":" + Format(Str(Int((Int((jumlahDetik / 60)) Mod 60))), "00") +
":" + \text{Format}(\text{Str}(\text{Int}(\text{iumlahDetik Mod } 60))), "00")
```
End Function

Private Function jumlahWaktu(jamAwal As Variant, jamAkhir As Variant) As String

Dim detikAkhir, detikAwal, jumlahDetik As Long

```
detikAwal = (Hour(jamAwal) * 3600) + (Minute(jamAwal) * 60) +
(Second(jamAwal))
```

```
detikAkhir = (Hour(jamAkhir) * 3600) + (Minute(jamAkhir) * 60) +(Second(jamAkhir))
```

```
'If jamAkhir < jamAwal Then 
'----di hitung satu hari 
'jumlahDetik = 86400 
'Else 
'jumlahDetik = 0'End If
```
 $jumlahDetik = (detikAkhir + detikAwal)$ 

```
jumlahWaktu = Format(Str(Int((Int((jumlahDetik / 3600))))), "00") +
":" + Format(Str(Int((Int((jumlahDetik / 60)) Mod 60))), "00") +
":" + \text{Format}(\text{Str}(\text{Int}((\text{jumlahDetik} \text{ Mod } 60))), "00")
```
End Function

*Halaman ini sengaja dikosongkan* 

# **LAMPIRAN 2**  *LISTING DATASHEET*

## 1. *Datasheet* ATmega16

#### **Features**

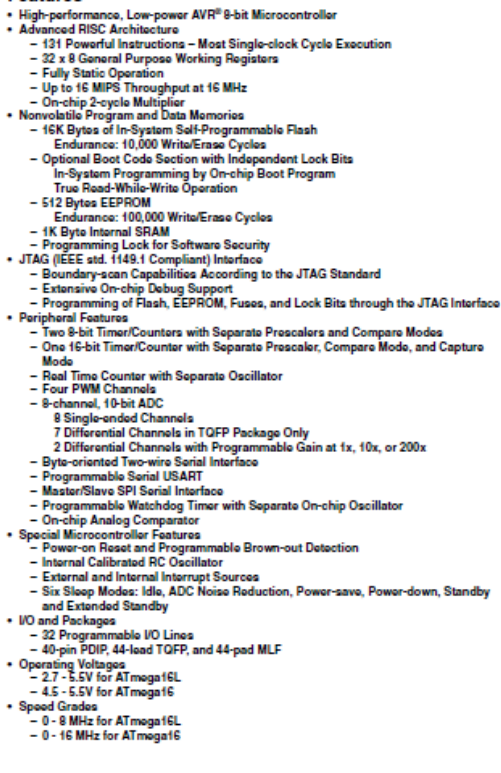

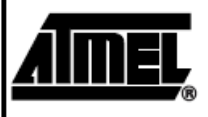

8-bit AVR® Microcontroller with 16K Bytes In-System Programmable Flash

ATmega16 ATmega16L

## Preliminary

Rev. 2466E-AVR-10/02

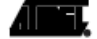
#### **Amn** E.

**Pin Configurations** 

Figure 1. Pinouts ATmega16

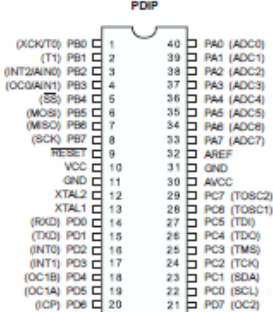

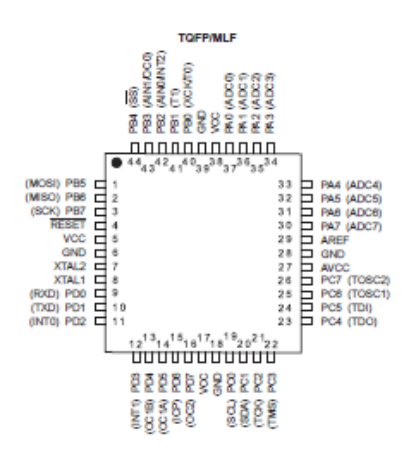

#### **Disclaimer**

Typical values contained in this data sheet are based on simulations and characterization of other AVR microcontrollers manufactured on the same process technology. Min and Max values will be available after the device is characterized.

#### $ATmega16(L)$  = 2

ndor (Wa Swan

## $\blacksquare$  ATmega16(L)

3

Overview

The ATmega16 is a low-power CMOS 8-bit microcontroller based on the AVR enhanced<br>RISC architecture. By executing powerful instructions in a single clock cycle, the<br>ATmega16 achieves throughputs approaching 1 MIPS per MHz a

**Block Diagram** 

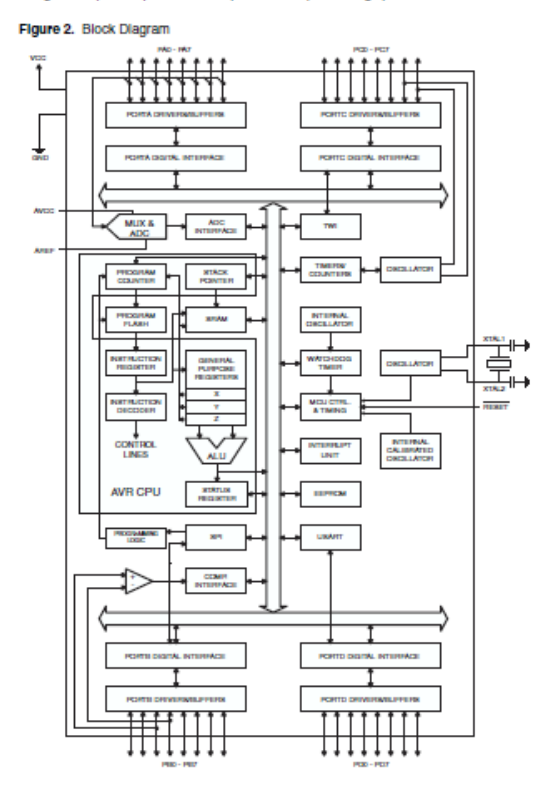

2466E-AVII-10/02

. I I

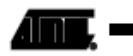

The AVR core combines a rich instruction set with 32 general purpose working registers. All the 32 registers are directly connected to the Arithmetic Logic Unit (ALU), allowing two independent registers to be accessed in one single instruction executed in one clock cycle. The resulting architecture is more code efficient while achieving throughouts up to ten times faster than conventional CISC microcontrollers.

The ATmega16 provides the following features: 16K bytes of In-System Programmable Flash Program memory with Read-While-Write capabilities, 512 bytes EEPROM, 1K byte SRAM, 32 general purpose I/O lines, 32 general purpose working registers, a JTAG Interface for Boundary-scan, On-chip Debugging support and programming, three flexible Timer/Counters with compare modes, internal and External Interrupts, a serial programmable USART, a byte oriented Two-wire Serial Interface, an 8-channel, 10-bit ADC with optional differential input stage with programmable gain (TQFP package only), a programmable Watchdog Timer with Internal Oscillator, an SPI serial port, and six software selectable power saving modes. The idle mode stops the CPU while allowing the USART. Two-wire interface, A/D Converter, SRAM, Timer/Counters, SPI port, and interrupt system to continue functioning. The Power-down mode saves the register contents but freezes the Oscillator, disabiling all other chip functions until the next External Interrupt or Hardware Reset, In Power-save mode, the Asynchronous Timer continues to run, allowing the user to maintain a timer base while the rest of the device is sleeping. The ADC Noise Reduction mode stops the CPU and all I/O modules except Asynchronous Timer and ADC, to minimize switching noise during ADC conversions. In Standby mode, the crystal/resonator Oscillator is running while the rest of the device is sleeping. This allows very fast start-up combined with low-power consumption. In Extended Standby mode, both the main Oscillator and the Asynchronous Timer continue to run.

The device is manufactured using Atmel's high density nonvolatile memory technology. The On-chip ISP Flash allows the program memory to be reprogrammed in-system through an SPI serial interface, by a conventional nonvolatile memory programmer, or by an On-chip Boot program running on the AVR core. The boot program can use any Interface to download the application program in the Application Flash memory. Software in the Boot Flash section will continue to run while the Application Flash section is updated, providing true Read-While-Write operation. By combining an 8-bit RISC CPU with in-System Self-Programmable Flash on a monolithic chip, the Atmel ATmega16 is a powerful microcontroller that provides a highly-flexible and cost-effective solution to many embedded control applications.

The ATmega16 AVR is supported with a full suite of program and system development tools including: C compilers, macro assemblers, program debugger/simulators, in-circuit emulators, and evaluation kits.

#### **Pin Descriptions**

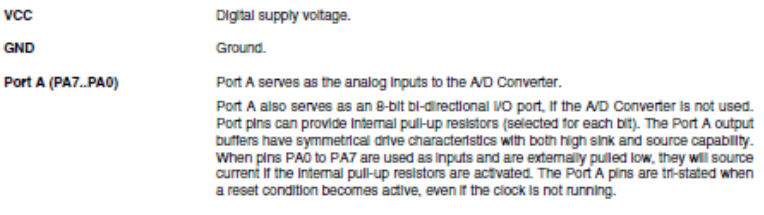

#### $ATmega16(L)$ 4

an ann a

# **ATmega16(L)**

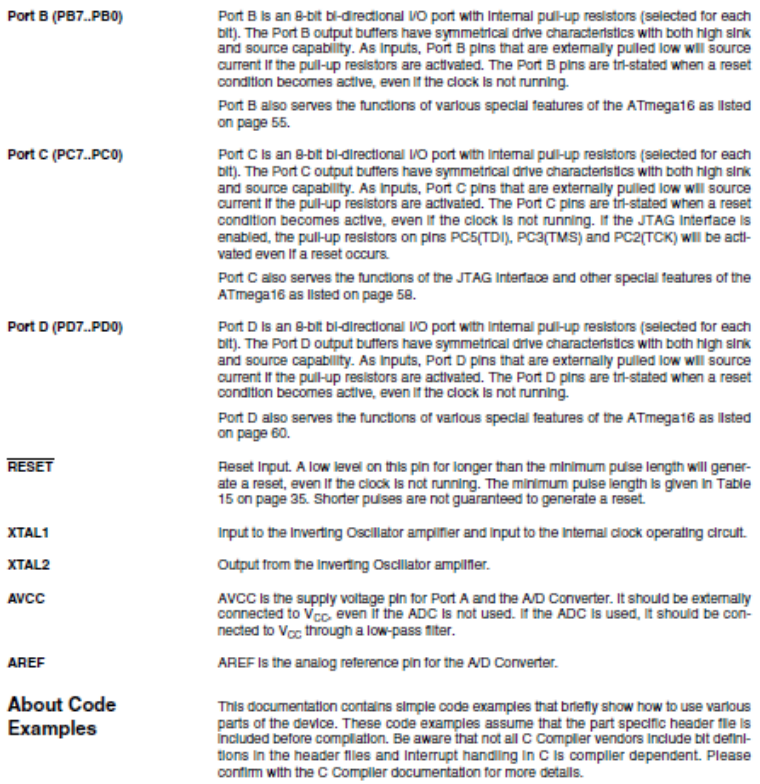

2408E-AVR-10/02

 $\overline{\phantom{a}}$  and

 ${\bf 5}$ 

## 2. Datasheet MAX-232

#### **MAX232. MAX232I DUAL EIA-232 DRIVERS/RÉCEIVERS**

MAX232 . . . D, DW, N, OR NS PACKAGE<br>MAX2321 . . . D, DW, OR N PACKAGE

(TOP VIEW)

U

SLLS047L - FEBRUARY 1989 - REVISED MARCH 2004

16 V<sub>CC</sub>  $15$  GND

- $\blacksquare$ Meets or Exceeds TIA/EIA-232-F and ITU **Recommendation V.28**
- Operates From a Single 5-V Power Supply With 1.0-uF Charge-Pump Capacitors
- Operates Up To 120 kbit/s  $\bullet$
- **Two Drivers and Two Receivers**
- ±30-V Input Levels
- Low Supply Current . . . 8 mA Typical
- ESD Protection Exceeds JESD 22 - 2000-V Human-Body Model (A114-A)
- **Upgrade With Improved ESD (15-kV HBM)** and 0.1-µF Charge-Pump Capacitors is **Available With the MAX202**
- Applications TIA/EIA-232-F, Battery-Powered Systems, Terminals, Modems, and Computers

14 T10UT  $C1 - 3$ <br> $C2 + 4$ <br> $C2 - 5$ 13 R1IN 12 R10UT  $11$   $\overline{)}$   $\overline{11}$   $\overline{11}$   $\overline{11}$  $\frac{V_S - \vec{l}}{T2OUT}$   $\frac{1}{l}$  7 10 T2IN 9 R2OUT R2IN 8

 $C1+$ 

 $V_{S+}$   $\frac{1}{2}$ 

description/ordering information

The MAX232 is a dual driver/receiver that includes a capacitive voltage generator to supply TIA/EIA-232-F voltage levels from a single 5-V supply. Each receiver converts TIA/EIA-232-F inputs to 5-V TTL/CMOS levels. These receivers have a typical threshold of 1.3 V, a typical hysteresis of 0.5 V, and can accept ±30-V inputs. Each driver converts TTL/CMOS input levels into TIA/EIA-232-F levels. The driver, receiver, and voltage-generator functions are available as cells in the Texas Instruments LinASIC™ library.

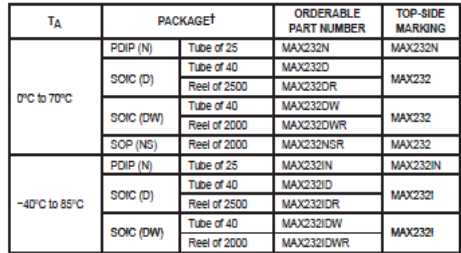

#### **ORDERING INFORMATION**

T Package drawings, standard packing quantities, thermal data, symbolization, and PCB design guidelines are available at www.tl.com/sc/package.

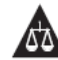

Please be aware that an important notice concerning availability, standard warranty, and use in critical applications of<br>Texas instruments semiconductor products and disclaimers thereto appears at the end of this data shee

**JnASIC is a trademark of Texas Instruments** 

ition is current as of publication date<br>ations per the terms of Texas instruments<br>a processing data not necessarily include DATA In mtospedia<br>W. Production

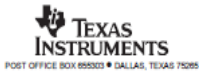

Copyright @ 2004, Texas Instruments Incorporated

1

### **MAX232, MAX232I DUAL EIA-232 DRIVERS/RECEIVERS**

SLLS047L - FEBRUARY 1989 - REVISED MARCH 2004

#### **Function Tables**

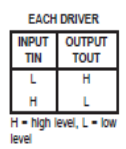

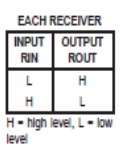

logic diagram (positive logic)

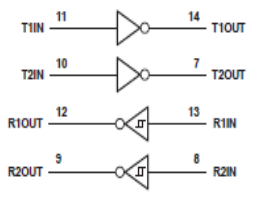

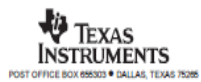

### **MAX232, MAX232I DUAL EIA-232 DRIVERS/RÉCEIVERS**

SLLS047L - FEBRUARY 1989 - REVISED MARCH 2004

absolute maximum ratings over operating free-air temperature range (unless otherwise noted)<sup>†</sup>

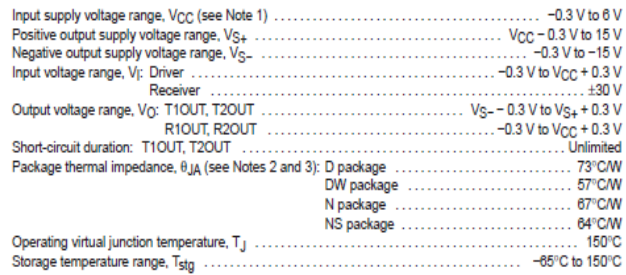

f Stresses beyond those listed under "absolute maximum ratings" may cause permanent damage to the device. These are stress ratings only, and<br>Innotional operation of the device at these or any other conditions beyond those Implied. Exposure to absolute-maximum-rated conditions for extended periods may affect device reliability.

NOTES: 1. All voltages are with respect to network GND.

r. Announges are writtensplex to resumme for the maximum allowable power dissipation at any allowable<br>ambient lemperature is Pr\_P (interaction of T.j(max), e.g., and T.p, The maximum T.j of 150°C can affect relativity.<br>3.

recommended operating conditions

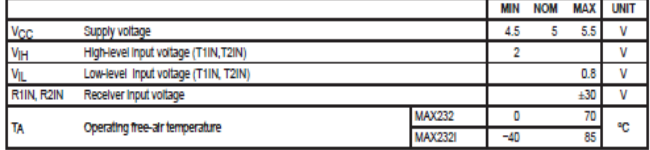

electrical characteristics over recommended ranges of supply voltage and operating free-air<br>temperature (unless otherwise noted) (see Note 4 and Figure 4)

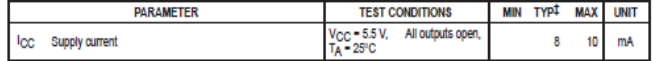

FAII typical values are at V<sub>CC</sub> = 5 V and T<sub>A</sub> = 25°C.<br>NOTE 4: Test conditions are C1-C4 = 1  $\mu$ F at V<sub>CC</sub> = 5 V ± 0.5 V.

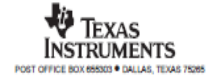

#### **MAX232, MAX232I DUAL EIA-232 DRIVERS/RECEIVERS**

SLLSD47L - FEBRUARY 1989 - REVISED MARCH 2004

### **DRIVER SECTION**

electrical characteristics over recommended ranges of supply voltage and operating free-air temperature range (see Note 4)

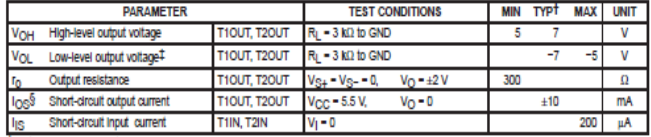

TAII typical values are at V<sub>CC</sub> = 5 V, TA = 25°C.

#The algebraic convention, in which the least-positive (most negative) value is designated minimum, is used in this data sheet for logic voltage levels only.

S Not more than one output should be shorted at a time.

NOTE 4: Test conditions are C1-C4 = 1  $\mu$ F at V<sub>CC</sub> = 5 V ± 0.5 V.

#### switching characteristics,  $V_{CC}$  = 5 V, T<sub>A</sub> = 25°C (see Note 4)

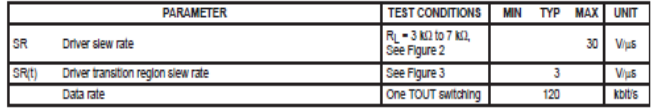

NOTE 4: Test conditions are C1-C4 = 1 µF at V<sub>CC</sub> = 5 V ± 0.5 V.

### **RECEIVER SECTION**

electrical characteristics over recommended ranges of supply voltage and operating free-air temperature range (see Note 4)

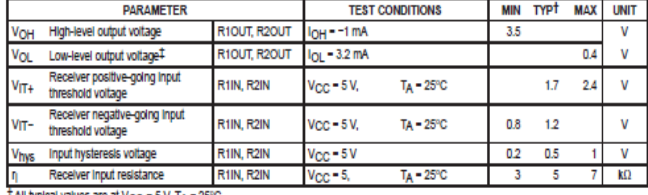

All typical values are at V<sub>CC</sub> - 5 V, TA - 25°C.

# The algebraic convention, in which the least-positive (most negative) value is designated minimum, is used in this data sheet for logic voltage levels only.

NOTE 4: Test conditions are C1-C4 - 1 µF at V<sub>CC</sub> - 5 V ± 0.5 V.

#### switching characteristics, V<sub>CC</sub> = 5 V, T<sub>A</sub> = 25°C (see Note 4 and Figure 1)

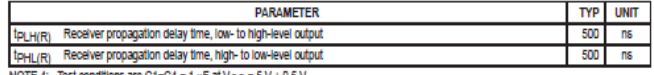

NOTE 4: Test conditions are C1-C4 - 1 µF at V<sub>CC</sub> - 5 V ± 0.5 V.

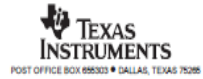

## 3 Datasheet DS1207

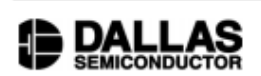

## **DS1307** 64 x 8 Serial Real-Time Clock

### www.maxim-ic.com

### **FFATURES**

- Real-time clock (RTC) counts seconds. minutes, hours, date of the month, month, day of the week, and year with leap-year compensation valid up to 2100
- 56-byte, battery-backed, nonvolatile (NV) RAM for data storage
- · Two-wire serial interface
- · Programmable squarewave output signal
- Automatic power-fail detect and switch circuitry
- Consumes less than 500nA in battery backup mode with oscillator running
- Optional industrial temperature range: -40°C to +85°C
- Available in 8-pin DIP or SOIC
- · Underwriters Laboratory (UL) recognized

### **ORDERING INFORMATION**

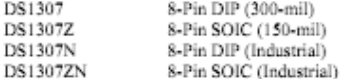

### **DESCRIPTION**

#### The DS1307 Serial Real-Time Clock is a low-power, full binary-coded decimal (BCD) clock/calendar plus 56 bytes of NV SRAM. Address and data are transferred serially via a 2-wire, bi-directional bus. The clock/calendar provides seconds, minutes, hours, day, date, month, and year information. The end of the month date is automatically adjusted for months with fewer than 31 days, including corrections for leap year. The clock operates in either the 24-hour or 12-hour format with AM/PM indicator. The DS1307 has a built-in power sense circuit that detects power failures and automatically switches to the battery supply.

#### 1 of 12

100101

## **PIN ASSIGNMENT**

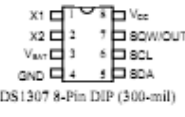

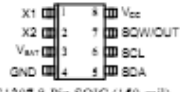

DS1307 8-Pin SOIC (150-mil)

### PIN DESCRIPTION

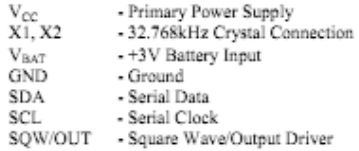

### **TYPICAL OPERATING CIRCUIT**

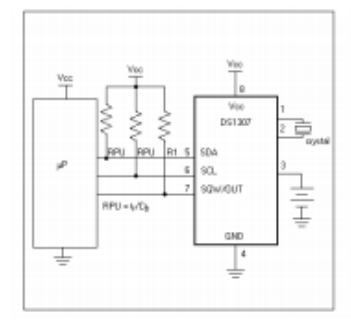

### **OPERATION**

The DS1307 operates as a slave device on the serial bus. Access is obtained by implementing a START condition and providing a device identification code followed by a register address. Subsequent registers can be accessed sequentially until a STOP condition is executed. When V<sub>CC</sub> falls below 1.25 x V<sub>BAT</sub> the device terminates an access in progress and resets the device address counter. Inputs to the device will not be recognized at this time to prevent erroneous data from being written to the device from an out of tolerance system. When Vcc falls below VBAT the device switches into a low-current battery backup mode. Upon power-up, the device switches from battery to V<sub>CC</sub> when V<sub>CC</sub> is greater than V<sub>BAT</sub> + 0.2V and recognizes inputs when  $V_{CC}$  is greater than 1.25 x  $V_{BAT}$ . The block diagram in Figure 1 shows the main elements of the serial RTC.

### DS1307 BLOCK DIAGRAM Figure 1

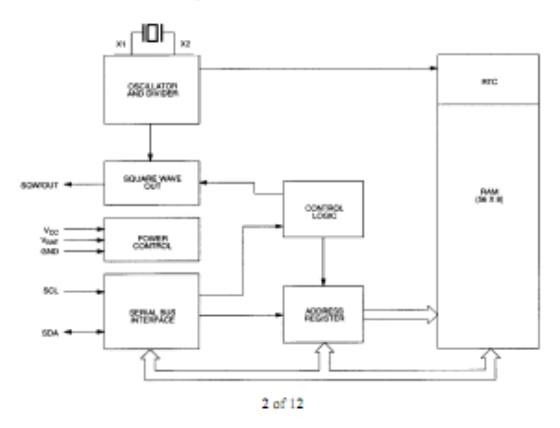

### SIGNAL DESCRIPTIONS

Vcc, GND - DC power is provided to the device on these pins. Vcc is the +5V input. When 5V is applied within normal limits, the device is fully accessible and data can be written and read. When a 3V battery is connected to the device and Vcc is below 1.25 x VBAT, reads and writes are inhibited. However, the timekeeping function continues unaffected by the lower input voltage. As Vcc falls below VBAT the RAM and timekeeper are switched over to the external power supply (nominal 3.0V DC) at VBA7.

VBAT - Battery input for any standard 3V lithium cell or other energy source. Battery voltage must be held between 2.0V and 3.5V for proper operation. The nominal write protect trip point voltage at which access to the RTC and user RAM is denied is set by the internal circuitry as  $1.25 \times V_{BAT}$  nominal. A lithium battery with 48mAhr or greater will back up the DS1307 for more than 10 years in the absence of power at 25°C. UL recognized to ensure against reverse charging current when used in conjunction with a lithium battery.

See "Conditions of Acceptability" at http://www.maxim-ic.com/TechSupport/OA/ntrl.htm.

SCL (Serial Clock Input) - SCL is used to synchronize data movement on the serial interface.

SDA (Serial Data Input/Output) - SDA is the input/output pin for the 2-wire serial interface. The SDA pin is open drain which requires an external pullup resistor.

SOW/OUT (Square Wave/Output Driver) - When enabled, the SOWE bit set to 1, the SOW/OUT pin outputs one of four square wave frequencies (1Hz, 4kHz, 8kHz, 32kHz). The SOW/OUT pin is open drain and requires an external pull-up resistor. SOW/OUT will operate with either Vcc or Vbat applied.

X1, X2 - Connections for a standard 32.768kHz quartz crystal. The internal oscillator circuitry is designed for operation with a crystal having a specified load capacitance (CL) of 12.5pF.

For more information on crystal selection and crystal layout considerations, please consult Application Note 58, "Crystal Considerations with Dallas Real-Time Clocks." The DS1307 can also be driven by an external 32.768kHz oscillator. In this configuration, the X1 pin is connected to the external oscillator signal and the X2 pin is floated.

### RECOMMENDED LAYOUT FOR CRYSTAL

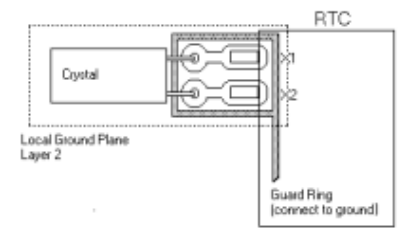

3 of 12

### 4 Datasheet Modul Wiznet WIZ110SR

# WiZnet

### 6. WIZ110SR Hardware Specification

### 6.1. Parameters

- 5V DC / 180mA **D** Power
- Dimension 75 x 50 x 17 (L x W x H) п
- Temperature Operating Temperature : 0 ~ 80 °C
- **Ethernet** 10/100 Base-T Ethernet (Auto detection)
- Serial Interface RS-232 ٠

### 6.2. Specification

- $M$  MCU 8051 Compilant
- **E** FLASH 62KByte (MCU Internal)
- **B** SRAM 16KByte (MCU Internal)
- **EEPROM** 2KByte (MCU Internal)

### 6.3. Board Dimensions and Pin Assignment

### 6.3.1. Dimensions

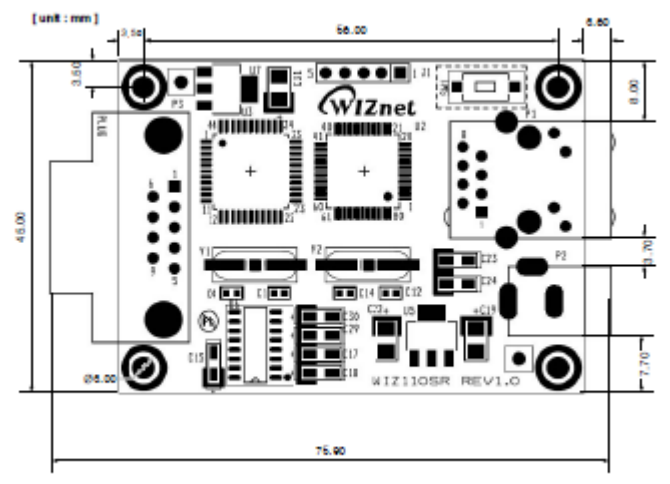

Figure 16. WIZ110SR Dimension

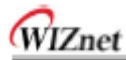

## 6.3.2. Connector Specification

## 6.3.2.1. RJ45

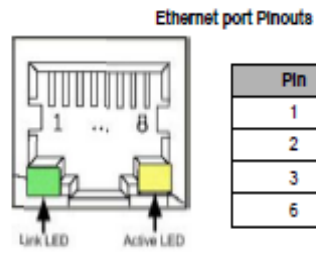

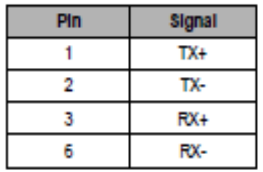

Figure 17. RJ-45 PIN Assignment

### 6.3.2.2. RS-232

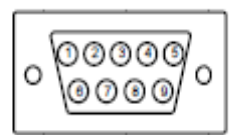

| <b>PIn Number</b> | Signal     | <b>Description</b>   |
|-------------------|------------|----------------------|
|                   | <b>NC</b>  | Not Connected        |
| 2                 | <b>RxD</b> | Receive Data         |
|                   | <b>TXD</b> | <b>Transmit Data</b> |
|                   | <b>DTR</b> | Data Terminal Ready  |
|                   | <b>GND</b> | Ground               |
| б                 | <b>DSR</b> | Data Set Ready       |
|                   | <b>RTS</b> | Request To Send      |
| 8                 | CTS        | Clear To Send        |
| ٩                 | <b>NC</b>  | Not Connected        |

Table 10. RS-232 PIN Assignment

# **LAMPIRAN 3 SKEMATIK RANGKAIAN**

## 1. Sistem Minimum

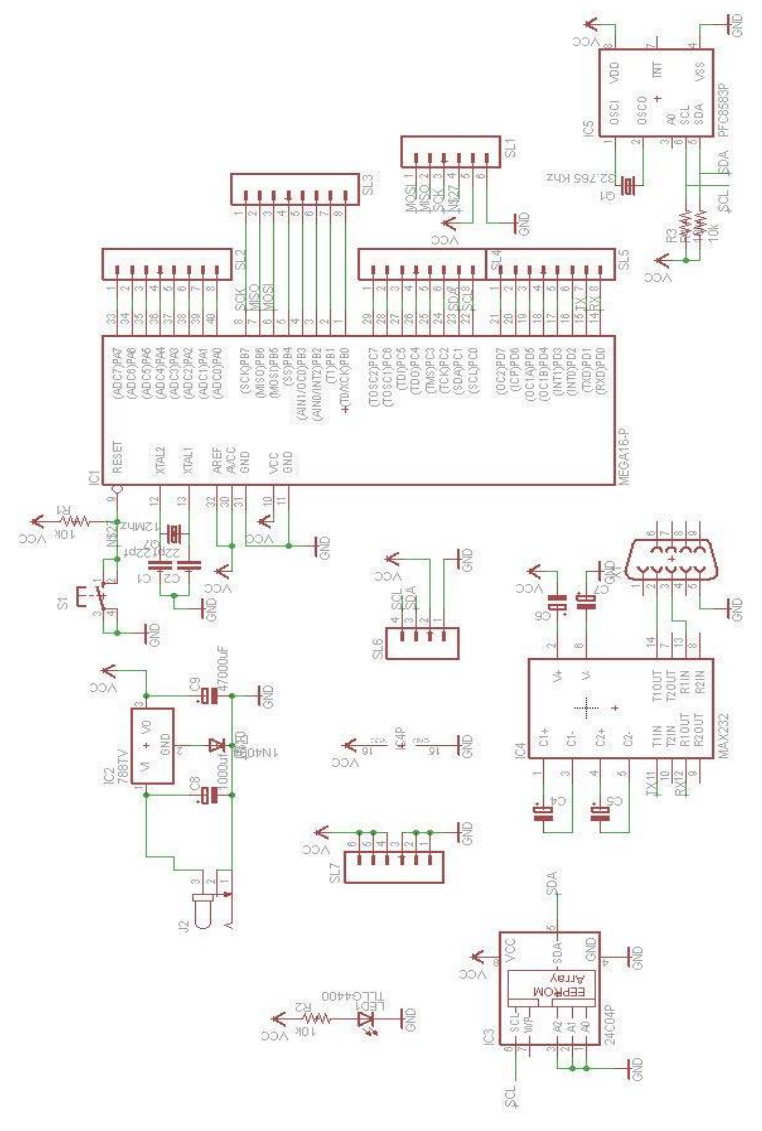

## 2. Rangkaian Sensor Tegangan

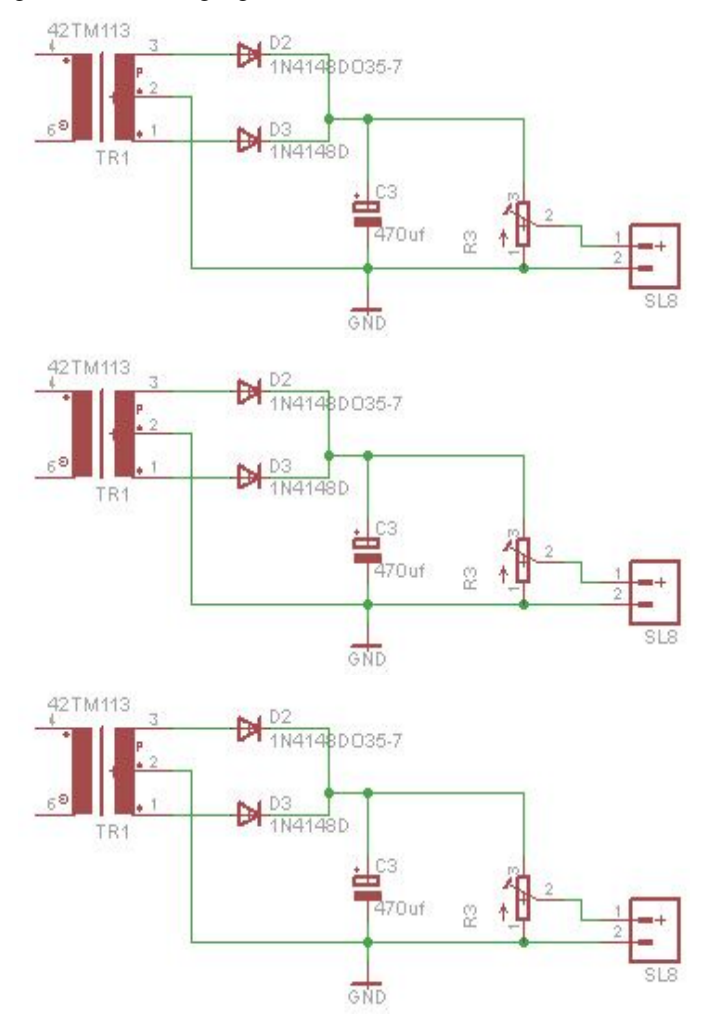

## **DAFTAR RIWAYAT PENULIS**

## **A. KETERANGAN PRIBADI**

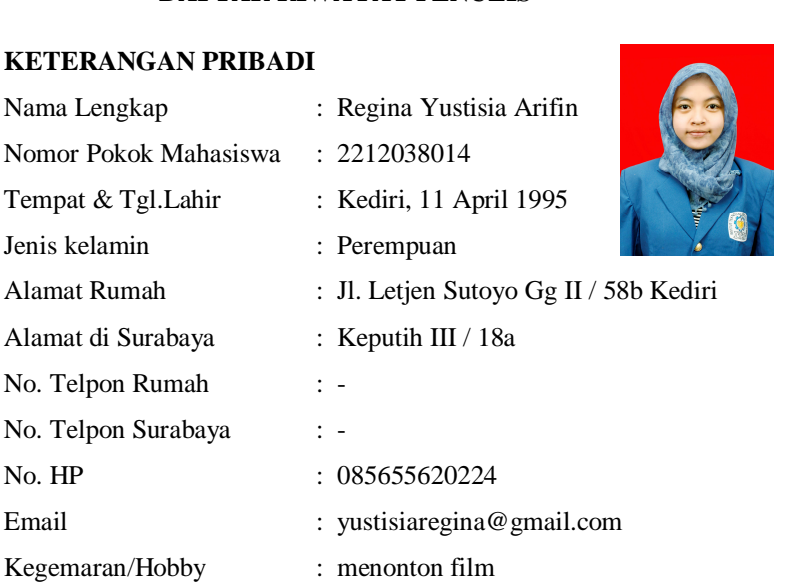

## B. PENDIDIKAN :

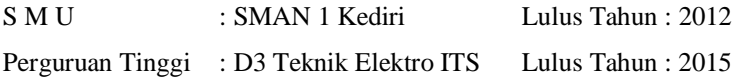

## **C. PENGALAMAN :**

Seminar/Simposium/Panitia Panitia IARC Ketua Departemen Kesma HIMAD3TEKTRO ITS 2014/2015 Surabaya, Juli 2015

Yang membuat,

( Regina Yustisia Arifin )

*Halaman ini sengaja dikosongkan* 

## **DAFTAR RIWAYAT PENULIS**

## **A. KETERANGAN PRIBADI**

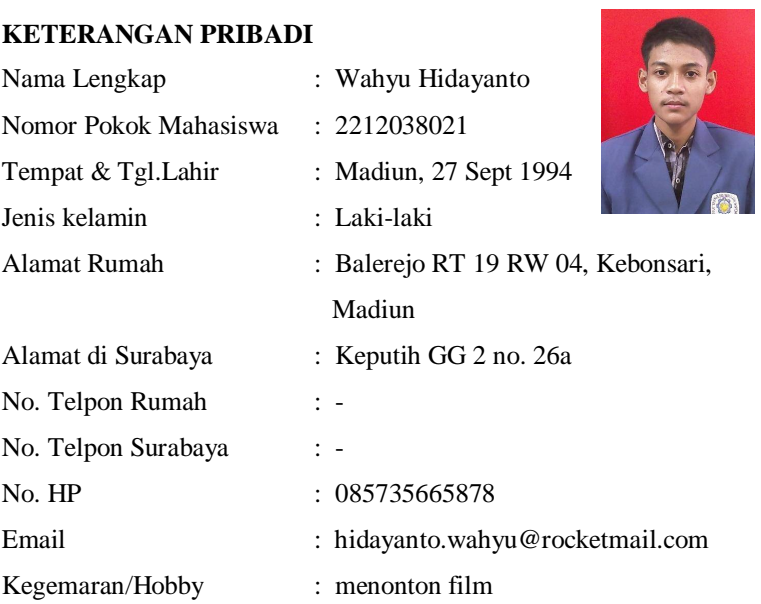

## B. PENDIDIKAN :

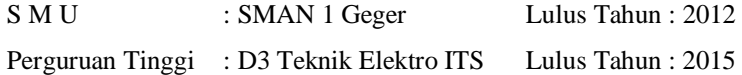

# **C. PENGALAMAN :**

Seminar/Simposium/Panitia Panitia IARC

Surabaya, Juli 2015

Yang membuat,

( Wahyu Hidayanto )

*Halaman ini sengaja dikosongkan*